# ESCUELA POLITÉCNICA NACIONAL

## FACULTAD DE INGENIERÍA ELECTRÍCA Y **ELECTRÓNICA**

## ESTUDIO, CONTROL E IMPLEMENTACIÓN DE SISTEMAS ROBÓTICOS AVANZADOS

## IMPLEMENTACIÓN DE UN ROBOT DE TAMAÑO REDUCIDO QUE EMULE EL MOVIMIENTO DE UN INSECTO DE MÁS DE CUATRO PATAS

## TRABAJO DE INTEGRACIÓN CURRICULAR PRESENTADO COMO REQUISITO PARA LA OBTENCIÓN DEL TÍTULO DE INGENIERA EN ELECTRÓNICA Y AUTOMATIZACIÓN

KATHERINE ELIZABETH LÓPEZ MEDRANO

katherine.lopez@epn.edu.ec

DIRECTOR: ING. PATRICIO JAVIER CRUZ DÁVALOS, PhD.

patricio.cruz@epn.edu.ec

DMQ, abril 2023

#### **CERTIFICACIONES**

Yo, KATHERINE ELIZABETH LÓPEZ MEDRANO declaro que el trabajo de integración curricular aquí descrito es de mi autoría; que no ha sido previamente presentado para ningún grado o calificación profesional; y, que he consultado las referencias bibliográficas que se incluyen en este documento.

KATHERINE E. LÓPEZ MEDRANO

Certifico que el presente trabajo de integración curricular fue desarrollado por KATHERINE E. LÓPEZ MEDRANO, bajo mi supervisión.

 $\mathbf{I}$ 

PATRICIO JAVIER CRUZ DÁVALOS, PhD. Ing. **DIRECTOR** 

### **DECLARACIÓN DE AUTORÍA**

A través de la presente declaración, afirmamos que el trabajo de integración curricular aquí descrito, así como el producto resultante del mismo, son públicos y estarán a disposición de la comunidad a través del repositorio institucional de la Escuela Politécnica Nacional; sin embargo, la titularidad de los derechos patrimoniales nos corresponde a los autores que hemos contribuido en el desarrollo del presente trabajo; observando para el efecto las disposiciones establecidas por el órgano competente en propiedad intelectual, la normativa interna y demás normas.

THERINE ELIZABETH LÓPEZ MEDRANO

ING, PATRICIO CRUZ DÁVALOS, Ph.D.

### **DEDICATORIA**

<span id="page-3-0"></span>*A lo largo del camino recorrido para llegar hasta este punto, han pasado muchas personas que han marcado mi vida, pues ha sido de gran soporte y aprendizaje en los momentos que estuvieron allí para cada una de las experiencias con las que cuento hoy en día, sin embargo, hay una persona muy especial que hasta la actualidad ha permanecido a mi lado desde que todo empezó.* 

*Tú, has sido mi gran apoyo, mi compañero de vida y de estudios, mi amigo, mi maestro, mi amor y aquella persona de suma importancia para mí, aquel que me ha enseñado grandes lecciones de vida, me ha motivado a ser mejor cada día, me enseñó a creer en mí, aun cuando muchas veces ni yo misma lo hacía, y en todo aquello que puedo lograr y que ahora poco a poco van dando sus frutos, me enseñaste a no rendirme y cada locura u ocurrencia estuviste allí, inclusive a veces en contra de tu voluntad, pero siempre me has acolitado en cada cosa que me he propuesto por lo que te fuiste convirtiendo en un pilar fundamental durante todo este proceso y a lo largo de los años que hemos compartido juntos, han sido valiosos años llenos de tristezas y alegrías llenos de aventuras, de momentos duros en los que queríamos soltar la toalla pero siempre nos reconfortamos para seguir adelante porque teníamos esa meta que cumplir, esos planes que realizar y todo lo que un día nos prometimos lograr.* 

*Gracias, amor mío por darme siempre tu patadita de buena suerte y esa empujadita que necesité más de una vez para no rendirme y seguir escalando hasta donde hemos llegado y vamos por más!, como siempre me dices. Te amo mucho mi miau, Jerson.*

*Una dedicatoria especial con mucho amor también a mis dos personas amadas que hoy ya no están conmigo pero que fueron parte esencial e importante en mi vida, a quienes les hice una promesa y hoy en día dedico esto, pues fue lo que ustedes siempre anhelaron presenciar, pero pese a que ya no están a mi lado he cumplido con lo que un día les ofrecí y con ese sueño que pudieron ver empezar, pero no terminar. Gracias papi Pepito y mami Gogi por su amor infinito e incondicional, su apoyo, sus enseñanzas y por todos los hermosos momentos que me dejaron de recuerdo.*

### **AGRADECIMIENTO**

<span id="page-4-0"></span>*A Dios, por bendecirme cada día de mi vida, por ser mi luz y mi guía, por ayudarme en aquellos momentos difíciles y siempre darme tu respuesta a cada una de mis dudas y los favores que te he pedido. Gracias por tu amor incondicional y por poner a las personas adecuadas en mi camino.*

*A mis abuelitos, mami Gogi y papi Pepito, gracias por todo su amor sus enseñanzas, valores y todo lo que inculcaron en mí y hasta hoy lo llevo conmigo, por ser siempre quienes me mimaban, por empujarme siempre a seguir adelante, por darme metas y por darme su ejemplo de amor, unión y familia. Los amo inmensamente.*

*A mis padres, Aníbal y Pilar, papitos, gracias por su esfuerzo, paciencia, consejos, enseñanzas, risas y llantos, apoyo, guía y soporte en cada una de las fases de mi vida, gracias por su amor y por todos los buenos momentos y las enseñanzas que me han dado a lo largo del tiempo que estuvimos juntos. Gracias por todo lo que nos han dado tanto a mi como a mi hermano. Los quiero mucho.* 

*A mi hermano, amorcito gracias por tu apoyo incondicional en cada travesura, en cada cosa y en todo lo que hemos hecho y me has acolado, portodos esos momentos de alegrías, tristezas, risas y peleas, porque cada uno de ellos los llevo en mi corazón con mucho cariño por todo lo que hemos compartido juntos y por ese lazo invisible pero irrompible que tenemos y que siempre nos mantendrá unidos y cerca al uno del otro, aunque sea por mensajitos. Te quiero un mundo ñañito.*

*A mi ñaña, Margarita, mamita te agradezco por ser mi compinche y por estar siempre allí conmigo por tu apoyo por siempre ser mi hombro donde llorar y también ser mi consejera y guía gracias a ti y nuestros angelitos hoy podemos ver este sueño y promesa que se cumple. Gracias mamita linda,te quiero mucho.*

*A Verito y Karen, por su especial cariño, apoyo, compañía y sabios consejos que siempre me dieron y estuvieron allí para mí, inclusive en muchos momentos difíciles donde necesité un soporte para continuar, gracias por su ejemplo, cariño, sabiduría y consejos y por estar a mi lado toda la vida y siempre recibirme en su hermoso hogar. Las quiero.*

*No podría pedir más, solo agradecer a Dios por todo lo que tengo en mi vida y por lo bendecida que he sido pese a las dificultades y los tiempos de bonanza.*

## ÍNDICE DE CONTENIDO

<span id="page-5-0"></span>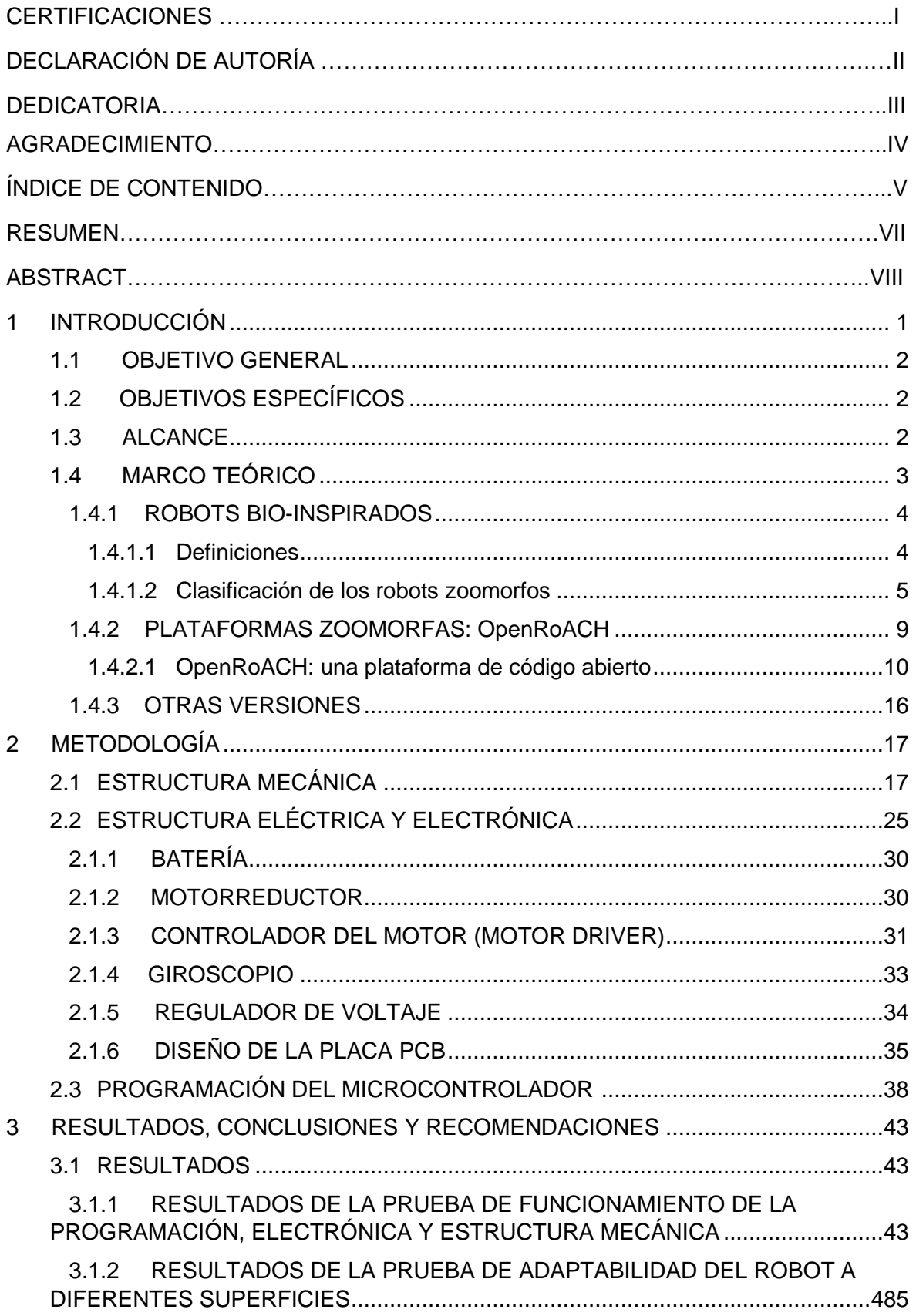

<span id="page-6-0"></span>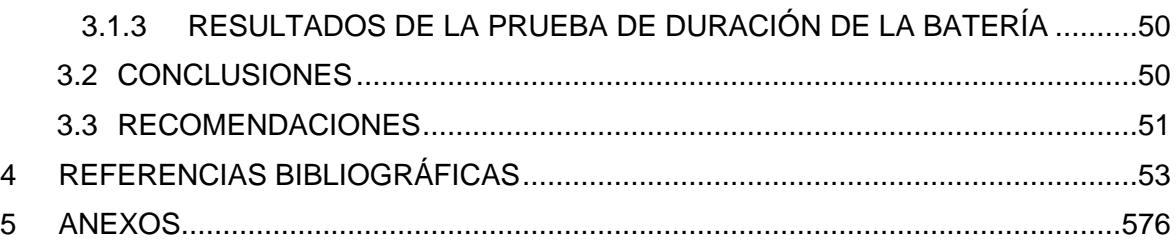

#### **RESUMEN**

La finalidad del presente trabajo es realizar una plataforma robótica que emule el comportamiento de un robot tipo zoomorfo con más de 4 patas, la cual fue desarrollada desde cero siguiendo como ejemplo una plataforma similar creada por el Laboratorio de Millisistemas Biomiméticos de la Universidad de California en Berkeley, denominada OpenRoACH [1]. Para lo cual, mediante impresión 3D, se creó su estructura mecánica basada en el diseño de la plataforma modelo sobre un material tipo PET, obteniendo la totalidad de las piezas que conforman el cuerpo del robot, el cual tiene unas dimensiones aproximadas de 15 cm x 11 cm x 8cm. Una vez ensamblado se realizó el diseño e implementación de una placa PCB, juntamente con la respectiva circuitería y alimentación, para el funcionamiento del prototipo. Por medio del compilador KEIL STUDIO CLOUD [30] se realizó la programación del microcontrolador con el fin de darle autonomía de movimiento. Una vez culminadas las fases de programación e implementación se obtuvo como producto final un robot hexápodo funcional, cuyo avance se da gracias a los motores eléctricos incorporados y mediante el empuje diferencial de cada lado del robot.

**PALABRAS CLAVE:** OpenRoACH, robot zoomorfo, KEIL STUDIO CLOUD.

#### **ABSTRACT**

<span id="page-8-0"></span>The purpose of this work is to create a mobile platform that emulates the behavior of a zoomorphic robot that has more than 4 legs, which is developed from scratch by following as example a similar platform developed by the Biomimetic Millisystems Laboratory of the University of California at Berkeley, whose name is OpenRoACH [1]. Therefore, using 3D printing, its mechanical structure was created based on the design of the model platform but employing a PET-type material. All the robot body parts were obtained and the platform has an approximated dimensions of 15 cm x 11 cm x 8 cm. Once assembled, a PCB board was designed and implemented together with the required circuitry and power supply for the correct operation of the prototype. By using the KEIL STUDIO CLOUD [30] compiler, the microcontroller was programmed in order to provide to the robot the autonomy of movement. Once the programming and implementation phase were completed, a functional hexapod robot was obtained whose motion is given thanks to the built-in electric motors and to the differential thrust that they create on each side of the platform.

**KEYWORDS:** OpenRoACH, zoomorphic robot, KEIL STUDIO CLOUD.

## <span id="page-9-0"></span>**1 INTRODUCCIÓN**

El presente trabajo de integración curricular se basa en los prototipos desarrollados por el Laboratorio de Milisistemas Biomiméticos de la Universidad de California en Berkeley [1], donde se llevan a cabo trabajos de investigación y desarrollo de plataformas robóticas bioinspiradas. Para ello se aprovecha las características de los animales, tales como su locomoción, detección, comportamiento, morfología, etc. Esto con el objetivo de crear robots de tamaño reducido, cuyas capacidades sean similares a las de algunas clases de insectos, como las cucarachas. De allí surge una gama de plataformas móviles "OctoRoACH" [2], cuyo término puede ser traducido como *Octoracha*, que sería una cucaracha robótica de ocho patas. Por lo cual, este tipo de robots cuentan con más de 4 patas flexibles, son muy livianos y pequeños por lo que fácilmente pueden caber en la palma de la mano. La alimentación se da mediante el uso de baterías, además cuenta con sensores y sistema de navegación y comunicación. Todo lo tiene integrado dentro de su cuerpo con lo cual se le brinda la autonomía necesaria para su desplazamiento. El campo de aplicación de estos robots es la de ser una herramienta empleada en actividades de vigilancia, reconocimiento y avance, por ejemplo en áreas desconocidas o lugares que implican un riesgo para el ser humano [2].

En base a lo mencionado, se plantea la implementación de un robot tipo insecto basado en la gama de robots OctoRoACH, de la cual se deriva un modelo robótico hexapedal llamado OpenRoACH. Esta es una plataforma de tamaño reducido (dimensiones aproximadas: 15cm de largo x 11cm de ancho x 6 cm de altura). Su costo es de alrededor de \$150.00 y tiene un peso máximo de 200 gramos (incluyendo: circuitería, motores, batería y estructura). El robot estará implementado con materiales reciclables, accesibles y componentes eléctricos y electrónicos disponibles en el mercado. La información del robot base se encuentra disponible en las referencias [3]–[7].

El prototipo modelo sobre el cual se basa este proyecto es un robot hexápodo. Su chasis está conformado por un laminado de varios materiales sobre el cual se realiza el corte a láser de las piezas que forman la estructura mecánica. La base, donde va apoyada la circuitería, los motores, batería y ejes, es creada empleando impresión 3D. Este prototipo es controlado por una placa PCB sobre la que se incorpora la respectiva electrónica. El movimiento de avance del robot se da gracias a los motores eléctricos incorporados y se lo realiza mediante un empuje diferencial que forma la transmisión del robot. Para cambiar la dirección se debe tener un empuje más alto en uno de los lados de la plataforma, por lo

1

que, emplea una serie de sensores para el control de rumbo básico. Con el fin de demostrar la adaptabilidad del robot sus creadores realizaron una serie de pruebas sobre diferentes tipos de superficies y terrenos, a más de un estudio de rendimiento de la batería conforme el uso.

## <span id="page-10-0"></span>**1.1 OBJETIVO GENERAL**

Implementar un robot de tamaño reducido que emule el movimiento de un insecto de más de cuatro patas, capaz de controlar su movimiento de forma remota.

## <span id="page-10-1"></span>**1.2 OBJETIVOS ESPECÍFICOS**

- Realizar un estudio de la bibliografía proporcionada en la página web del Laboratorio de Millisistemas Biomiméticos de la Universidad de California, referente a su plataforma de código abierto OpenRoACH, para conocer sobre los materiales para la estructura física, y los dispositivos electrónicos empleados para este robot.
- Implementar la estructura mecánica del prototipo incluyendo las piezas basadas en impresión 3D que lo conforman.
- Diseñar e implementar la carrier board sobre la cual se van a integrar la parte electrónica del robot.
- Integrar la parte electrónica en la estructura mecánica del robot y realizar la programación del robot para implementar el control remoto desde una PC mediante el envío de comandos de movimiento.
- Realizar pruebas sobre distintas superficies y efectuar la respectiva comparación de resultados.

## <span id="page-10-2"></span>**1.3 ALCANCE**

• Se realiza la revisión bibliográfica tanto de los trabajos similares al robot planteado, así como los archivos que se encuentran en la página web del laboratorio de la Universidad de Berkeley [4] y demás documentos relacionados, con el fin de estudiar y comprender todos los parámetros que comprenden la implementación estructural y electrónica del robot.

- Se adquieren los materiales necesarios para la implementación del chasis bajo los planos disponibles y lista de materiales del esqueleto base que conforma la parte física del robot y la impresión de piezas 3D sobre la cual se colocará después la electrónica.
- Se estudia y revisa la información acerca de al menos dos opciones de microcontroladores y dispositivos de comunicación que se puedan emplear para este tipo de robot, con el fin de escoger los que son adquiridos para la implementación.
- Se realiza una revisión bibliográfica de los elementos que se emplean como parte de la electrónica y comunicación del prototipo, luego se elabora un listado para la adquisición de los dispositivos electrónicos y el microcontrolador previamente escogido.
- Una vez ensamblado el robot se realiza el diseño de la placa sobre la cual se integrar la electrónica del robot.
- Se implementa la carrier board sobre la cual se coloca toda la electrónica y se adapta a las piezas 3D ya impresas y luego de ello se la implementa sobre la estructura física del robot que previamente fue construida.
- Se implementa y programa el módulo de comunicación a la plataforma con lo cual se puede controlar de manera remota el robot desde una PC, de esta se envían al menos dos comandos de movimiento a través de la consola de comunicación para que el robot los siga.
- Se realizan pruebas del funcionamiento del prototipo terminado, el control remoto y comunicación y la adaptabilidad del robot a diferentes superficies, comparando los resultados obtenidos.

### <span id="page-11-0"></span>**1.4 MARCO TEÓRICO**

En la actualidad se han tenido grandes avances tecnológicos de los cuales una de las áreas ha sido la implementación de robots que realicen actividades ejecutadas por humanos en campos como la medicina, entretenimiento, limpieza, compañía, tareas domésticas, etc. Por lo cual, se ha trabajado en prototipos de distintos tamaño, formas y tipos que se han inspirado en la naturaleza o en el comportamiento del ser humano. Sin embargo, de los prototipos existentes, muchos son de un gran tamaño, inclusive superando el medio metro de longitud y más de un kilogramo de peso, lo cual implica mayores inversiones de tiempo y dinero.

Uno de los factores a considerar de los robots de gran tamaño es que su movilidad sobre superficies irregulares o en espacios reducidos se ve limitada debido a sus dimensiones y peso. Por tal motivo se han empezado a desarrollar prototipos de tamaños reducidos los cuales representan costes de tiempo y dinero menores. Además, la ventaja de estos últimos es que permiten explorar áreas de difícil acceso, terrenos variables o áreas que impliquen algún riesgo para el ser humano. Justamente los robots bio-inspirados están dentro de este tipo de plataformas móviles y en particular los basados en la morfología de insectos han demostrado su versatilidad respecto a sus mecanismos de desplazamiento.

#### <span id="page-12-0"></span>**1.4.1 ROBOTS BIO-INSPIRADOS**

#### **1.4.1.1 Definiciones**

Un robot es una máquina sobre la cual se integran componentes mecánicos, eléctricos, electrónicos y de comunicaciones y cuenta con un sistema informático que facilita su control en tiempo real a la vez que puede ser programado conforme las tareas o acciones que debe ejecutar. Todo este grupo de elementos le permite tener una percepción de su entorno [8]. Los robots se dividen en dos grandes grupos, los robots industriales y los robots móviles. El primer grupo son aquellos que están orientados a funciones de manipulación mientras que los móviles al no estar anclados pueden movilizarse libremente en diferentes entornos ya sea en interiores o en exteriores. De este último, se tiene robots terrestres, aéreos y acuáticos conforme el entorno en el cual se movilicen [8].

Un subgrupo de robots móviles es el de los robots bio-inspirados. Esta clase de robots toman ciertos comportamientos, anatomía, morfología y demás cualidades de la naturaleza tanto del reino animal como vegetal para aplicarlo en los diseños mecánicos de forma que se facilite su desarrollo en el entorno conforme a sus aplicaciones [9]. Dentro de los robots bio-inspirados se tiene los robots zoomorfos. Aquello significa que son robots cuya inspiración se da específicamente la morfología de los animales ya sean terrestres, acuáticos o voladores. Para el presente trabajo se ha tomado la inspiración de los insectos hexápodos debido a sus cualidades para desplazarse en terrenos irregulares, su forma de locomoción, su capacidad de mantener el equilibrio y su morfología que permite la evasión de obstáculos [9].

#### **1.4.1.2 Clasificación de los robots zoomorfos**

Esta clase de robots se dividen conforme al entorno de locomoción que emplea para desplazarse. A continuación, se tiene su clasificación.

- Robot zoomorfo terrestre: Con patas y Sin patas.
- Robot zoomorfo volador.
- Robot zoomorfo submarino.

Como se puede observar en la Figura 1.1 se tiene una gran variedad de modelos de plataformas robóticas que se han diseñado bajo la inspiración de la morfología animal. Allí se incluye robots terrestres de ocho patas que simulan la anatomía de arácnidos, robots sin patas como el que emula una serpiente y aquellos que parecen insectos de 4 patas. Se observa la inspiración de animales más grandes como de un mono y un cuadrúpedo, así como de insectos voladores y especies acuáticas como peces y pulpos.

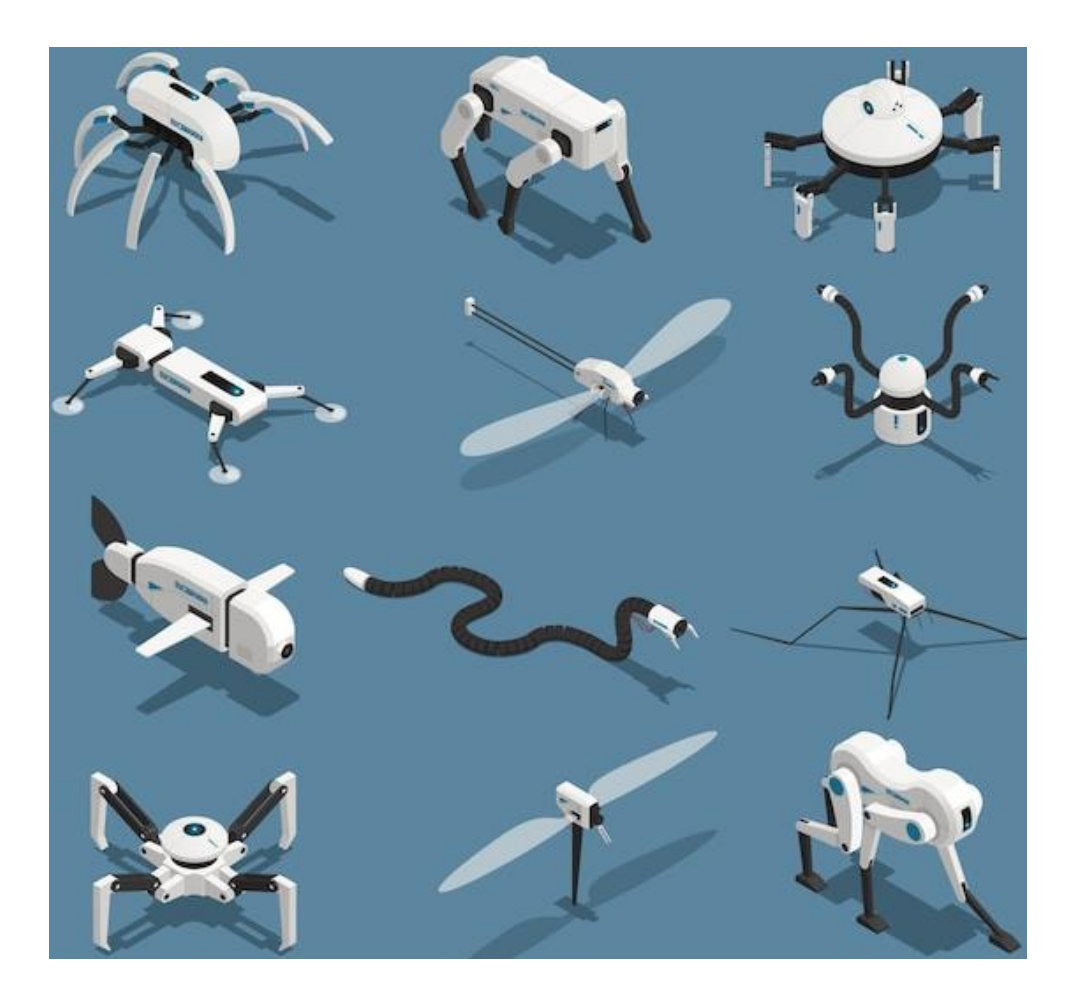

**Figura 1.1** Ejemplos de robots móviles zoomorfos de diferente clase. (Fuente [10]).

#### **1.4.1.2.1 Robot zoomorfo terrestres con patas**

Esta clase de robots cuenta, como parte de su estructura mecánica, con patas muy similares a las de algunos insectos con lo cual puede despegar su cuerpo del terreno por el cual se moviliza mediante puntos discretos de soporte [8]. Las patas a más de facilitar la evasión de obstáculos, le permite mantener la estabilidad en terrenos irregulares o de difícil acceso gracias a la adaptabilidad del polígono de soporte que tienen este tipo de robots, lo cual se visualiza en la Figura 1.2.

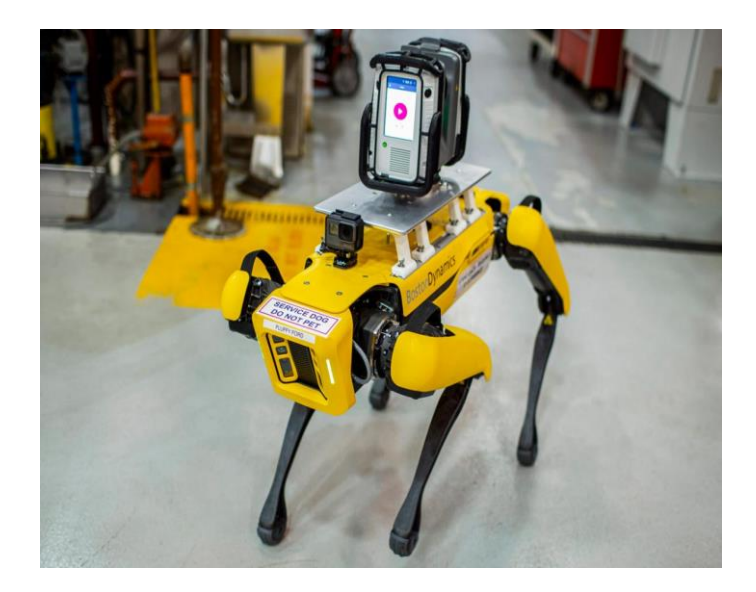

**Figura 1.2** Robot Fluffy y Spot de la empresa Boston Dynamics empleados en el ámbito industrial para escanear el piso de la planta y ayudar con la actualización del diseño estructural de la misma. (Fuente [11])

Al disponer de patas también se puede conseguir la omnidireccionalidad del robot dependiendo del resto de su morfología a más que le proporciona un deslizamiento menor en la locomoción. Sin embargo, este tipo de mecanismos son mucho más complejo dado que exige un mayor consumo en la alimentación para su locomoción, estabilidad y evasión de obstáculos, eso sin considerar las necesidades de procesamiento de datos obtenidos, su planificación y control dado que estos dos últimos deben ser mucho más complejos para funcionar con éxito [8].

La configuración más común de esta son los de seis patas, aunque también se tiene ejemplares de dos, cuatro y ocho patas, un claro ejemplo de ello se puede observar en la Figura 1.3, en la cual se observa un robot basado en la anatomía de una mosca que emplea sus patas para moverse en el torrente sanguíneo de un ser humano.

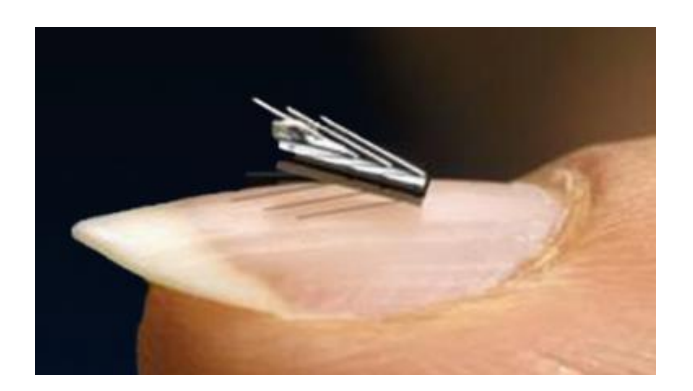

**Figura 1.3** Robot Mosca de la empresa Microbot Medical empleado con fines médicos para navegar dentro del cuerpo humano con ayuda de sus pequeños brazos. (Fuente [12])

Finalmente, se tiene aquellos dispositivos híbridos que suelen mezclar distintas cualidades como patas con garras para poder caminar y trepar u otras cualidades de los demás subgrupos, como en el caso que se observa en la Figura 1.4. Este robot es capaz de caminar para desplazarse y también puede volar con el fin de evadir obstáculos.

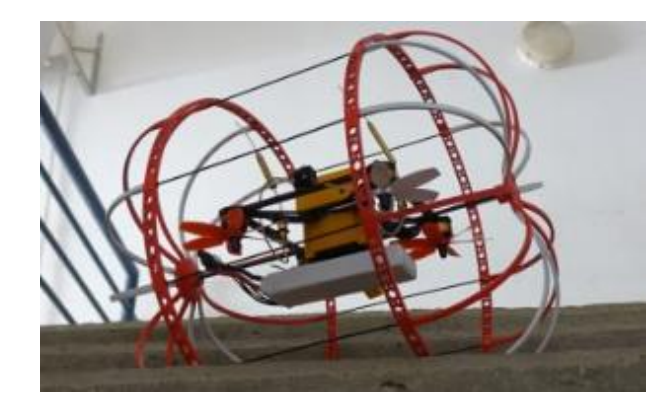

**Figura 1.4** Robot Gallo creado por la empresa RoboTiCan el cual se usa con el fin de encontrar víctimas en riesgo luego de una catástrofe natural. (Fuente [12])

#### **1.4.1.2.2 Robot zoomorfo terrestre sin patas**

Los robots sin patas cuentan con un número mayor de grados de libertad como parte de su estructura, con ello se facilita su movimiento dentro del entorno en el que se movilice. Gracias al incremento en el número de sus articulaciones se pueden arrastrar y emplear varias combinaciones de movimiento de sus articulaciones, de manera que se facilite el desplazamiento de este tipo de robots dentro de su entorno [8]. Un claro ejemplo de esta clase es el robot tipo serpiente ilustrado en la Figura 1.5, el cual tiene la capacidad de desplazarse dentro del colon de un ser humano con el objetivo de realizar exámenes, tomar muestras o hasta microcirugías.

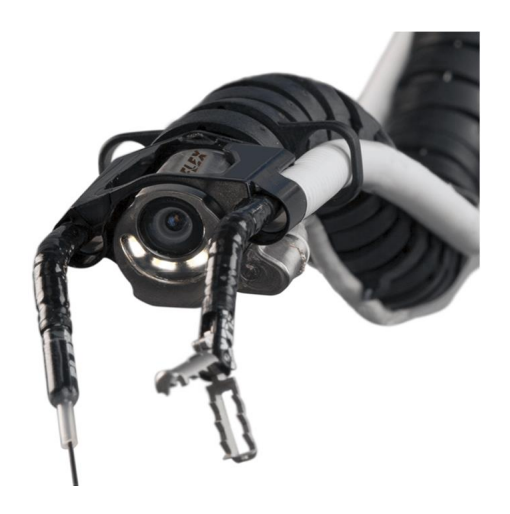

**Figura 1.5** Robot tipo serpiente llamado Flex Robotic System creado por el grupo Medrobotics empleado para la exploración del colon, procedimientos médicos y hasta intervenciones quirúrgicas. (Fuente [12])

#### **1.4.1.2.3 Robot zoomorfo volador**

Los robots voladores imitan a las aves, para estos el reto está en diseñar alas altamente ligeras y en ocasiones con plumas artificiales, realizadas en láminas individuales en base a espuma ligera o plumas de carbono para hacerlas robustas y resistentes. La morfología a igualar es que al mover las alas de forma ascendente se pueda generar el impulso de aire necesario y al descender las alas se libere el aire manteniendo la plataforma en el aire [13]. El movimiento anteriormente descrito se observa en la Figura 1.6 donde se tiene la generación de impulso, el planeo de alas y la liberación de aire [14].

Otra necesidad a cubrir para el eficaz aleteo de las alas es el de implementar sistemas de comunicación y control y demás elementos de la electrónica que sean tan ligeros como para ser integrados en el cuerpo sin que eso conlleve un gran peso para el prototipo [13].

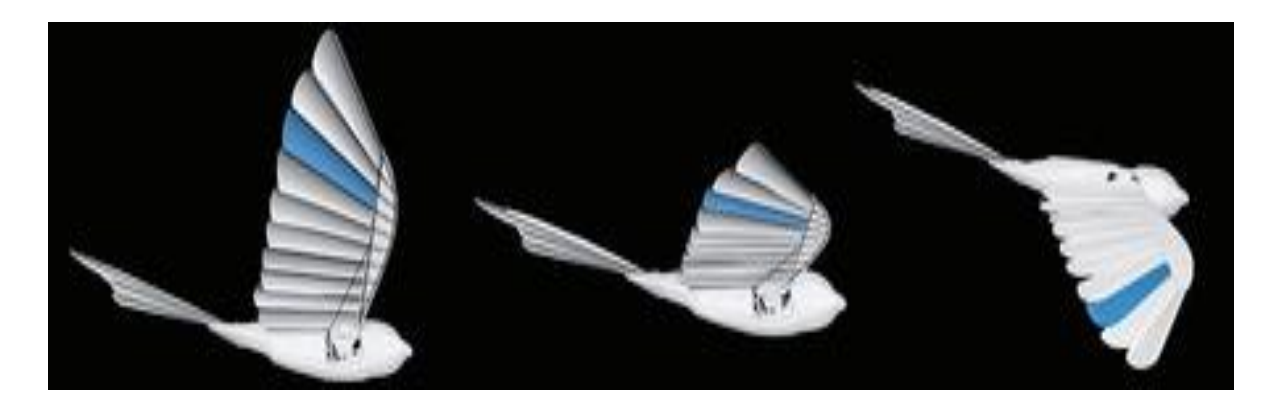

**Figura 1.6** Robot volador llamado BionicSwift de la marca Festo empleado para investigaciones de robótica. (Fuente [14])

#### **1.4.1.2.4 Robot zoomorfo submarino**

La gama de robots acuáticos o submarinos nacen bajo la curiosidad del ser humano por conocer más acera de las profundidades de las fosas marinas dado que llegar hasta ellas es imposible con un submarino convencional. Esto se debe a que son equipos que no funcionan a presiones 3000 y 10000 metros de profundidad pues entre más profundo vayan más pesada debería ser la carcasa metálica capaz de soportar la presión del agua provocando interferencia en el funcionamiento de los sistemas electrónicos integrados [15].

Como solución se ha estudiado la manera en la que los cuerpos de algunas especies marinas son capaces de soportar la presión del agua y alcanzar profundidades mayores a las que ha logrado llegar el ser humano. Uno de estos ejemplares desarrollados con estas directrices es el que se observa en la Figura 1.7 que se ha inspirado en base a un pez capaz de vivir en grandes profundidades [15].

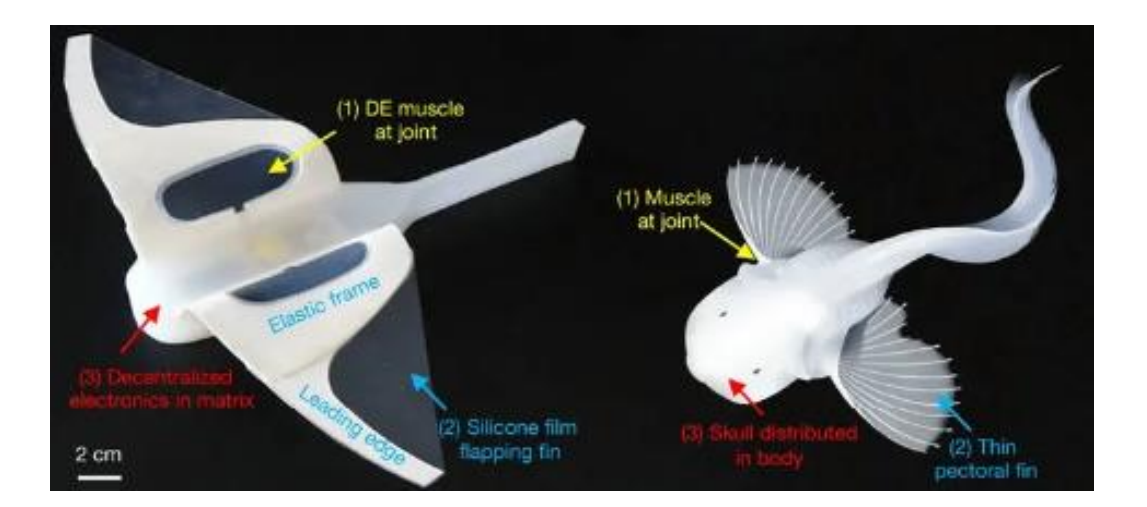

**Figura 1.7** Robot nadador creado en China capaz de alcanzar cerca de 11000 metros de profundidad diseñado en base al pez caracol de las Marianas. (Fuente [15])

#### <span id="page-17-0"></span>**1.4.2 PLATAFORMAS ZOOMORFAS: OpenRoACH**

Por parte del Laboratorio de Milisistemas Biomiméticos de Berkeley nace la idea de plataformas bio-inspiradas de código abierto, lo que da lugar a la gama de robots OpenRoACH. Estos son varias versiones de plataformas robóticas basadas en el comportamiento de los animales, constituyéndose en milirobots autónomos de tamaño reducidos, bajo costo y peso. Los diseños cuentan con una gran destreza para movilizarse en terrenos irregulares y circular por espacios mínimos evadiendo obstáculos [1].

Este tipo de plataformas cuentan con más de 4 patas y en su cuerpo se encuentra abordo la circuitería necesaria como actuadores, sensores, microcontrolador, motores y fuentes de energía. Esto les permite tener adecuados periodos de autonomía, debido a su tamaño que no requiere un alto consumo energético, sin embargo, presentan una reducida capacidad de carga útil corporal y mucho menor para cargas adicionales [3].

Estas plataformas al ser de código abierto, forman parte del Open Source Robotics Foundation (por esto se los conoce como OpenRoACH) lo que se significa que la información de planos, ensamblaje, desarrollo, software, hardware, materiales, etc. se mantienen a disposición en la web [3]–[7]. Con esto se busca contribuir con la educación, investigación y desarrollo de este campo dentro de la robótica y del método de locomoción con patas, así como a la producción de plataformas robóticas bio-inspiradas. [1], [2]

El objetivo del Laboratorio de Milisistemas Biomiméticos de Berkeley es el de aprovechar las características de la manipulación animal, la locomoción, la detección, la actuación, la mecánica, la dinámica y las estrategias de control con el fin de mejorar radicalmente las capacidades de los milirobots [1].

Las investigaciones que se llevan a cabo en dicho laboratorio abarcan desde el comprender las capacidades que se desean imitar de los animales, comparándolo con los principios mecánicos fundamentales, hasta la implementación de técnicas de fabricación innovadoras para crear robots autónomos y pequeños. Dicho laboratorio trabaja con el apoyo de biólogos con el fin de conocer y comprender la morfología y comportamiento de los animales específicamente de los insectos. Se estudia factores como el desplazamiento, la forma de mantener el equilibrio y demás cualidades que les permite desarrollarse en su entorno. Con ello se desarrollan modelos funcionales que puedan probarse en entornos naturales y de ingeniería. La investigación actual del laboratorio se centra en la movilidad todo terreno mediante la implementación de robots bio-inspirados [1].

#### **1.4.2.1 OpenRoACH: UNA PLATAFORMA DE CÓDIGO ABIERTO**

El OpenRoACH es un robot hexapedal autónomo creado por el grupo de investigadores del Laboratorio de Milisistemas Biomiméticos de la Universidad de Berkeley en California. Este prototipo es un robot autónomo empleado para el rastreo que cuenta con seis patas y cuyas dimensiones son: 15 cm de largo, 11 cm de ancho y 6 cm de altura (como se observa en la Figura 1.8 y alcanza un peso aproximado de 200 gramos, incluyendo su procesador a bordo [3].

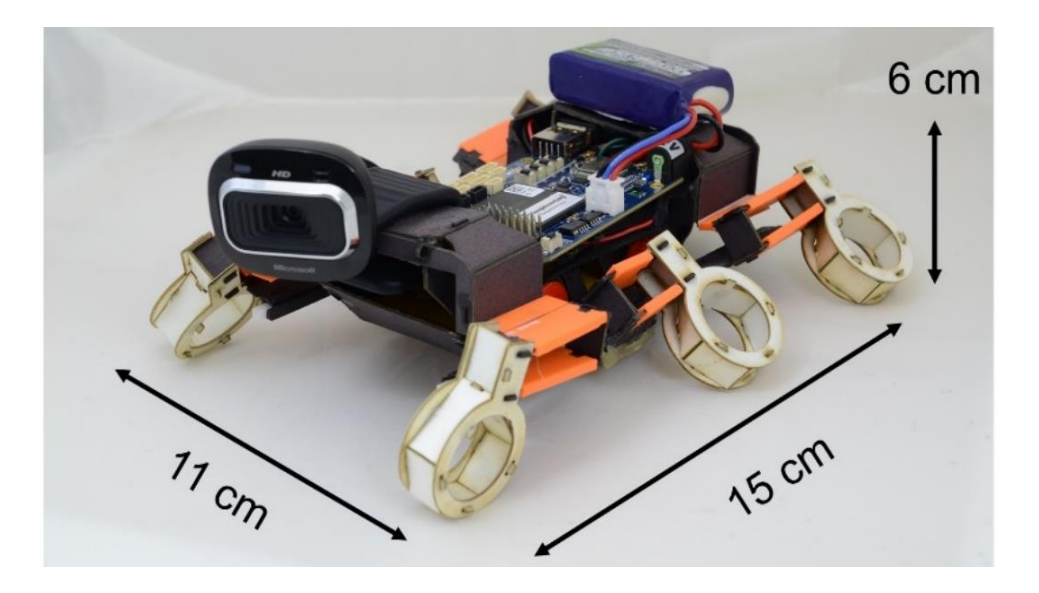

**Figura 1.8** Plataforma OpenRoACH, modelo actual. (Fuente [3])

Este es considerado como el robot de patas más pequeño, hasta el momento, capaz de desplazarse en terrenos irregulares de difícil acceso que cuenta el sistema operativo a bordo de su estructura mecánica. Es un prototipo asequible cuyo valor se calcula en base a su fabricación sobre el modelo implementado de \$150.00 aproximadamente. Emplea materiales disponibles en tiendas en línea y en el mercado común, puede producirse en máquinas como una cortadora láser y una impresora 3D. Es un prototipo capaz de ser montado en un tiempo aproximado de dos horas. Emplea varios tipos de sensores para su localización, incluyendo una cámara, así como un sistema de comunicación hacia una PC [3]. La duración de su alimentación para su autonomía es de alrededor de 24 horas en uso continuo, dato obtenido al ponerle a caminar en una cinta rodante, con lo cual pudieron determinar el rendimiento de la batería incorporada en la plataforma. La capacidad de carga útil del robot es de 200 gramos de forma dinámica y 800 gramos de forma estática [3]. Las capacidades de esta plataforma se demuestran en su caminata sobre una variedad de superficies y evasión de obstáculos. Además cuenta con múltiples capacidades sensoriales ya que puede incorporarse cámaras, sensores de seguimiento de color, sensores de exploración lineal, giroscopios, acelerómetros, entre otros [3].

Otra ventaja de este prototipo es que es completamente de código abierto por lo que tanto su diseño estructural, archivos de impresión 3D, lista de materiales adquiridos, códigos de programación y demás se encuentran disponibles en la web, véase las referencias [3]–[7]. El objetivo de colocar los documentos de libre acceso es el de contribuir con la investigación de esta gama de robots, facilitando que otras personas tengan el acceso y puedan seguir realizando mejoras a las versiones ya realizadas.

La fabricación es sencilla dado que se cuenta con la lista de materiales empleados requeridos y sus diseños mecánicos disponibles en formato .dwg para ser modificados en AutoCAD. Dentro del repositorio ya mencionado se dispone de una guía completa, paso a paso, del ensamblaje de las piezas desde el laminado del material base, el armado de cada pieza hasta la incorporación de las piezas en 3D y la electrónica [6].

A lo largo de la construcción de la plataforma OpenRoACH, sus desarrolladores fueron actualizando los modelos ya elaborados previamente de forma que se mejoraron ciertos aspectos o deficiencias de sus antecesores por lo cual actualmente esta gama de plataformas cuenta con su versión más completa y actual que es la 1.2 [4].

#### **1.4.2.1.1 Estructura Mecánica**

Conforme lo ya mencionado, como primer punto se desarrolla la creación del material (denominado comprimido) que no es más que un conformado de capas con lo cual se puede obtener una base firme, flexible y resistente que posteriormente será el cuerpo, patas y transmisión del robot; los respectivos materiales se los enlista en la Tabla 1.1.

| <b>Material</b>                 | <b>Cantidad</b> | <b>Dimensiones</b>              |
|---------------------------------|-----------------|---------------------------------|
| <b>PET</b>                      | 1               | 11"x 14"x 0.03"                 |
| Nailon ripstop de 1.9 oz.       | $\mathcal{P}$   | $11" \times 14"$                |
| Cartulina                       | 4               | 11" x 14" x 0.175"              |
| Adhesivo térmico                | 10              | $11"$ x $14"$                   |
| Delrín                          | 1               | $0,125"$ (T)                    |
| Base impresa en 3D azul         | 1               |                                 |
| Varilla                         | $\mathcal{P}$   | 3mm de diámetro y 25mm de largo |
| Remaches de latón, cabeza plana | 4               | $0.125" \times 0.5"$            |
| Correa SDP-SI A 6Z16M077030     | 2               |                                 |

**Tabla 1.1.** Lista de recursos para el comprimido [7].

Luego, se encuentra las indicaciones para realizar el laminado, que está conformado por una serie de capas de distintos materiales con el fin de tener una estructura resistente ante el peso del robot, así como al corte a láser al cual será sometido posteriormente para la obtención de las piezas y marcación de los dobleces como tal. Este laminado se debe llevar a cabo conforme la guía de la Figura 1.9. cuyo detalle se explica a continuación:

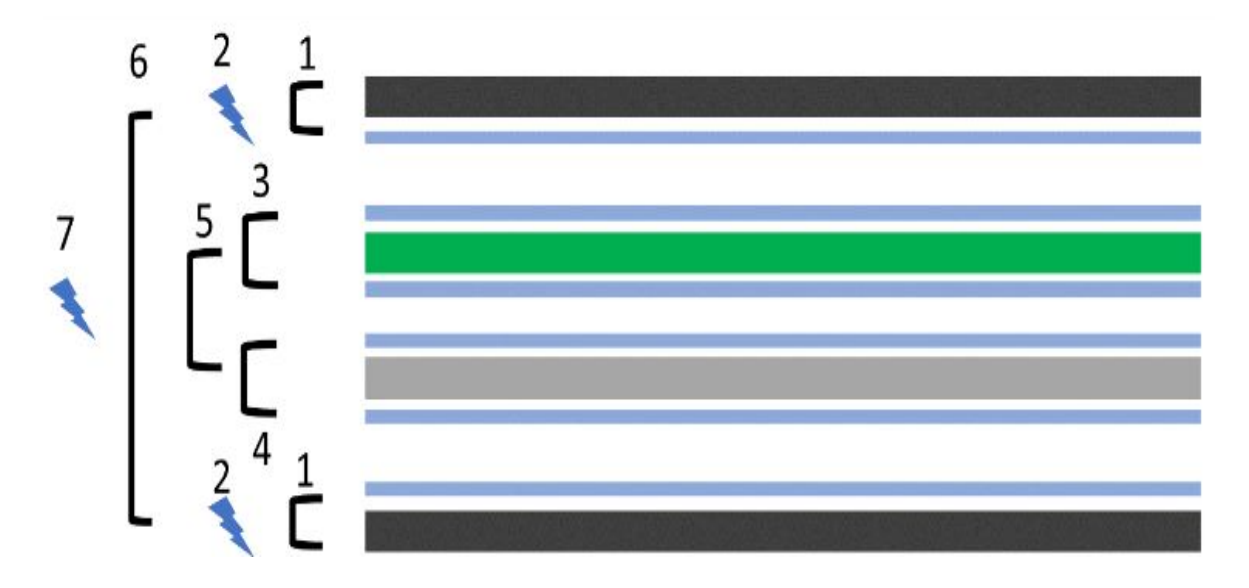

**Figura 1.9** Laminado. (Fuente [5])

- El 1 en la Figura 1.9 es una capa de cartulina tipo poster board.
- El 2 juntamente con el símbolo de un rayo son indicadores del corte superficial de láser con el cual se obtienen las líneas de pliegue para facilitar los dobleces de las piezas.
- El 3 corresponde a una capa de nylon que le dará al conformado una flexibilidad necesaria en las zonas de pliegue debido al desgaste continuo del material.
- El 4 corresponde a una capa de PET que es una clase de plástico muy similar al empleado para plastificar los documentos con el cual se le da cierta resistencia y se refuerza la unión en la zona de pliegue.
- El 5 hace referencia a las líneas celestes que son una serie de capas de adhesivo térmico que facilita la unión de entre capas.
- El 6 es el conformado de todas las capas que está asociado al punto 7 con el cual se indica que todas las capas son atravesadas por el cortador láser en el caso de las líneas de corte trazadas en los archivos de AutoCAD [6].

Una vez obtenido el laminado en tamaño A3, se procede a enviar al corte láser para obtener las piezas del robot. También cabe indicar que en el enlace anterior se obtiene los diseños de las piezas que deberán ser impresas en 3D, por lo cual el resultado obtenido se evidencia en las Figuras 1.10 y 1.11 respectivamente.

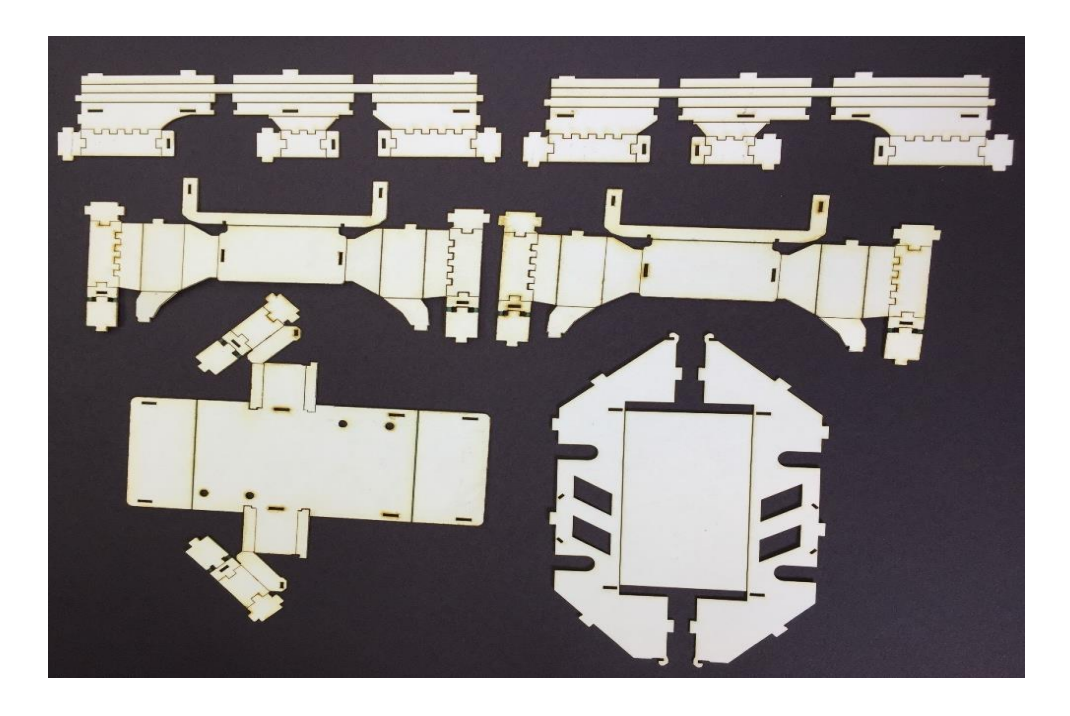

**Figura 1.10** Corte a láser de las piezas que forman parte del cuerpo y transmisión del robot. (Fuente [5])

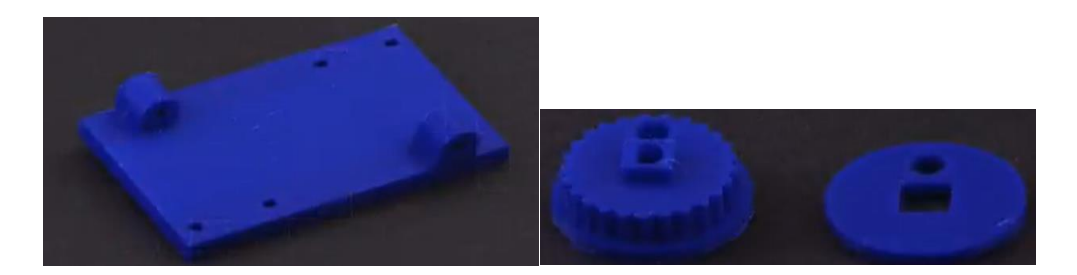

**Figura 1.11** Piezas obtenidas de la impresión 3D. (Fuente [5])

Una vez obtenido todo se puede armar cada una de las piezas del robot y así integrarlas entre sí hasta obtener algo similar a lo ilustrado en las Figuras 1.12 a) y b).

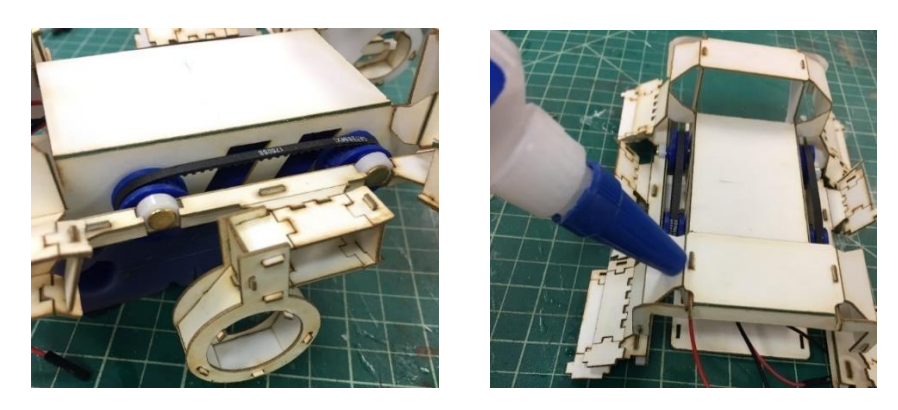

**Figura 1.12 a)** Estructura mecánica vista lateral**. b)** Estructura mecánica vista frontal. (Fuente [5])

#### **1.4.2.1.2 Estructura eléctrica y electrónica**

Conforme lo disponible en el repositorio allí se tiene los diferentes sensores que se han implementado, así como una serie de vínculos con los cuales se puede acceder a una información detallada de cada sensor [4]. Además, se muestra la metodología empleada para el control de la plataforma dispone de un enlace directo a los códigos de programación dado que se trata de una plataforma de código abierto [16]. De forma adicional se tiene un enlace el cual lleva a una serie de indicaciones básicas sobre la calibración de algunos de los sensores empleados y de la configuración del dispositivo de comunicación paso a paso en los diferentes tipos de software como Windows, Linux y Mac [17]. Cabe mencionar que el microcontrolador empleado en esta plataforma es el NXP LPM 1768 el cual es uno de los dispositivos de la electrónica que se puede observar en la Figura 1.13 una vista de la circuitería electrónica ya ensamblada en la PCB y en la Figura 1.14 la PCB incorporada con el chasis del robot.

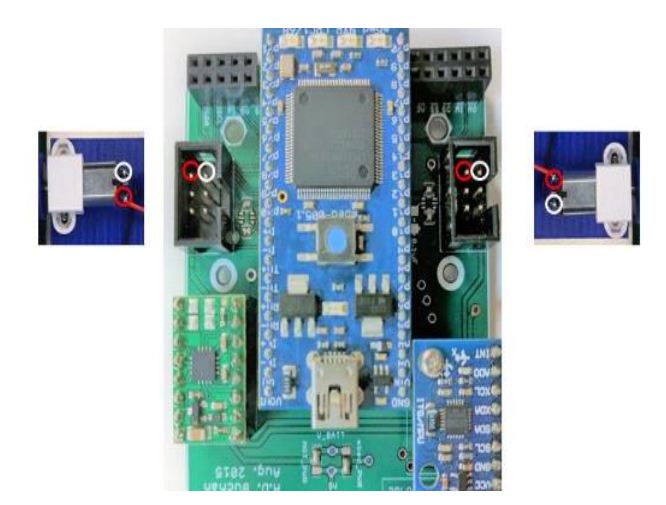

**Figura 1.13** PCB y la electrónica implementada, con su conexión a motores. (Fuente [5])

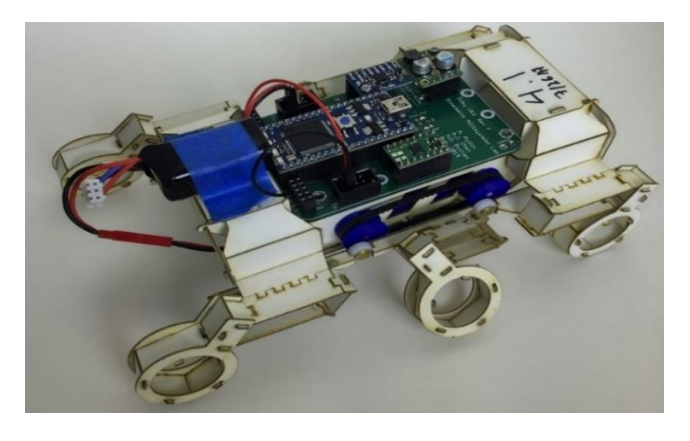

**Figura 1.14** Integración de la estructura mecánica con la estructura eléctrica-electrónica. (Fuente [5])

#### <span id="page-24-0"></span>**1.4.3OTRAS VERSIONES**

A continuación se presenta un resumen de las principales características y actualizaciones que se han realizado en cada una de las versiones; es importante indicar que para un mayor detalle sobre las mismas se sugiere revisar la referencia [4].

- **V1.2:** versión actual del robot. Modificada entre septiembre de 2017 septiembre de 2018. Cuenta con un peso neto aproximado de 200gr y un peso de 40gr correspondiente solo a la electrónica. En esta versión se añadió un tornillo de apriete en el lado lateral de la brida de la polea, se agregó una cámara y se modificó parte de su estructura mecánica dado que su diseño se llevó a cabo en otro material muy similar. En la Figura 1.8 se puede observar con detalle la versión de este robot.
- **V1.1:** diseñada entre julio de 2017-agosto de 2017. En esta versión se acortó la distancia entre del chasis con el fin de acomodar de mejor forma la electrónica. Además, se colocó unos motorreductores de mayor velocidad.
- **V1.0:** versión actualizada entre junio de 2017-julio de 2017 en la cual se colocan dos poleas creadas en impresión 3D y se añade una base para el montaje de los motores que también ha sido impresa en 3D,
- **V0.5:** diseño modificado entre febrero de 2017y mayo de 2017 en el cual al material del chasis se le agrega adhesivos térmicos nylon y PET. Se colocan ejes dobles, se modifica el motor para darle mayor torque, se colocan poleas impresas en 3D a la medida, se incorporan correas dentadas para la transmisión del movimiento y se hace el montaje de la base en base al corte a láser. A estos cambios se agrega una batería de un peso aproximado de 22 gramos, lo cual se puede observar en la Figura 1.14.
- **V0.3:** actualización elaborada entre noviembre 2016 y enero 2017, Figura 2.15, presenta unas líneas de transmisión hechas con Delrín que es una especie de plástico resistente, se incorpora un driver para los motores, se mejora la batería, se incrementa un sensor de línea y se implementa una secuencia de trayectorias de tres tiempos.

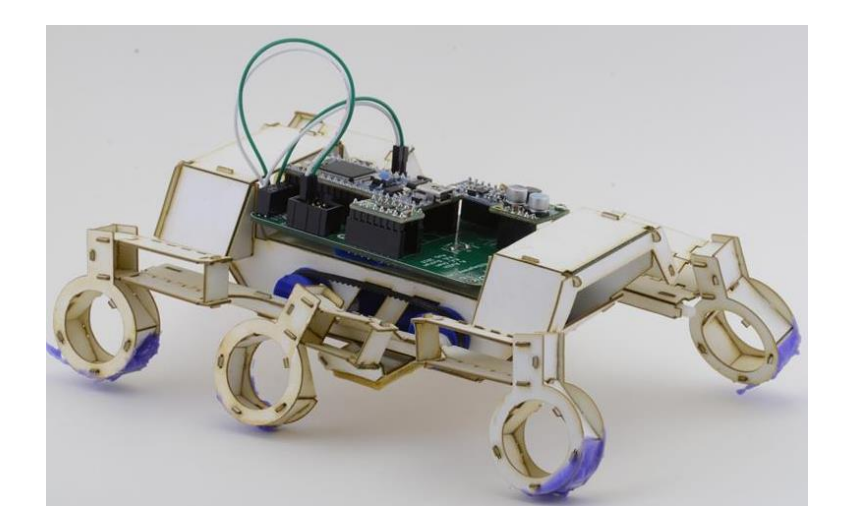

**Figura 1.15** Versión 0.3 de la plataforma robótica. (Fuente [4])

• **V0.1:** versión hecha antes de octubre del 2016 en la cual el chasis estaba hecho de otro tipo de cartulina con nylon y se tenía una caja de motorreductores para la transmisión del robot. Es por decirlo así, la primera versión de esta gama de robots por lo que se la puede observar en la Figura 1.16.

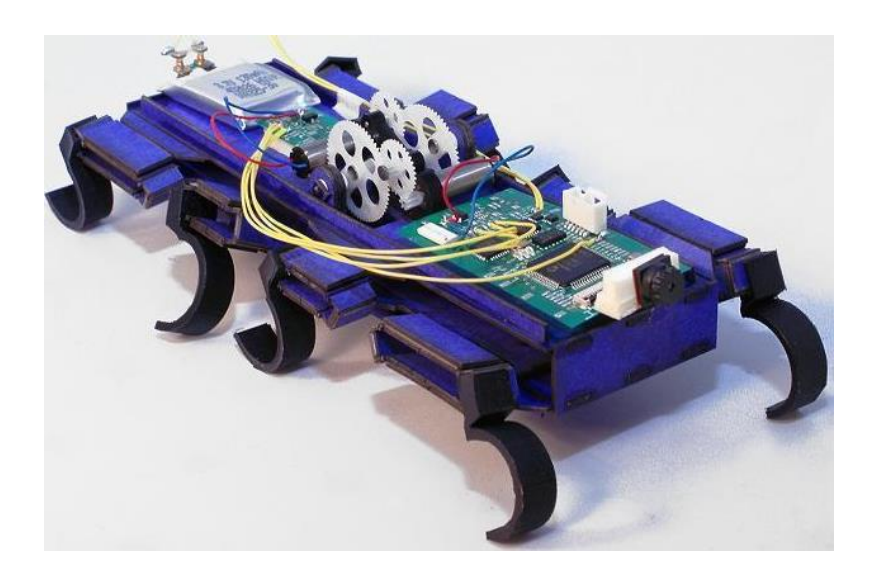

**Figura 1.16** Versión 0.1 de la plataforma robótica. (Fuente [18])

## <span id="page-25-0"></span>**2 METODOLOGÍA**

## <span id="page-25-1"></span>**2.1ESTRUCTURA MECÁNICA**

Una vez revisada la bibliografía obtenida en la web y publicada por el Laboratorio de Milisistemas Biomiméticos de la Universidad de California en Berkeley, se procedió a valorar los materiales del listado de la Tabla 1.1 versus aquellos materiales disponibles en el país, dado que aquella plataforma es realizada en Estados Unidos. Del análisis se pudo

ver que no era posible adquirir las láminas de PET en el formato que se requería para el proyecto, lo mismo ocurrió con las láminas de nylon y los termoadhesivos.

En cuanto a la cartulina que se obtuvo en el mercado, esta fue de un tipo muy similar en tamaño A0, por ello como primer paso se llevó la cartulina a corte, de allí se obtuvieron 8 pedazos en tamaño A3, que es el adecuado para el corte a láser. A estas cartulinas se les realizó una especie de laminado que se asemeje al de la plataforma modelo, este se basó en darles a cada un recubrimiento plástico similar al plastificado, pero con un grado de flexibilidad. Luego se tomó cada corte A3 y se le colocó un adhesivo de manera que permita pegar dos láminas de cartulina entre sí, para obtener capas similares al original y que tenga cierta resistencia y a la vez flexibilidad para proceder con el corte láser. Un detalle importante a considerar es que luego del corte a láser el adhesivo en el área de los bordes de las piezas se suele despegar por lo cual las capas se abren y por ello se debe tener cuidado en el armado.

A la par que se hacía este proceso, se llevó a cabo la edición necesaria de los planos de AutoCAD disponibles [6]. Dado que los modelos tienen diferentes unidades métricas se convirtió el archivo original desde pulgadas a milímetros con lo cual se obtienen las medidas reales de la plataforma y se facilita la lectura de los archivos e la máquina para el corte a láser. Además, es importante indicar que en los planos originales se tiene dos colores de trazos como se observa en las Figuras 2.1 y 2.2, el color negro son los trazos que serán cortes al pasar por la máquina de corte a láser mientras que los rojos serán únicamente pliegues. Bajo esta premisa, en los archivos originales se tenía algunos trazos que no tenían unión con los demás dejando brechas de manera que al momento del corte puede que el corte sea solo parcial por lo que debe estar bien unidos, proceso que también se realiza con los pliegues. Así mismo, se optimizó el espacio de corte para ubicar de mejor forma las piezas. Ya finalizado todo, se convirtió los dibujos de AutoCAD en formato PDF, obteniendo dos archivos, el uno corresponde a las piezas del cuerpo del robot, el cual se ilustra en la Figura 2.1; mientras que el otro es la sección de las patas del robot, que se puede observar en la Figura 2.2.

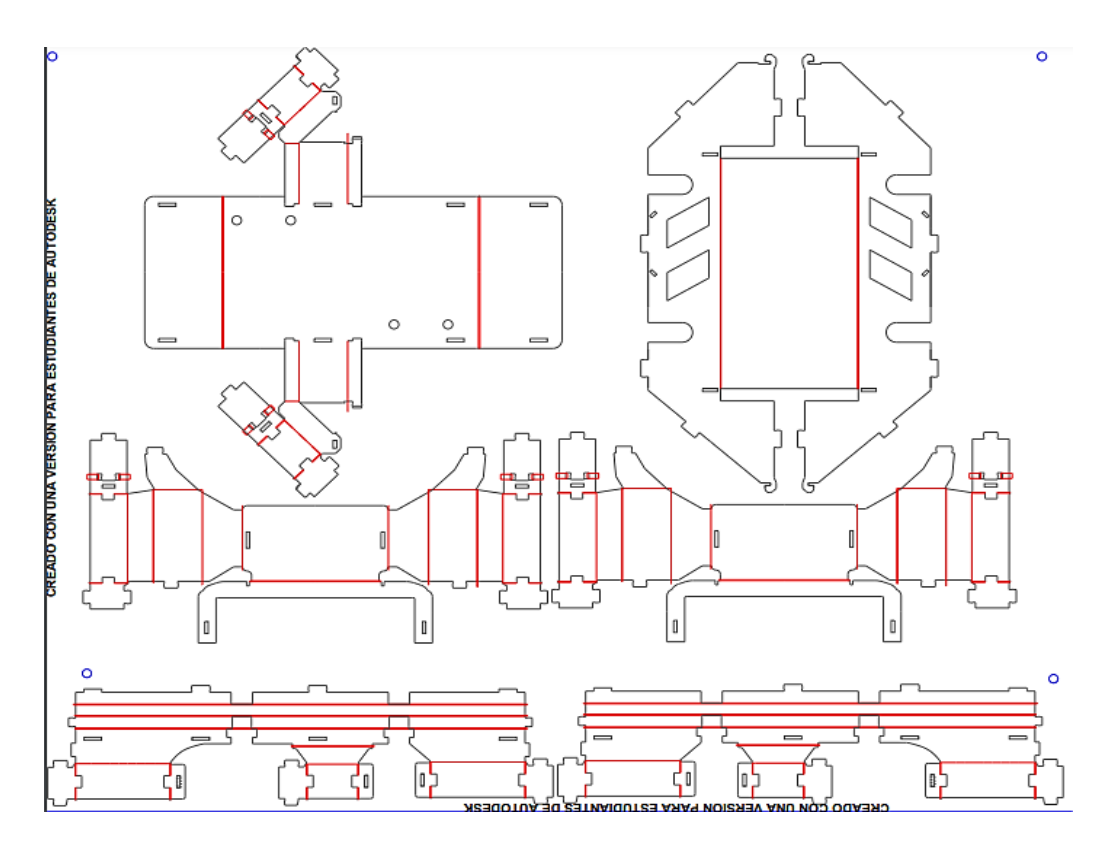

**Figura 2.1** Cuerpo del robot y sistema de transmisión diferencial para corte a láser. (Fuente propia)

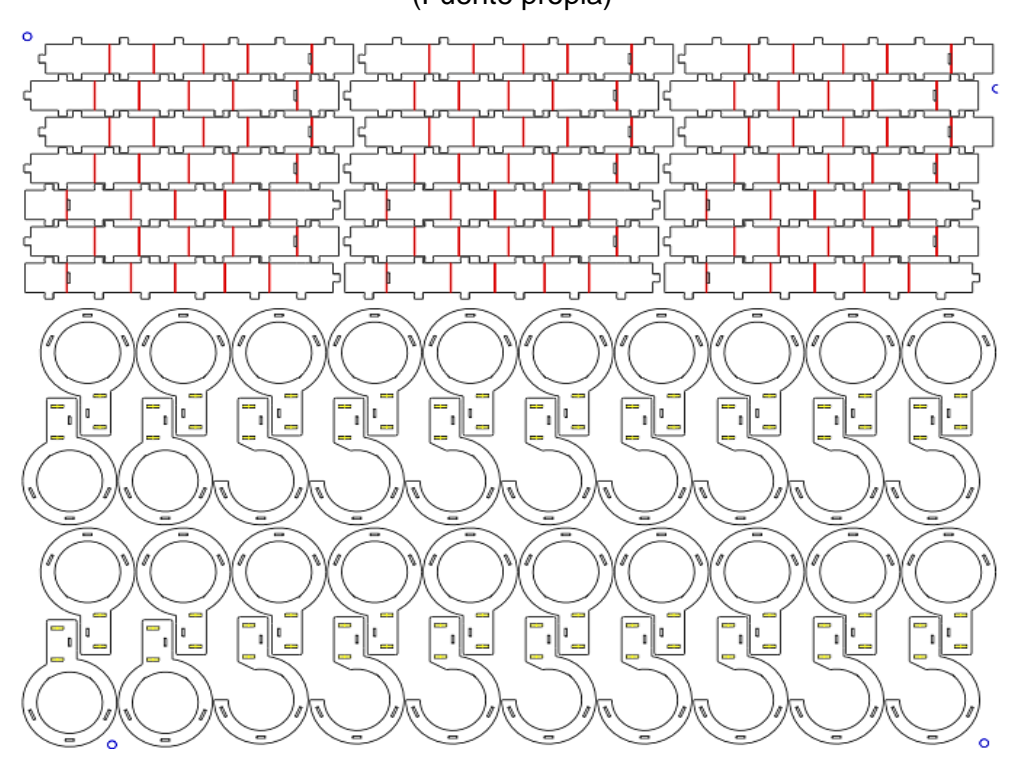

**Figura 2.2** Patas del robot para corte a láser. (Fuente propia)

Una vez laminada la cartulina, editados los planos y trazados en formato PDF, se llevó dos laminados de cartulina en tamaño A3 al corte a láser, dicho proceso llevó cerca de 15

minutos en el cuerpo del robot mientras que en las patas se llevó cerca de 8 minutos. Los resultados obtenidos del corte se pueden observar en las Figuras 2.3 y 2.4 respectivamente.

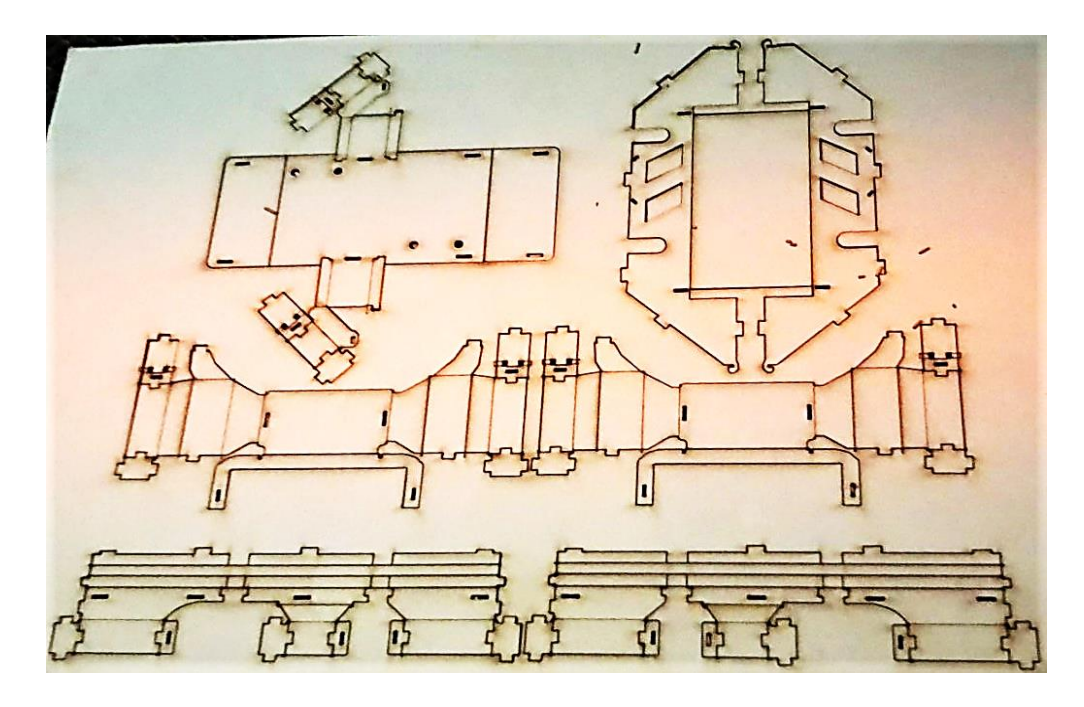

**Figura 2.3** Cuerpo del robot luego del corte a láser. (Fuente propia)

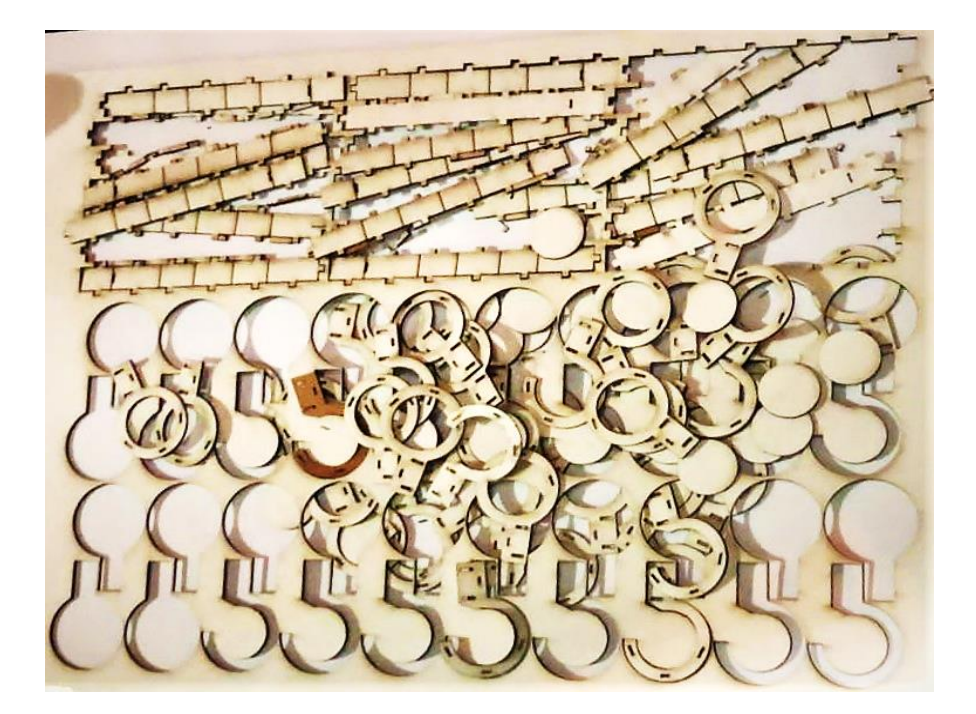

**Figura 2.4** Patas del robot luego del corte a láser. (Fuente propia)

Con las piezas obtenidas se procedió a realizar los respectivos pliegues de forma que se facilite el armado e integración de estas, conforme se hacía esto, se fue observando que estas se resquebrajaban en los pliegues y se despegaban las capas formadas.

A manera de solución, se reemplazó dos cartulinas A3 formando una capa por una cartulina A3 con refuerzo de laminado sobre la cual se volvió a llevar a corte láser. En este nuevo intento mientras se plegaba y unía las respectivas piezas se logró obtener los avances mostrados en las Figuras 2.5 y 2.6. Sin embargo, al colocar un peso similar al de la circuitería que sería integrada después, se pudo observar que la plataforma empezó a ceder hasta llegar a tocar el piso y deformarse.

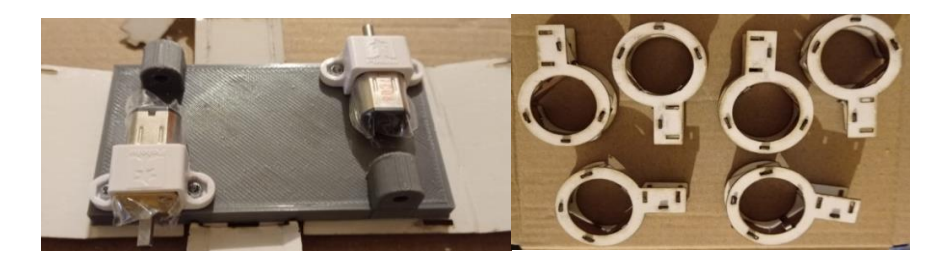

**Figura 2.5** Anclaje de las piezas en 3D sobre el chasis para simular el peso de la plataforma. (Fuente propia)

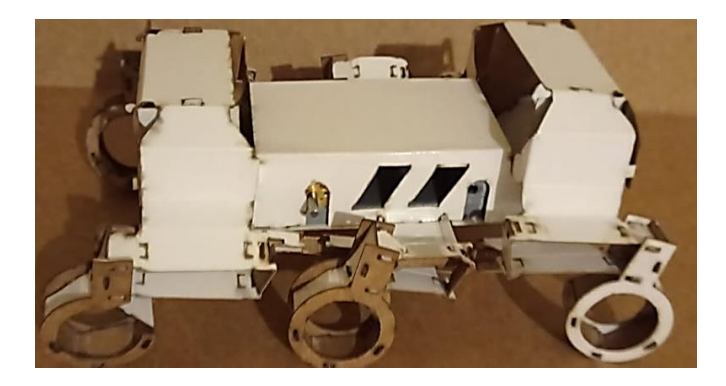

**Figura 2.6** Vista lateral del cuerpo del robot una vez integradas las piezas. (Fuente propia)

Nuevamente se modificó el laminado de manera que le diese una mayor robustez respecto al peso de la circuitería a ser instalada, así como al daño de la cartulina. El laminado para las patas se realizó plastificando dos cartulinas tamaño A3, pegándolas entre sí con el adhesivo y luego se volvió a plastificar el laminado para llevar al corte. En cuanto al cuerpo se plastificaron 3 cartulinas A3 para luego unirlas entre sí con el adhesivo, a ello se le agregó una capa adicional de plastificado y se la cortó. Una vez obtenidas las piezas se observó que tenía mayor resistencia al peso, no obstante, se presentaron problemas para encajar las viñetas en las aberturas, así como para realizar los pliegues debido al grosor del laminado. Adicionalmente, se verificó que en algunas de las piezas las capas se despegaban entre sí a causa de la dureza que se le dio al material. Por lo cual, se concluyó que para la estructura mecánica este procedimiento de laminado no era viable para los fines deseados.

Con el fin de dar solución a esta problemática se valoraron alternativas tanto en la parte de diseño de la estructura como en el material empleado. De allí se resolvió modificar los planos empleando un software que permita simular los pliegues de manera que, al doblar, dé una mayor holgura al material, evitando que este se deforme o desquebraje. El proceso para ello fue exportar los planos previos en AutoCAD hacia el software SOLIDWORKS, luego se procedió a crear el desarrollo. Cabe resaltar que el desarrollo se refiere al proceso mediante el cual se dibujan las piezas, se le da la profundidad del material en el cual se va a realizar y finalmente se puede constatar que tanto pliegues como cavidades sean los adecuados [19]. Justamente, el desarrollo es un proceso que consiste en varios pasos, descritos a continuación:

- Dar profundidad al diseño en 2D importado desde AutoCAD, mediante el uso de ciertos comandos del software.
- Se delimitan las zonas que serán los pliegues, para ello es importante reservar la cantidad de material necesaria dado la pérdida de este al plegar la pieza al formar el doblez para que de esta forma no se acorte la longitud o ancho de la misma.
- Luego se procede a verificar que en el desarrollo las cavidades no hagan interferencia con las pestañas de forma que encajen adecuadamente, para ello es importante considerar la profundidad del material para que este calce en la cavidad.

Una vez culminado el desarrollo de cada una de las piezas se procede a ensamblarlas entre sí de manera que se pueda ir observando que las mismas encajen correctamente, caso contrario ir corrigiendo los errores que se presenten. Al terminar se tiene como resultado el prototipo final de la estructura mecánica del robot y con ello una idea de cómo sería el resultado final de cada pieza como se puede ilustrar en la Figura 2.7. Como punto final para esa etapa, se lleva el desarrollo de cada una de las piezas a la impresión en 3D, para posteriormente realizar el armado.

Adicionalmente se realizó un cambio en la opción del material empleado para la estructura mecánica del robot pues de la cartulina laminada, como la plataforma modelo, se escogió como alternativa un filamento de PET, que es uno de los materiales que fue empleado como parte del laminado de la plataforma sobre la cual se basa este proyecto, como se muestra en la Tabla 1.1. El PET es un material que permite mayor flexibilidad en las piezas que se obtienen de este, lo cual sumado al mallado, que se efectúa para las piezas, les brinda a estas, cierta flexibilidad para el movimiento a la vez que durabilidad a las mismas y la suficiente resistencia para soportar el peso de la estructura. Es importante resaltar que este es un filamento distinto al de la base para los motores y engranes que también se imprimieron en 3D, pues estos se realizan en un filamento de PLA debido a que este último es mucho más rígido que el PET.

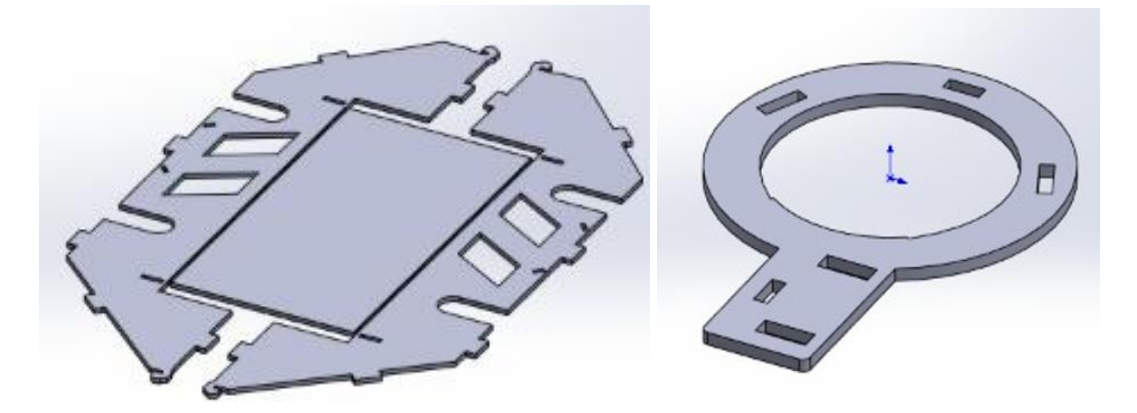

**Figura 2.7** Modelado del cuerpo y patas del robot. (Fuente propia)

En resumen, la alternativa final escogida para formar la estructura mecánica de la plataforma robótica es la impresión en 3D de las piezas en base a un filamento de PET, con lo cual gracias a los parámetros que se ajustan en la máquina de impresión 3D, como se muestra en la Tabla 2.1, se obtiene como resultado que cada una de las piezas sean resistentes con cierta cantidad de flexibilidad para el movimiento sin que se degrade el material.

| <b>Parámetro</b>    | Valor            | Característica                                           |  |
|---------------------|------------------|----------------------------------------------------------|--|
| Velocidad cabezal   | 200              | Incide en la calidad del material y precisión del        |  |
|                     | mm/s             | mallado                                                  |  |
| Diámetro de la      | $0.4$ mm         | Más diámetro permite la salida de más material lo        |  |
| boquilla            |                  | cual requiere mayor velocidad de impresión y se          |  |
|                     |                  | puede crear más capas.                                   |  |
| Altura de la capa   | $2.5 \text{ mm}$ | Incide en la estética de la pieza como su rigidez,       |  |
|                     |                  | rugosidad y resistencia.                                 |  |
| Extrusor y diámetro | 3 mm             | Se relaciona con la calidad de la pieza, altura de la    |  |
| del filamento       |                  | capa y precisión de impresión.                           |  |
| Mallado             | 40%              | Da la rigidez, flexibilidad o resistencia a la pieza. El |  |
|                     |                  | 40% es para uso mecánico leve y el estándar es           |  |
|                     |                  | entre el 15 al 25% de mallado.                           |  |
| Temperatura de      | Superior         | La temperatura incide en la maleabilidad del material    |  |
| deformación         | a $70^{\circ}$ C | para formar las piezas.                                  |  |

**Tabla 2.1** Parámetros para la impresión 3D. [Fuente propia]

A continuación, se puede ir observando en la Figura 2.8 el proceso de impresión en 3D de las piezas, luego de ello se ilustra en la Figura 2.9 el armado de cada parte y la integración entre sí hasta tener el prototipo finalizado, como se observa en la Figura 2.10.

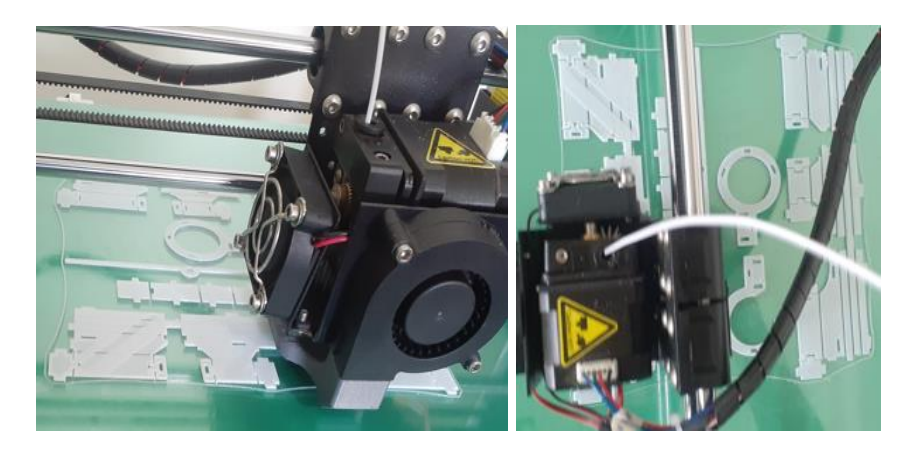

**Figura 2.8** Impresión 3D de las piezas. (Fuente propia)

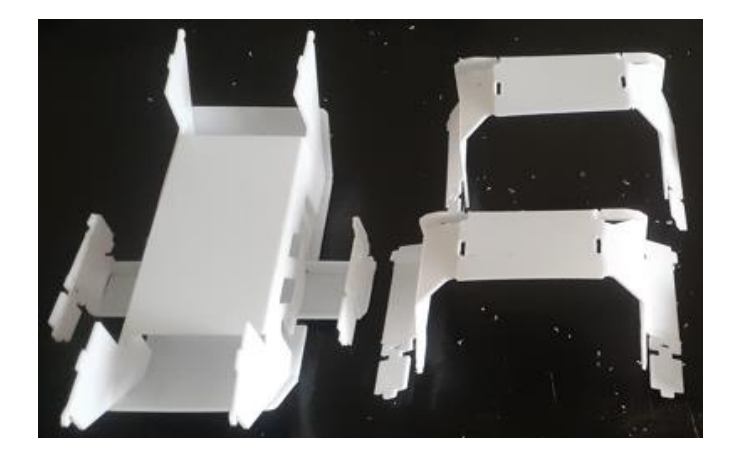

**Figura 2.9** Armado del cuerpo del robot. (Fuente propia)

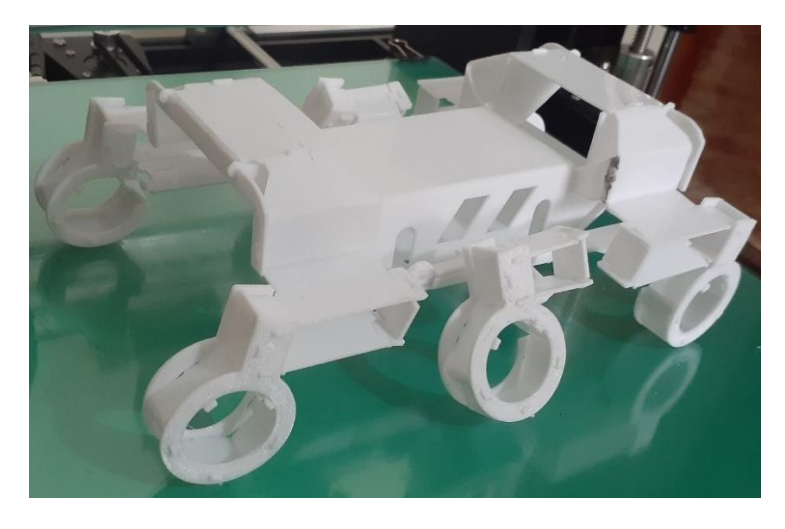

**Figura 2.10** Estructura mecánica del robot terminada. Vista lateral. (Fuente propia)

Posteriormente a la edición de planos en AutoCAD, se tomaron los archivos de la impresión 3D disponibles en la página de la plataforma modelo [6] y se los enviaron para ser impresos.

En estos archivos para impresión 3D se encuentra la base, donde se colocará los motores, y los engranes a medida, que servirán para la transmisión del movimiento diferencial de los motores, véase Figuras 2.11.

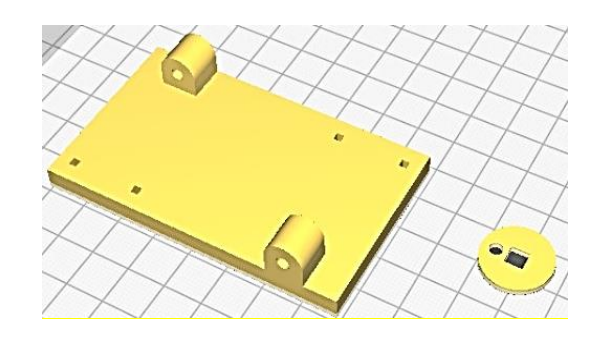

**Figura 2.11** Base y engrane a la medida en el programa para la impresión 3D. Vista superior. (Fuente propia)

Luego de abrir los archivos se procedió a modificar las unidades de medición dado que estos se encontraban en pulgadas y se debían convertir a centímetros para que el dimensionamiento de las piezas en 3D coincida perfectamente con las de la estructura mecánica. Ya realizado esto se realizó la impresión cuyo tiempo empleado fue de aproximadamente tres horas y media obteniendo como resultado las piezas mostradas en la Figura 2.12.

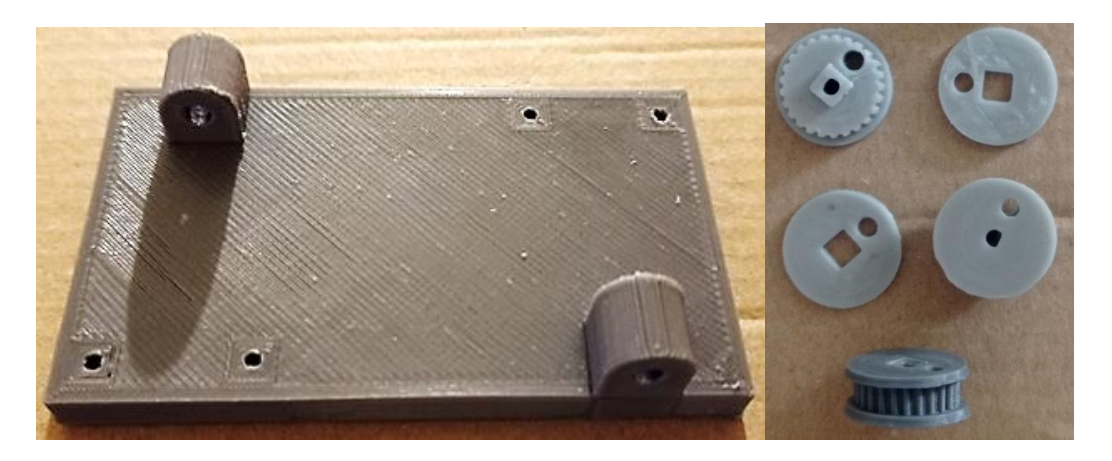

**Figura 2.12** Base impresa. (Fuente propia)

## <span id="page-33-0"></span>**2.2ESTRUCTURA ELÉCTRICA Y ELECTRÓNICA**

De forma similar al punto anterior, una vez revisada la información disponible sobre la plataforma modelo, se determinó aquellos elementos principales que serán empleados para la parte electrónica y la alimentación respectiva de la plataforma. El primer y principal

punto fue el escoger tanto el microcontrolador como el módulo de comunicación, para ello se tomaron como primera opción los empleados en la plataforma modelo y se buscaron uno similar en el mercado para realizar una comparación y escoger el más adecuado. En el caso del microcontrolador se analizó el NXP LPC 1768, empleado en la plataforma modelo, versus uno más comercial que es el ARDUINO UNO R3. En la Tabla 2.2 se puede observar las diferentes características de cada uno de estos microcontroladores en las que se incluye su costo.

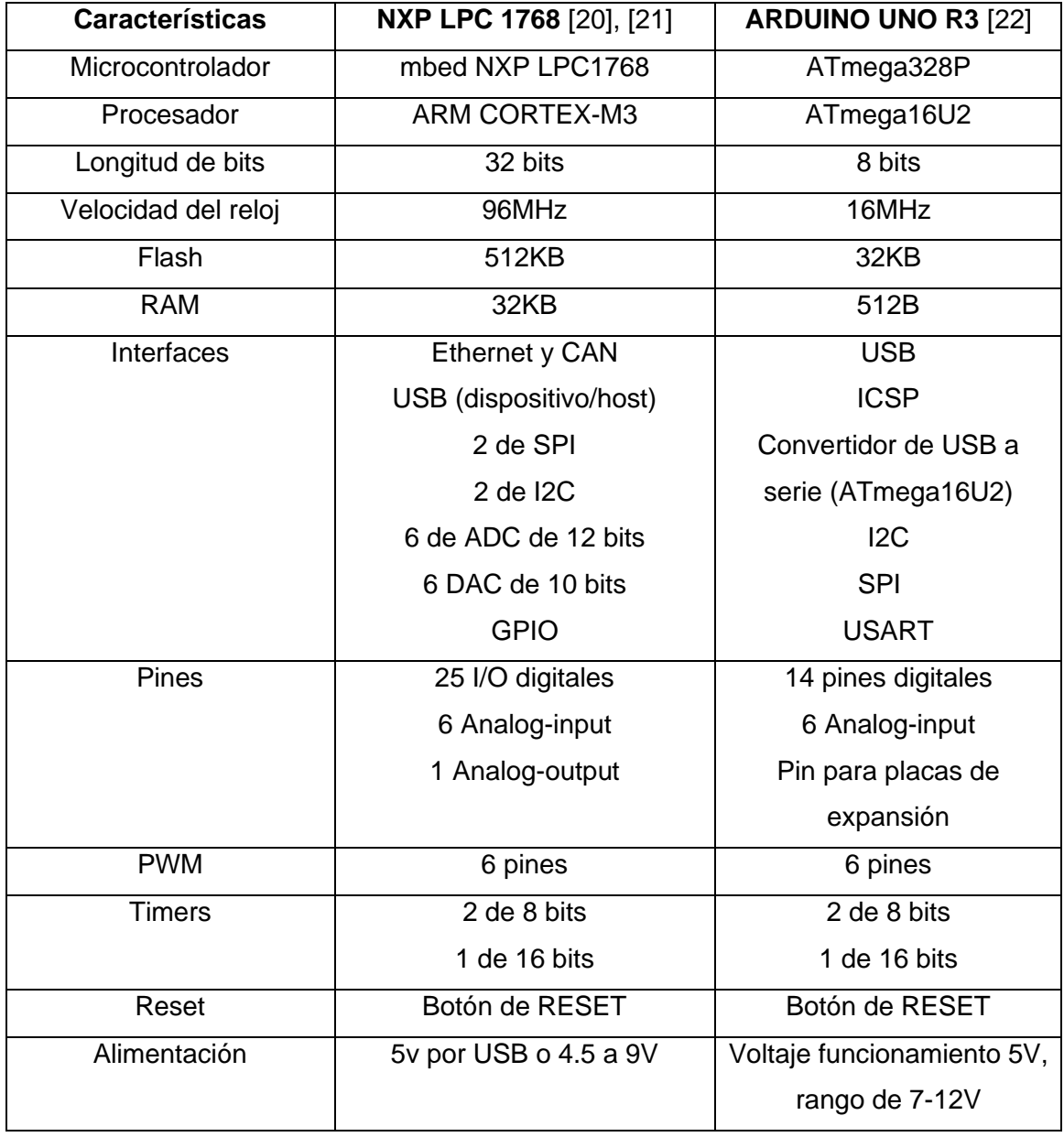

**Tabla 2.2.** Principales características del microcontrolador NXP LPC 1768 vs el microcontrolador ARDUINO UNO R3.

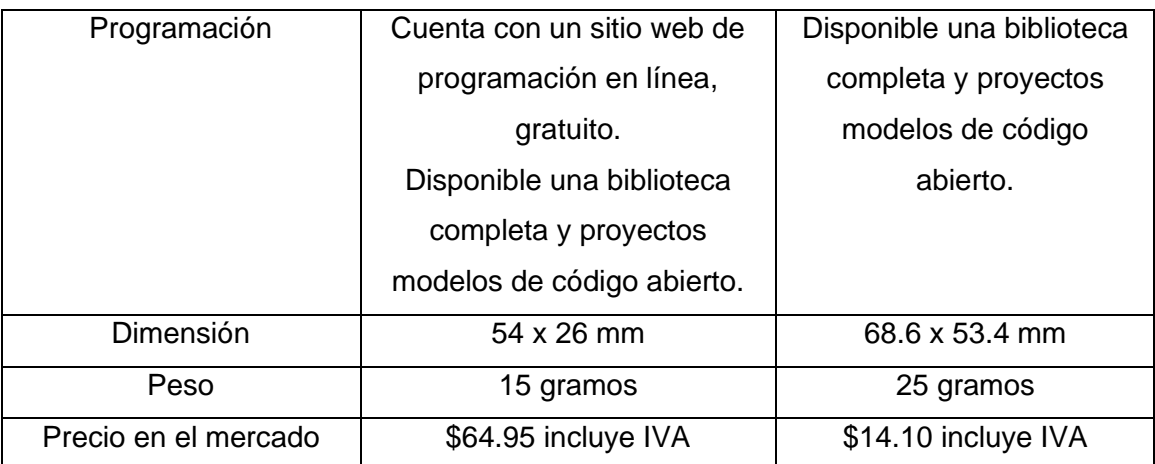

Conforme lo analizado en la parte superior, dado que este microcontrolador cuenta con mejores características, mayor memoria, más interfaces y mayor cantidad de pines, un peso menor lo cual es un detalle importante para el funcionamiento de la plataforma, una adecuada dimensión respecto al tamaño estructural del robot, mayor longitud de bits y velocidad se escoge el microcontrolador NXP LPC 1768, el mismo se muestra en la Figura 2.13. Además, cabe indicar que este es el microcontrolador usado en la plataforma modelo OpenRoACH, de modo que para futuros proyectos y trabajos de investigación que se pueden desarrollar en base a esta primera versión es más conveniente tomar un microcontrolador más robusto y adaptable.

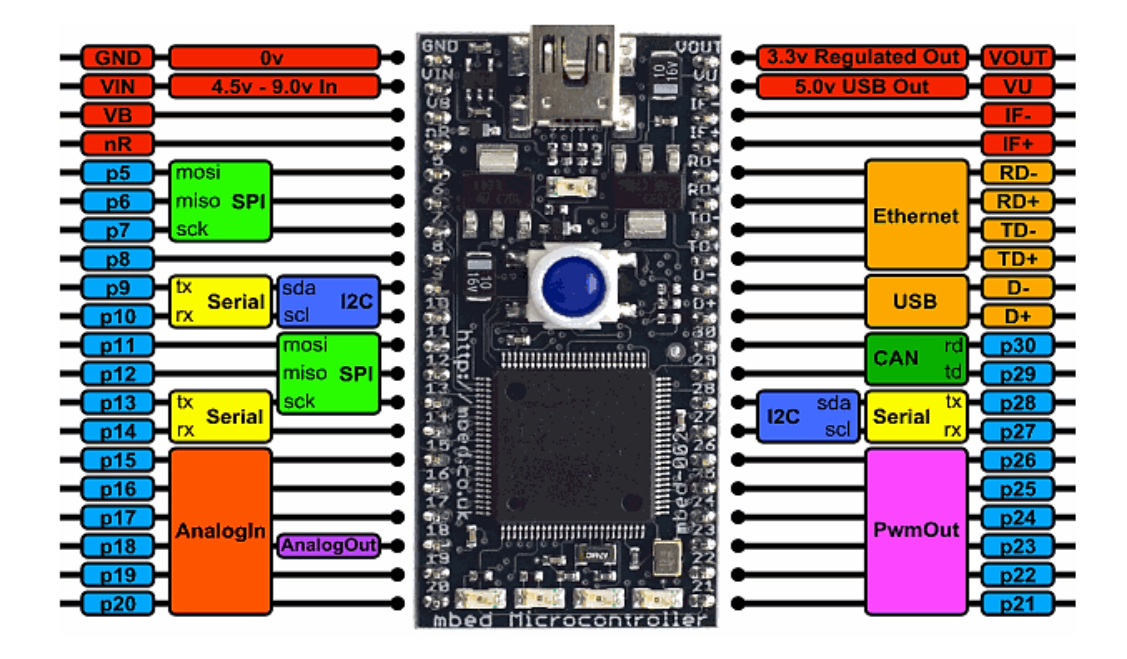

**Figura 2.13** Distribución de pines del microcontrolador NXP LPC 1768. (Fuente [21])

Respecto al módulo de comunicación se tomó como primera opción el módulo XBee DigiMesh 2.4 S2C que será comparado con el módulo RF 433MHz por lo que en la Tabla 2.3 se tiene un detalle de las características de cada uno de estos dispositivos.
| <b>Características</b>   | Xbee DigiMesh 2.4 S2C [23] | Módulo RF 433MHz [24]    |  |
|--------------------------|----------------------------|--------------------------|--|
| Cobertura en interiores  | 60 m $-90$ m               | 2 m - 80 m               |  |
| Cobertura en exteriores  | 1200 m $-$ 3200 m          | 20 m - 200 m             |  |
| Voltaje de alimentación  | $2.7V - 3.6V$              | 5V – 12V (a más voltaje, |  |
|                          |                            | mayor cobertura)         |  |
| Modulación               | <b>DSSS</b>                | <b>ASK</b>               |  |
| Frecuencia               | $2.4$ GHz                  | 433MHz                   |  |
| Data Rate                | 250 kbps                   | 4 kbps                   |  |
| Sensibilidad             | $-102$ dBm                 | $-105$ dBm               |  |
| <b>Interfaces Serial</b> | <b>SPI</b>                 | <b>UART</b>              |  |
|                          | <b>UART</b>                |                          |  |
| Tipo de antena           | Antena de cable, integrada | Antena helicoidal con    |  |
|                          |                            | posibilidad de expansión |  |
| Dimensión                | 2.44 x 2.76 cm             | $1.9 \times 1.9$ cm      |  |
| Peso                     | 3.2 gramos                 | 13 gramos                |  |
| Precio en el mercado     | \$33.10 incluye IVA        | \$6.50 incluye IVA       |  |

**Tabla 2.3.** Principales características del módulo Xbee DigiMesh 2.4 S2C vs el módulo RF 433MHz.

En base con las características que presenta cada uno de ellos se escoge el que presenta mejores prestaciones, como lo es el Módulo XBee Digi mostrado en la Figura 2.14, dado que este cuenta con un mayor alcance de cobertura de comunicación que es el factor más importante para futuras aplicaciones, como ya se mencionó al escoger el microcontrolador. Otra de las ventajas de escoger este módulo de comunicación, a más de ser el empleado en la plataforma modelo, es que ya se tiene adquiridos estos dado que fueron empleado en un proyecto pasado.

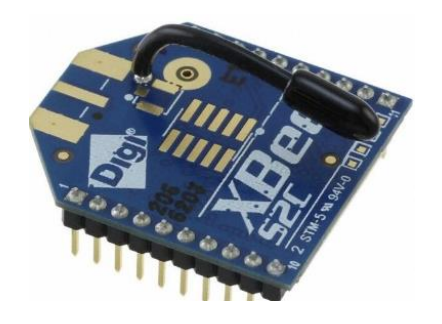

**Figura 2.14** Módulo XBee DigiMesh 2.4. (Fuente [23])

Luego de seleccionar el microcontrolador y el módulo de comunicación se procede a escoger de la lista de dispositivos electrónicos de la plataforma modelo, [7], para determinar aquellos elementos que se emplearán como parte del robot a implementar. De la lista se detalla en la Tabla 2.4 los dispositivos que se van a utilizar y más adelante se detallará más características de cada uno de ellos.

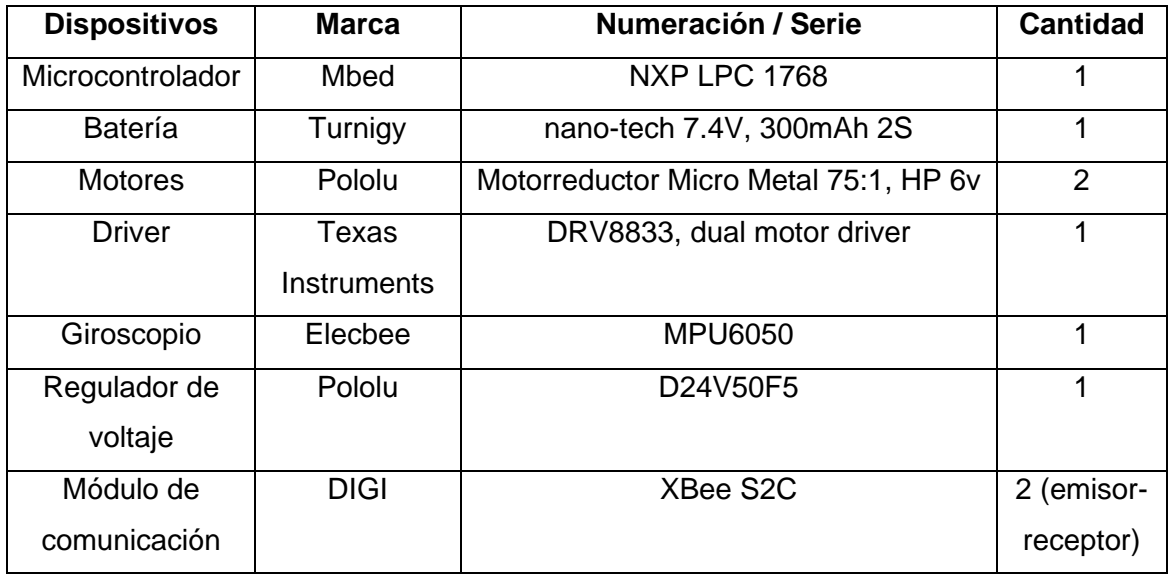

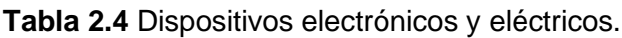

### **2.2.1. BATERÍA**

La batería Lipo de la Figura 2.15 es de 7.4V, esta cuenta con dos celdas de 3.2V con una capacidad de 300mAh. La descarga es de 35C, constante, por lo que al ser menor la caída de voltaje en la descarga de alta velocidad le permite proporcionar una mayor potencia con carga. La densidad de potencia puede alcanzar los 7.5 kW/kg. Cuenta con un gran control térmico por lo que no supera los 60°C. Su dimensionamiento aproximado es de 44 x 18 x 12mm, con un peso aproximado de 16 gramos incluyendo el cable y conector [25].

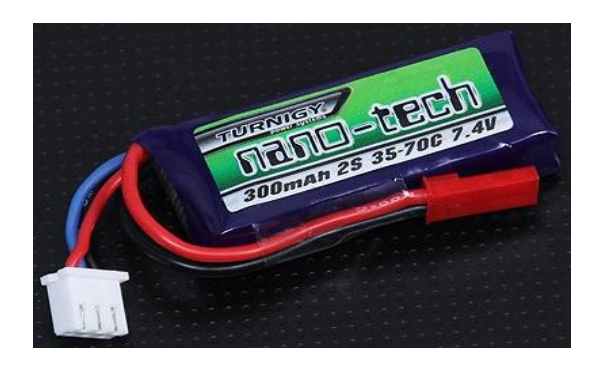

**Figura 2.15** Batería Lipo nano-tech de 7.4V y 300mAh. (Fuente[25])

#### **2.2.2. MOTORREDUCTOR**

Los motorreductores empleados para la conversión electromecánica de movimiento son dos motores de alta potencia de corriente continua con escobillas cuya alimentación es de 6V, la relación de torque es de 75:1, es capaz de alcanzar 410 RPM con un consumo de 100mA sin carga. La sección transversal es de 10x12mm y un eje de 9mm de longitud x 3mm de diámetro, las demás dimensiones se pueden observar en la Figura 2.16. [26]

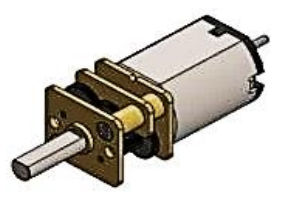

**Figura 2.16** Motorreductor Micro Metal 75:1 6V. (Fuente[26])

#### **2.2.3. CONTROLADOR DEL MOTOR (MOTOR DRIVER)**

El motor driver DRV8833 o controlador del motor es capaz de controlar la corriente del motor mediante la limitación de corriente la cual es regulada con la PWM proporcionada por el microcontrolador.

Como punto de partida es importante conocer la distribución de pines que se observa en el ANEXO I en la Figura I.1, por lo que en la Tabla 2.5 se tiene una explicación detallada de cada uno de ellos y su función.

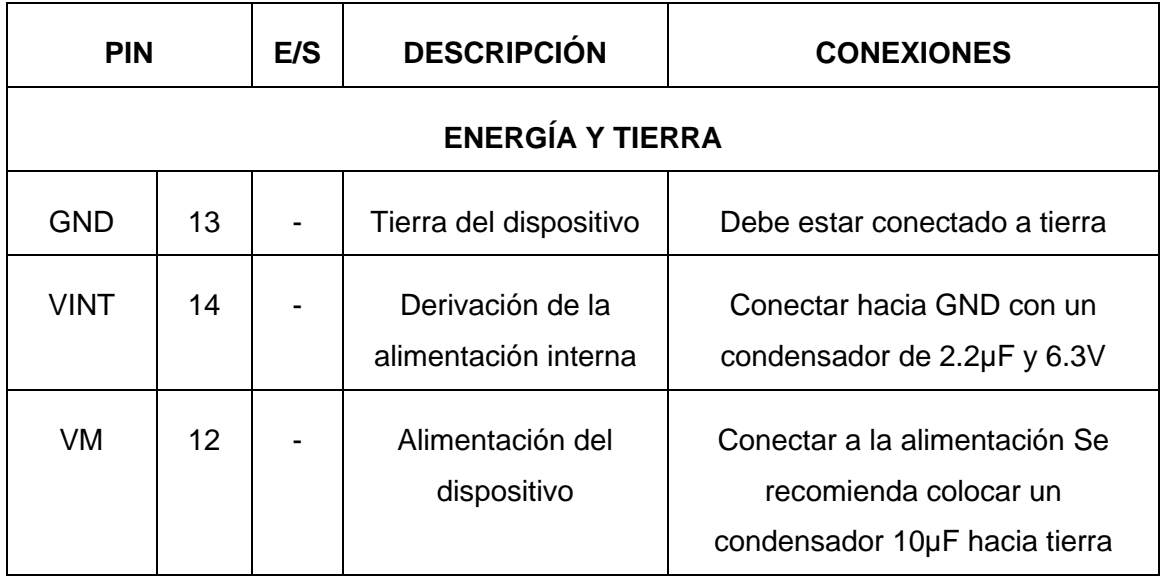

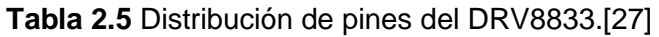

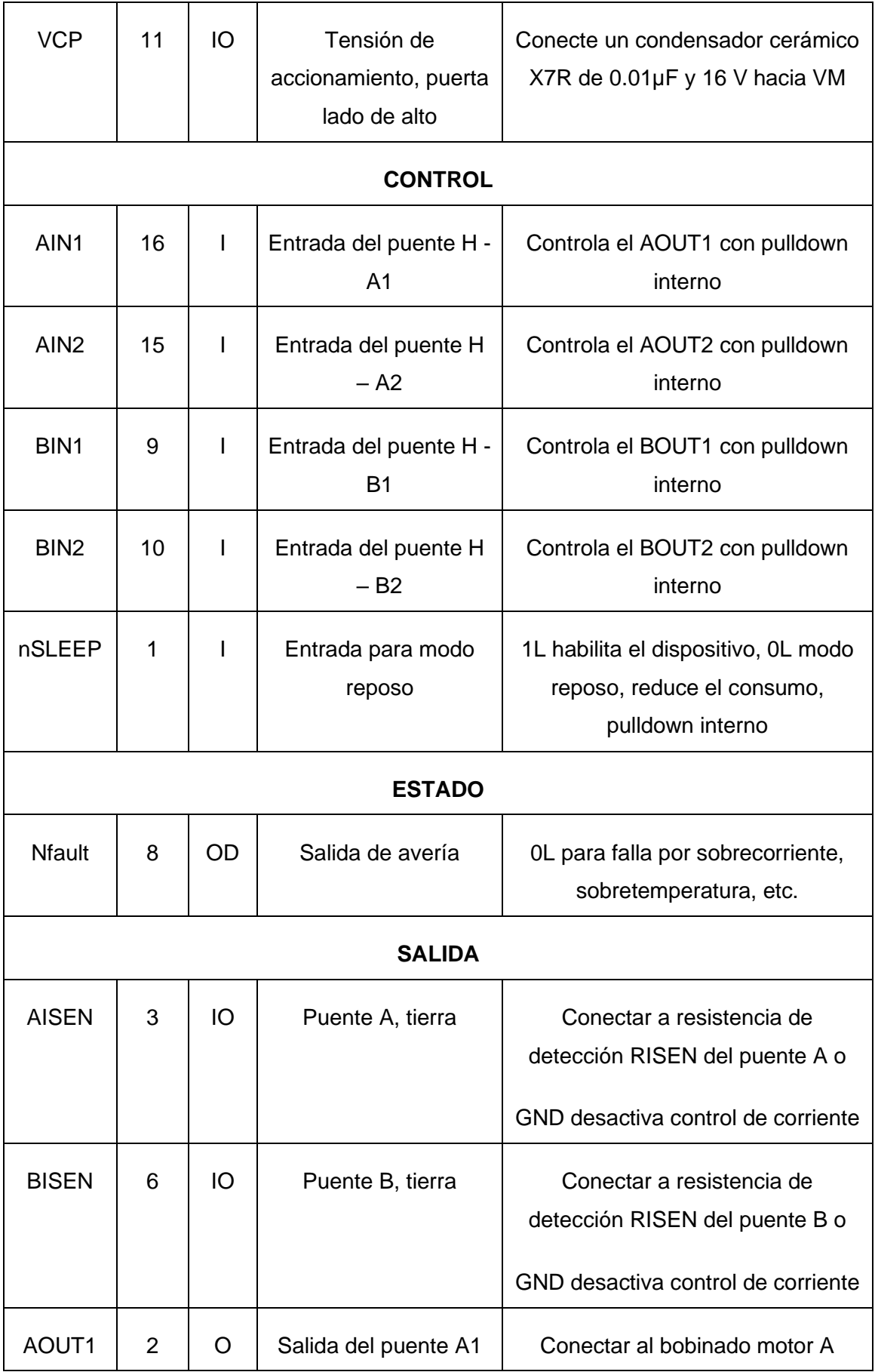

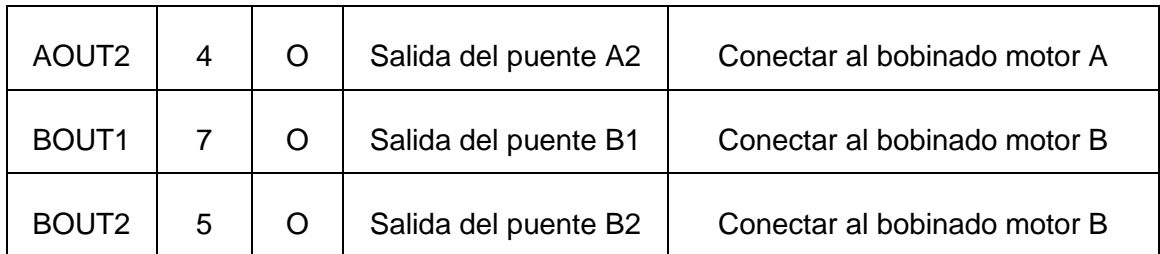

Cabe mencionar que las siglas de la Tabla 2.5 significan:  $I = Entrada$ ,  $O = Salida$ ,  $OD =$ Salida de drenaje abierto y IO = Entrada/Salida.

Los pines de entrada AIN1 y AIN2 controlan el estado de las salidas AOUT1 y AOUT2 mientras que los pines BIN1 y BIN2 controlan el estado de las salidas BOUT1 y BOUT2 con la lógica mostrada en la Tabla 2.6. Cabe resaltar que en la siguiente tabla los valore de pines de entrada se representan como XIN1,2 respectivamente mientras que los pines de salida son XOUT1,2 respectivamente.

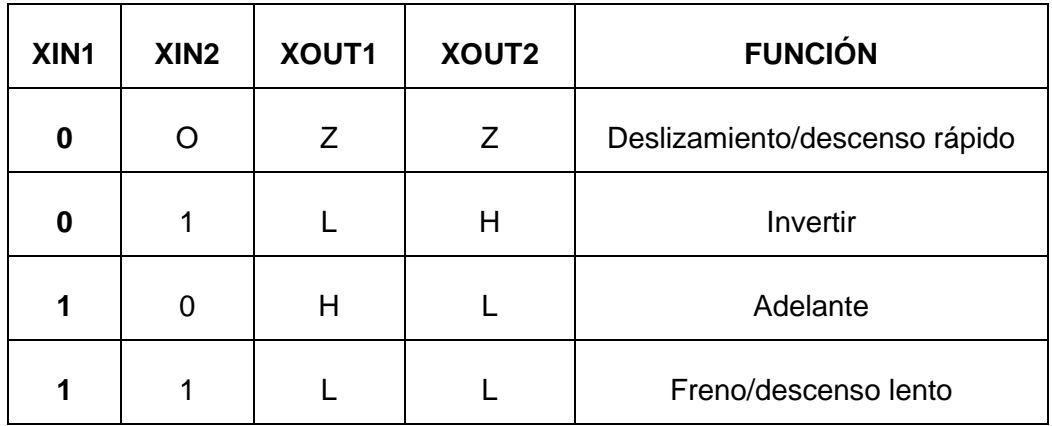

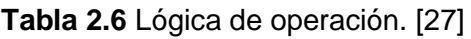

Así mismo, en la Tabla 2.7 se tiene la relación de sentido de giro con la velocidad del motor según lo que se tenga en las entradas.

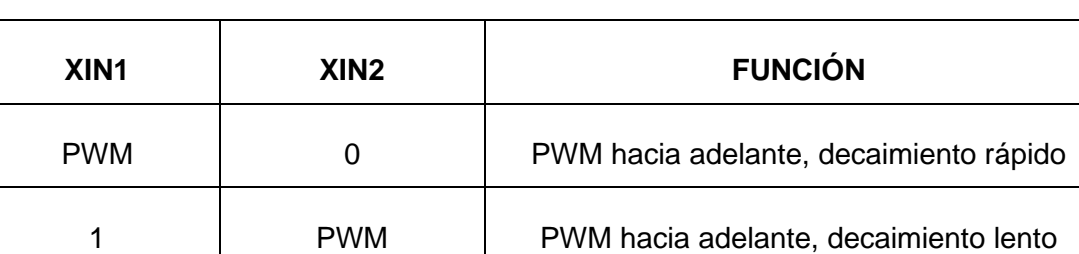

**Tabla 2.7** Relación sentido de giro vs velocidad del motor. [27]

0 PWM PWM PWM inverso, decaimiento rápido

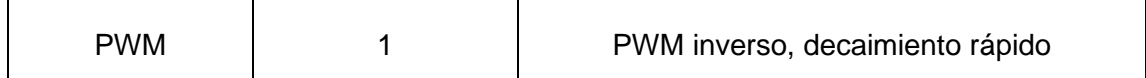

Para mayor detalle acerca de la información descrita en la Tabla 2.7, verificar la información detallada en el ANEXO II. El driver DRV8833 es un encapsulado muy completo, pues cuenta con varias formas de protección, tanto para su circuitería interna como para los motores. Por ende, se encuentra protegido contra subtensión, sobrecorriente y sobretemperatura, lo cual es descrito a detalle en el ANEXO III.

#### **2.2.4. GIROSCOPIO**

Con el fin de monitorear la velocidad alcanzada por el motor se emplea el giroscopio MPU6050, este es una combinación de un acelerómetro más un giroscopio que puede ser leído por un controlador tipo Arduino u otros, ya que cuenta con protocolos como I2C y SPI. El sensor permite la lectura en los tres ejes principales X, Y, Z, obteniendo valores de salida respecto a estos tanto al ser usado como acelerómetro o giroscopio. Los datos resultantes pueden ser leídos de los registros de la DMP (Procesador Digital de Movimiento), también dispone de una conversión de 16 bits de A/D en cada canal de forma que se pueda digitalizar. Cuenta, además, con una velocidad de transmisión de 400kHz como se muestra en su respectiva hoja de datos. Abajo se observa la Figura 2.17 de la distribución de pines y adjunto se tiene la Tabla 2.8 donde se indica las funciones de cada pin. [28]

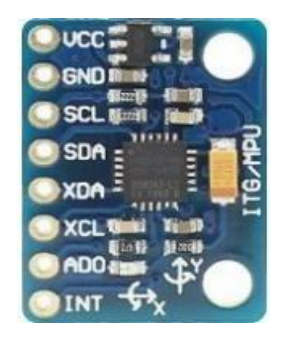

**Figura 2.17** Distribución de pines del MPU6050. (Fuente [28])

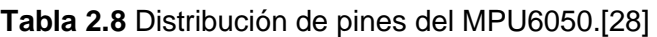

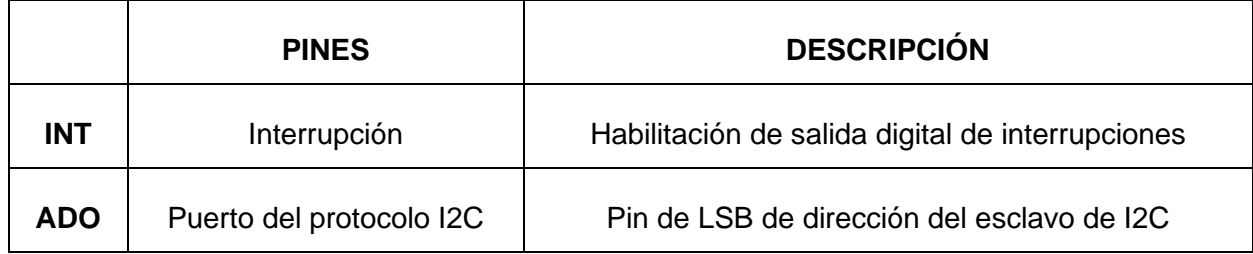

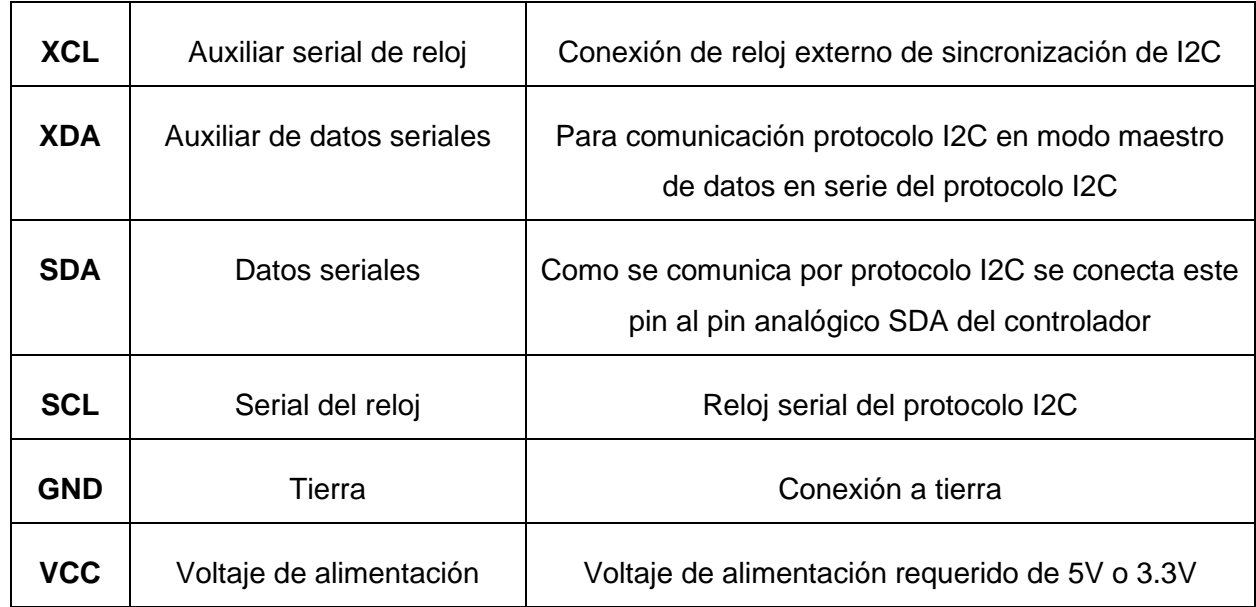

### **2.2.5. REGULADOR DE VOLTAJE**

El regulador de voltaje seleccionado para la aplicación deseada es el D24V50F5 que es un regulador de voltaje tipo reductor de la marca POLOLU, este dispositivo necesita una alimentación de entrada entre 5V a 38 V que será regulado/reducido a una entrega constante 5VDC y permite también una salida de corriente variable de hasta 5A, su eficiencia esta entre el 85% al 95% y cuenta con un peso reducido y distribución de pines como se muestra en la Figura 2.18 y el respectivo detalle en la Tabla 2.9.

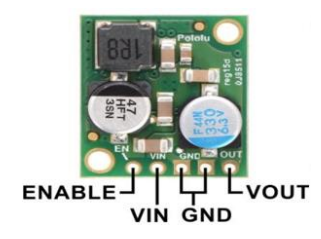

**Figura 2.18** Distribución de pines del D24V50F5. (Fuente)

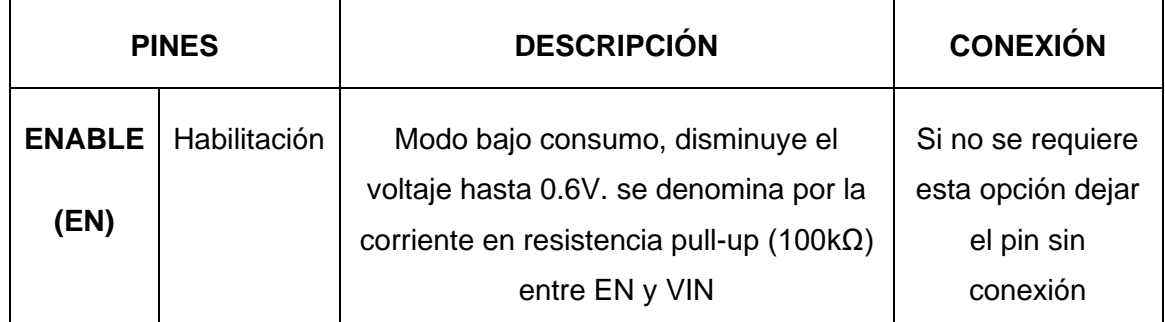

**Tabla 2.9** Distribución de pines del D24V50F5.

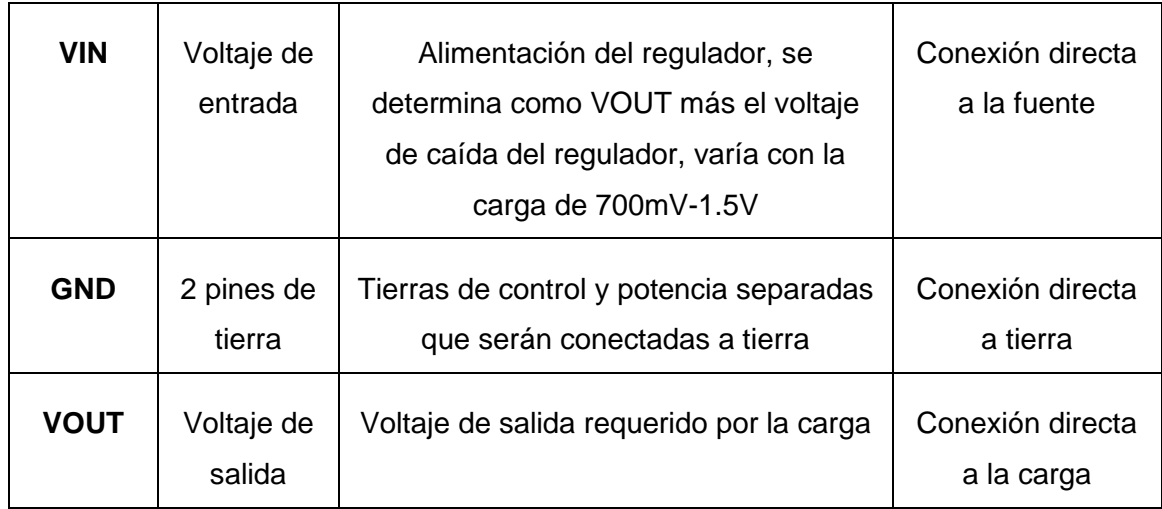

El regulador cuenta con protecciones contra voltaje inverso, cortocircuitos, una función de apagado térmico ante fallos por sobretemperatura, una función de arranque suave para graduar la corriente de entrada y bloqueo por bajo voltaje.

#### **2.2.6. DISEÑO DE LA PLACA PCB**

Luego de haber escogido los componentes electrónicos, conocer sus características y disposiciones de pines se procede a la creación de la placa PCB mediante el software de simulación electrónica Proteus. Para ello es necesario considerar las diferentes conexiones que tendrán los elementos conforme a los requerimientos de cada dispositivo y acorde a las distribuciones de los pines respectivos revisadas anteriormente, de manera que se obtiene el diagrama de bloques de conexión de la Figura 2.19.

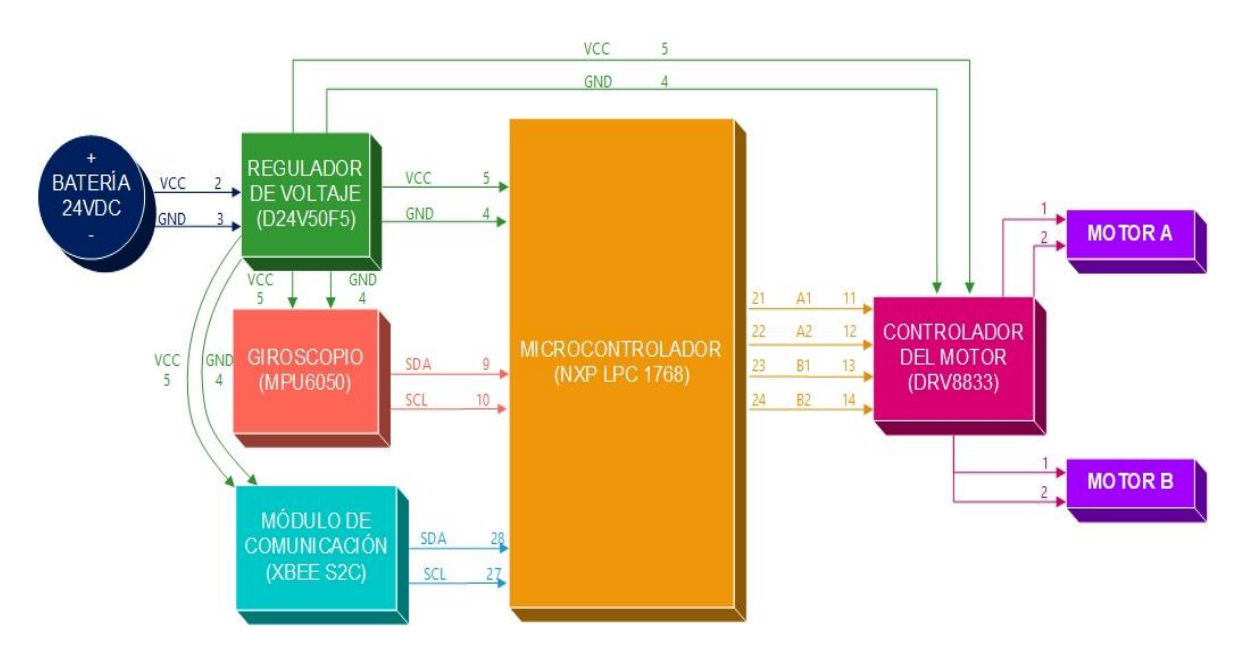

**Figura 2.19** Diagrama de bloques del conexionado de la electrónica. (Fuente propia)

Como se puede observar en la Figura 2.19, se tiene el suministro de energía desde la batería hacia el regulador de voltaje de forma que se tenga un voltaje regulado a la salida de 5 VDC. Del regulador salen las señales de alimentación hacia los demás dispositivos, como lo son el microcontrolador, el giroscopio, el módulo de comunicación y el driver de los motores. Luego de ello se seleccionan los pines para la comunicación serial entre el microcontrolador y el giroscopio, que son los pines 9 (SDA) y 10 (SCL) del microcontrolador conectados al SDA y SCL del MPU6050, respectivamente. Después se hace lo mismo con el microcontrolador hacia el módulo de comunicación asignando los pines 28 (SCL) y 29 (SDA) del microcontrolador con los pines SDA y SCL del módulo. Adicionalmente, se conectan las salidas PWM de los pines 21, 22, 23 y 24 del microcontrolador hacia los pines 11,12,13 y 14 de entrada de las señales PWM del driver del motor. Finalmente se realizan las conexiones desde las salidas de control del driver hacia los motores.

Todas estas conexiones se las realiza en el software Proteus, de forma que se obtiene el esquemático mostrado en la Figura 2.20.

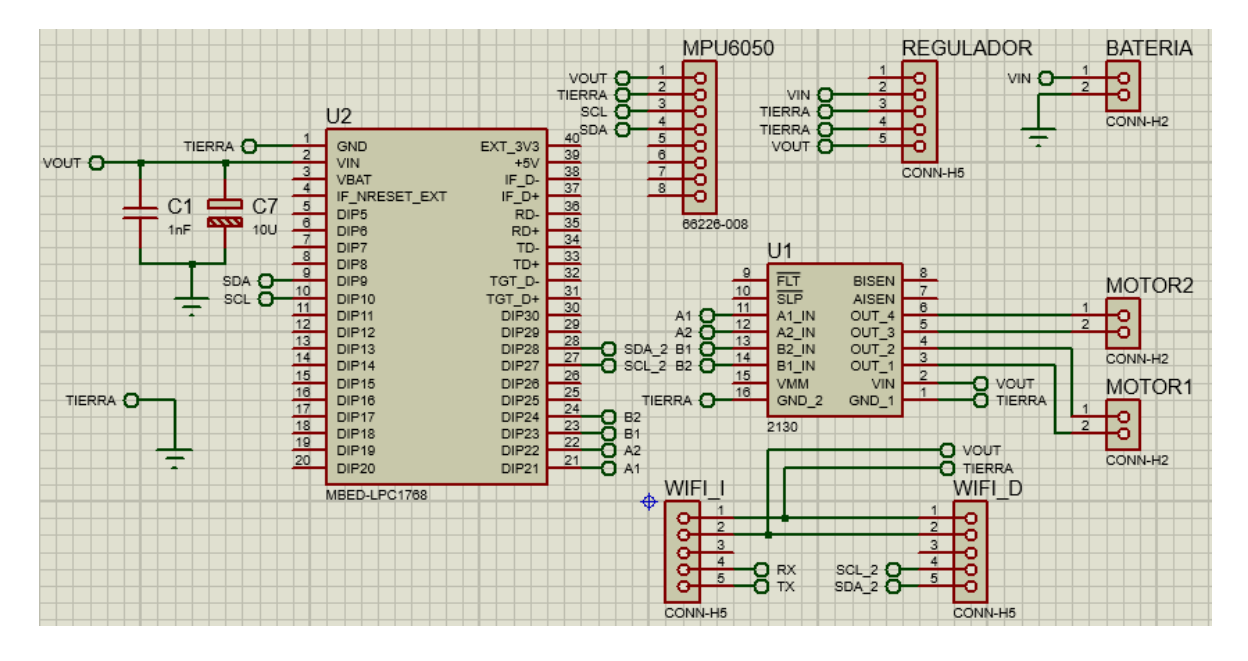

**Figura 2.20** Esquemático del circuito base para el diseño de la PCB. (Fuente propia)

Luego se procede al diseño de la placa PCB con ayuda de las herramientas disponibles en el mismo programa. Para ello se crea un espacio de trabajo del tamaño que tendrá la placa lo cual es de 7.3 cm de largo por 4.3 cm de ancho, de manera que pueda ser montada en la estructura mecánica. De allí se van posicionan los elementos, se realiza el trazado de las pistas, colocación membretes en las mismas y ubicación de los bornes. Al finalizar se tiene la placa diseñada que se muestra en la Figura 2.21 y con la misma herramienta se puede observar la placa en formato 3D como se ilustra en la Figura 2.22. Finalmente, una vez realizada la placa físicamente se procede a la soldadura de sus componentes y posterior montaje de la electrónica, el producto terminado se puede observar en la Figura 2.23.

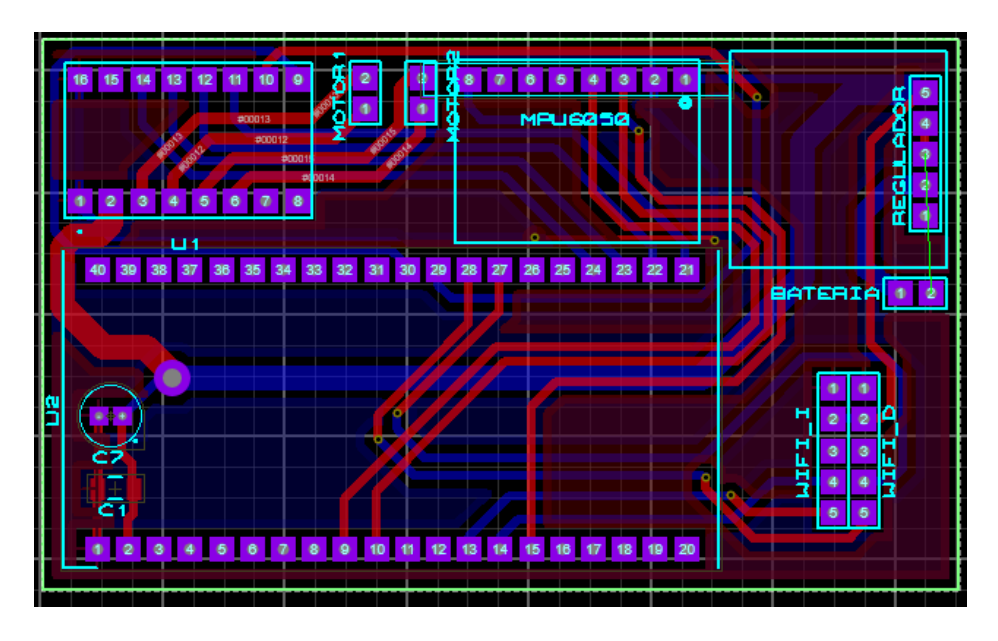

**Figura 2.21** Placa PCB diseñada en el software de simulación Proteus. (Fuente propia)

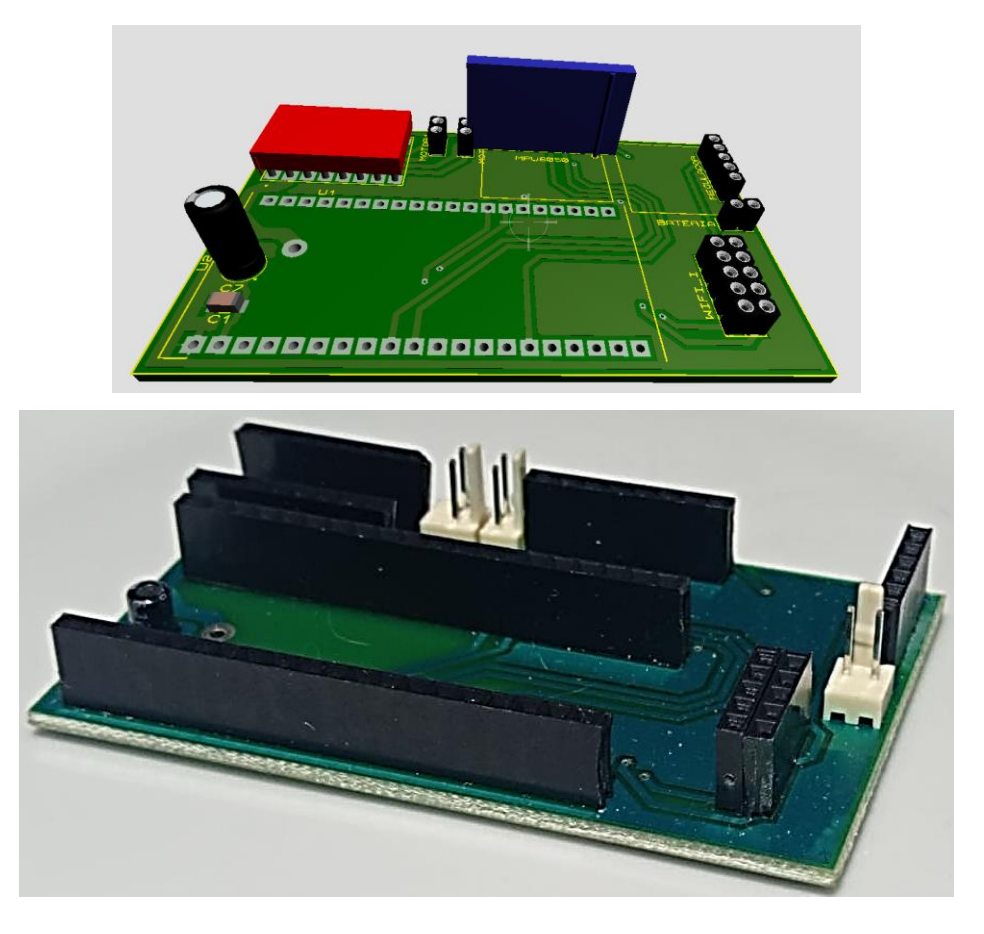

**Figura 2.22** Vista en 3D de la Placa PCB y la placa creada. (Fuente propia)

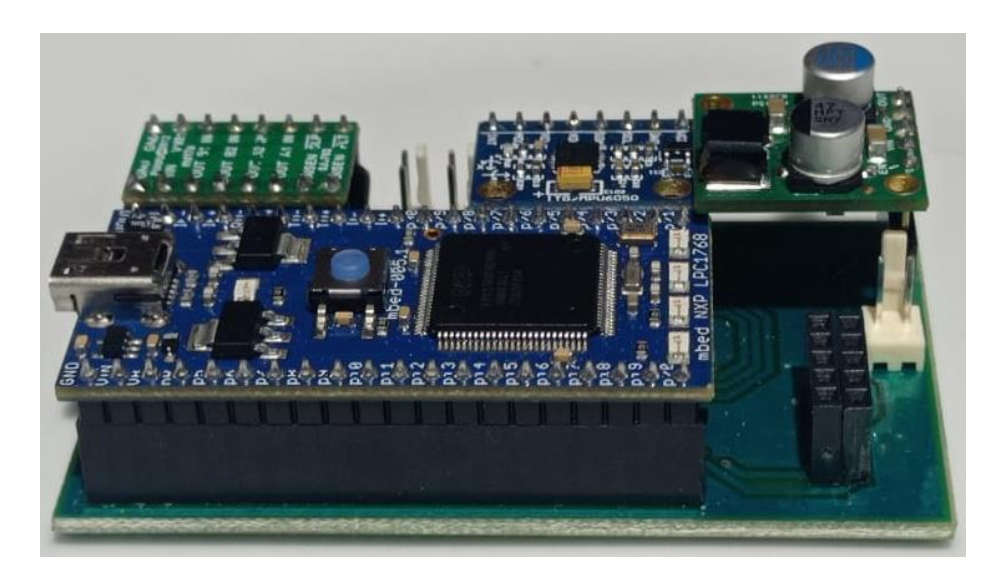

**Figura 2.23** Placa PCB ensamblada con la circuitería. (Fuente propia)

Luego de ello se procede a integrar la parte electrónica con la parte de la estructura mecánica previamente realizada, de modo que se obtiene lo ilustrado en la Figura 2.24.

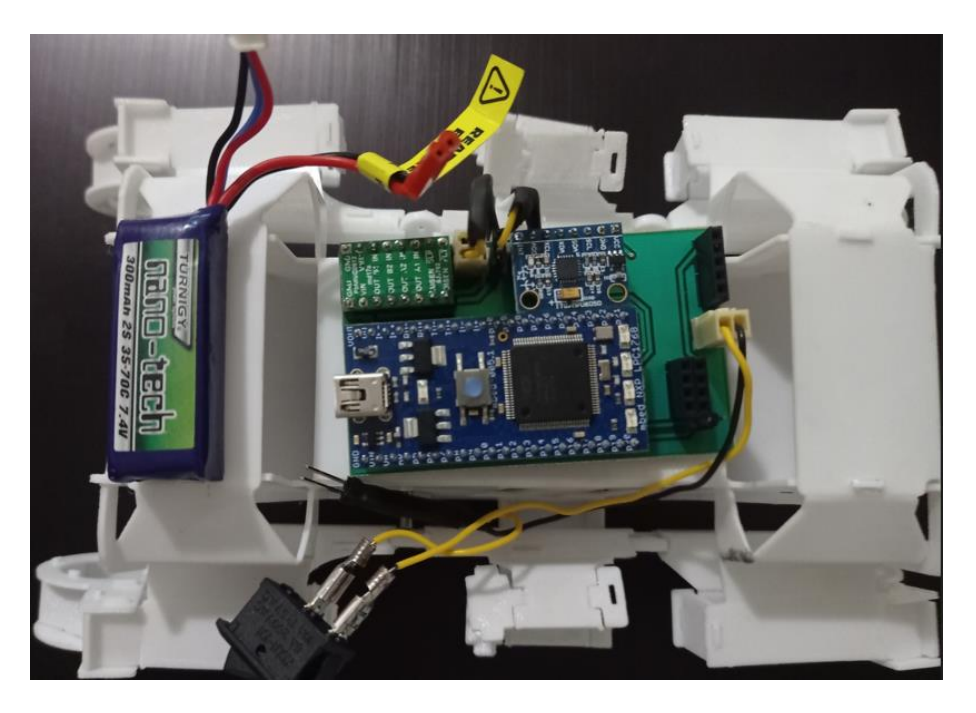

**Figura 2.24** Ensamblaje de la electrónica con la estructura mecánica. (Fuente propia)

# **2.3 PROGRAMACIÓN DEL MICROCONTROLADOR**

En la Figura 2.25 se observa el diagrama de flujo de la estructura de la programación realizada mediante el programa KEIL STUDIO CLOUD propio del microcontrolador NXP LPC1768 empleado en esta aplicación.

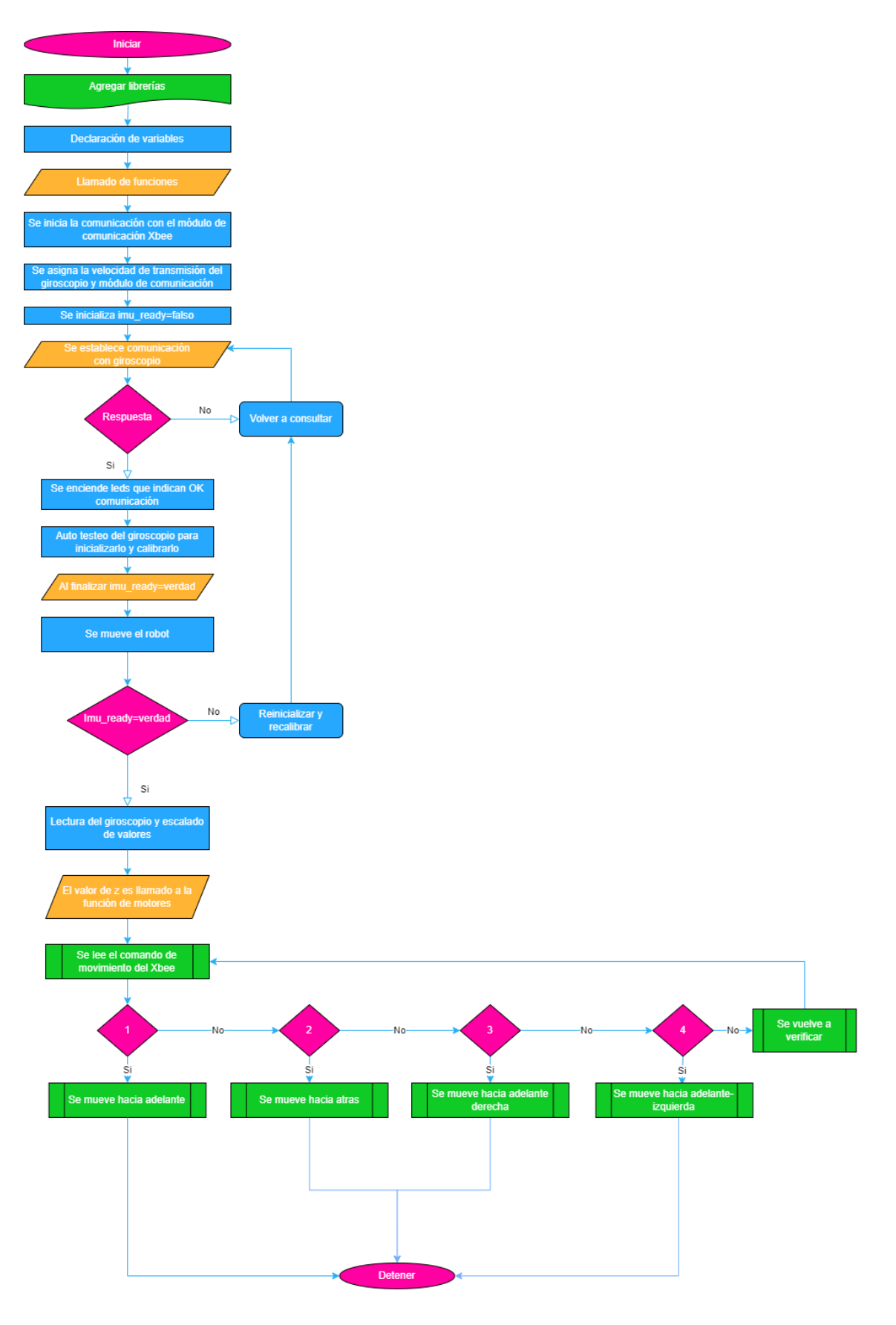

**Figura 2.25** Diagrama de flujo de la estructura de programación realizada. (Fuente propia)

A continuación, se explicará de forma detallada cada sección:

- El primer paso es colocar las librerías de modo que estas permitan tener el acceso a los espacios de memoria como, por ejemplo, a subprocesos o a variables específicas que permitan efectuar acciones en el programa principal. La estructura que se debe seguir es *#include "nombre\_de\_la\_librería.h"* y la librería más importante para este caso es: *#include "mbed.h"*
- Seguido de ello se empiezan a declarar las variables con la siguiente estructura: *Tipo\_de\_la\_variable nombre\_de\_la\_variable(pin\_asociado);* como por ejemplo se tiene la declaración de los pines para la señal PWM que van al driver para el accionamiento de los motores: *PwmOut motorA\_fwd(p21);*
- Luego se realiza el llamado de las funciones que se realizan de la siguiente forma: *void nombre de la función(variable/s asociada/s a la función); una de las* funciones es la de accionamiento de los motores la cual es: *void motores(g\_z);*
- De ahí se procede a inicializar la comunicación con el módulo de comunicación cuya estructura es: *Serial nombre\_de\_la\_variable(pin\_SDA, pin\_SCL);* con ello se tiene la activación de pines y que función van a tener estos. Por ejemplo, para el caso de la comunicación I2C con el módulo XBee este comando es: *Serial i2cXbee(p28, p27);*
- Adicionalmente, dentro del lazo principal *int main () {…}* se colocan todos aquellos comandos a ejecutarse en el programa, por lo cual allí se asignan las velocidades de **transmisión** del **giroscopio** *i2c.frequency(valor de la velocidad de transmisión en entero)*, por ejemplo, *i2c.frequency(400000);* la velocidad de transmisión del giroscopio es de 400kHz, conforme lo indicado en la hoja de datos revisada en la Sección 2.2.4 acerca de las características del giroscopio.
- En el mismo lazo, se inicializa la variable *imu\_ready=false;* de esta manera se le da un valor inicial para que, al cambiar, sea fácilmente detectable por el programa, luego se declara la variable *whoami* con la cual se leerá un dato que llegará como respuesta cuando se establece comunicación con el giroscopio. Dicho dato debe ser igual a 0x68 con lo cual se sabe que el giroscopio está respondiendo al microcontrolador, si esto ocurre entonces se encenderán unos leds del microcontrolador y se ejecutarán los comandos de testeo de información del

giroscopio, así como su calibración y escalado. Al no recibir respuesta se volverá a consultar y ejecutar de nuevo los comandos de comunicación.

- Una vez finalizado esto se colocará el valor *true* en la variable *imu\_ready* de manera que se tenga una señal de aviso para ser ejecutado el lazo de lectura de datos que informen el movimiento del robot.
- Luego se realiza el movimiento inicial del robot hacia adelante con un valor del 50% del ancho de pulso, lo cual es un valor proporcional aproximado de 410 RPM con lo cual se va a tener un movimiento para ir realizando las primeras lecturas de orientación del robot.
- Luego de ello dentro del lazo *while,* que es para la ejecución de comandos de forma cíclica, se realiza la lectura del estado de la variable *imu\_ready* pues si esta es *true* se comienza con la lectura de datos, después se hace el respectivo escalado de los valores obtenidos dejándolos en unidades manejables que serían en [°/s] por lo cual, al finalizar, se genera un aviso mediante el encendido de los leds del microcontrolador.
- Fuera del lazo *while* y *main* se tiene la programación de las funciones cuya estructura es colocar el encabezado de la función como, por ejemplo: *void motores(g\_z) {...},* dentro de los corchetes se colocan las líneas de programación de lo que se desea que se ejecute en la función. En este caso se colocó los movimientos a realizar por el robot bajo los datos obtenidos del módulo de comunicación que son un valor del 1 – 4 con lo cual se sabrá el movimiento deseado: *i2c\_xbee.readByte(0xE8, 0x54, 5, false);*.
- Una vez valorado el dato recabado por el módulo de comunicación se procede a habilitar el movimiento de los motores de acuerdo al comando como se observa n la Figura 2.25 conforme ello se varía el ancho de pulso en cada uno de los motores.

Un punto importante es la programación de los módulos de comunicación fuente-destino puesto que para la aplicación se tiene un módulo coordinador o fuente conectado a la PC y un módulo destino conectado a la circuitería del robot. Por lo cual las configuraciones realizadas a cada uno mediante el programa XCTU propio de la marca DIGI, se muestra en la Figura 2.26 y 2.27.

| <b>Radio Modules</b>                                                                                            | $\mathbf{0} \oplus \mathbf{0}$         | Radio Configuration [ - 0013A200419583F0]                              |              |                      |  |
|----------------------------------------------------------------------------------------------------|----------------------------------------|------------------------------------------------------------------------|--------------|----------------------|--|
| Name:<br>$\mathbf \Omega$<br>Function: ZIGBEE TH Reg<br>Port: COM7 - 9600/8/N/1/N - AT<br>MAC: 0013A200419583F0 | ⊗<br>$\bm{\circ}$<br>Read<br>$\bullet$ | G<br>論<br>$\frac{1}{\text{min}}$<br>Default Update<br>Profile<br>Write |              | Q Parameter          |  |
|                                                                                                    |                                        | <b>ID PAN ID</b>                                                       | 180416       |                      |  |
|                                                                                                    |                                        | <b>SC</b> Scan Channels                                                | 7FFF         | 量<br><b>Bitfield</b> |  |
|                                                                                                    |                                        | <b>SD</b> Scan Duration                                                | 3            | exponent             |  |
|                                                                                                    |                                        | <b>ZS</b> ZigBee Stack Profile                                         | $\bullet$    |                      |  |
|                                                                                                    |                                        | <i>i</i> NJ Node Join Time                                             | FF           | 圖<br>x 1 sec         |  |
|                                                                                                    |                                        | <b>NW Network Watchdog Timeout</b>                                     | $\bullet$    | 區<br>x 1 minute      |  |
|                                                                                                    |                                        | <b>JV</b> Channel Verification                                         | Disabled [0] | $\checkmark$         |  |
|                                                                                                    |                                        | <b>i</b> JN Join Notification                                          | Disabled [0] | $\checkmark$         |  |
|                                                                                                    |                                        | <b>OP</b> Operating PAN ID                                             | 180416       |                      |  |
|                                                                                                    |                                        | i OI Operating 16-bit PAN ID                                           | DAB1         |                      |  |
|                                                                                                    |                                        | <b>i</b> CH Operating Channel                                          | 19           |                      |  |
|                                                                                                    |                                        | <b>NC Number of Remaining Children</b>                                 | 14           |                      |  |
|                                                                                                    |                                        | <b>CE Coordinator Enable</b>                                           | Enabled [1]  | $\checkmark$         |  |
|                                                                                                    |                                        | <i>i</i> DO Device Options                                             | 8            | 圖<br><b>Bitfield</b> |  |
|                                                                                                    |                                        | <b>DC</b> Device Controls                                              | $\bullet$    | 圖<br><b>Bitfield</b> |  |

**Figura 2.26** Configuración del módulo coordinador. (Fuente propia)

En la Figura 2.26 se tiene la configuración del coordinador lo cual es asignar un valor de *PAN ID = 180416* el cual deberá ser igual al del módulo destino, y luego habilitar al módulo como coordinador en la sección *COORDINADOR ENABLE*.

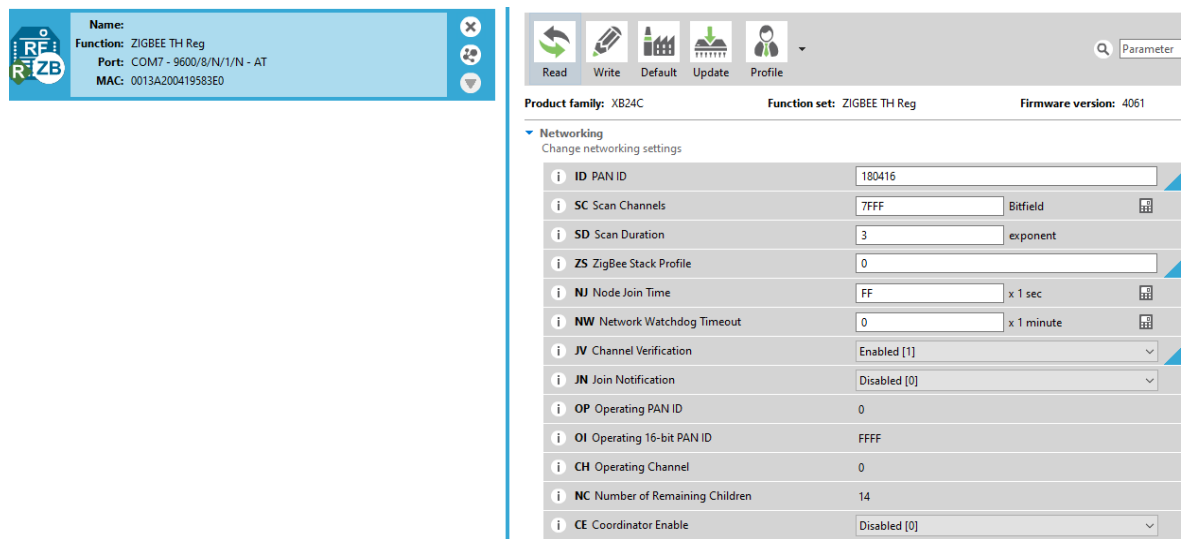

**Figura 2.27** Configuración del módulo destino. (Fuente propia)

En la Figura 2.27 se tiene la configuración del módulo destino, que como el anterior, el *PAN ID = 180416* y luego se habilita al módulo como verificador de señales, es decir, como receptor en la sección *CHANNEL VERIFICATION*.

# **3 RESULTADOS, CONCLUSIONES Y RECOMENDACIONES**

### **3.1RESULTADOS**

A continuación, se mostrarán los resultados de las pruebas realizadas con el robot a fin de valorar su funcionamiento y conocer posibles mejoras, ventajas y recomendaciones para futuros trabajos que se puedan desarrollar en base al presente prototipo.

Es importante aclarar que la comunicación serial mediante la cual es posible enviar y recibir información desde el microcontrolador hacia el módulo de comunicación no pudo ser satisfactoriamente culminado debido a que con la nueva actualización tanto de la versión del software del microcontrolador como del software para la programación y compilación del mismo, no se encontró disponible la información suficiente acerca de los cambios efectuados además, no se podía acceder a las librerías debido a los cambios antes mencionados.

Luego de una extensa revisión de la poca información disponible acerca de este microcontrolador en foros de ayuda e información disponible en el sitio web de ARM mbed se pudo conocer ciertos detalles sobre la actualización de algunos comandos, parches para el microcontrolador que permiten su conexión con la PC para ser programado y acceder a ciertas librerías. Con ello se pudo efectuar la programación del microcontrolador, sin embargo, al momento de programar la parte serial se tenían errores de los cuales no se pudo encontrar alguna alternativa o información adicional para resolverlos.

Por ende, el cuarto objetivo planteado no se pudo cumplir y en consecuencia el séptimo alcance tampoco se lo pudo concretar. Además, el quinto objetivo fue parcialmente cumplido pues las pruebas sobre diferentes superficies no se llevaron a cabo considerando el envío de comandos por parte de un usuario y en consecuencia el octavo alcance se encuentra, de igual forma parcialmente cumplido.

# **3.1.1 RESULTADOS DE LA PRUEBA DE FUNCIONAMIENTO DE LA PROGRAMACIÓN, ELECTRÓNICA Y ESTRUCTURA MECÁNICA**

Con la implementación completa de la parte física juntamente con la electrónica se comenzó a hacer pruebas de movimiento cuyo patrón será descrito a continuación:

• Detenido durante 15 segundos.

- Adelante durante 15 segundos, con un porcentaje del 50% de ancho de pulso en el motor derecho e izquierdo.
- Adelante-derecha durante 15 segundos, con un porcentaje del 70% de ancho de pulso en el motor derecho y un porcentaje del 20% de ancho de pulso en el motor izquierdo.
- Adelante-izquierda durante 15 segundos, con un porcentaje del 70% de ancho de pulso en el motor izquierdo y un porcentaje del 20% de ancho de pulso en el motor derecho.
- Atrás durante 15 segundos, con un porcentaje del 50% de ancho de pulso en el motor derecho e izquierdo.
- Atrás-derecha durante 15 segundos, con un porcentaje del 70% de ancho de pulso en el motor izquierdo y un porcentaje del 20% de ancho de pulso en el motor derecho.
- Atrás-izquierda durante 15 segundos, con un porcentaje del 70% de ancho de pulso en el motor derecho y un porcentaje del 20% de ancho de pulso en el motor izquierdo.
- Detenido durante 15 segundos.

De este modo se fue observando que al tener la banda que facilita la transmisión del movimiento a lo largo del brazo esta tiende a detener e incomodar el libre movimiento y torque del motor. Por este motivo debió ser retirada para que no dificulte el movimiento del robot.

El motivo de que la banda dificulte el libre movimiento del robot se debe a que comercialmente no se encontró disponible una de la longitud requerida para la presente aplicación dentro del mercado nacional, por lo que se adaptó una banda acortándola manualmente y, una vez retirado el exceso, volviéndola a unir a través de una soldadura de caucho, que es en base a pega cianocrilato de propósito general más limalla de caucho. Sin embargo, dicha solución ocasionó dos situaciones, una era que la banda tendía a romperse y la otra que, por efecto de la soldadura, a veces esta se atascaba en algún tramo e impedía el movimiento del motor. Con estas dos premisas se vio en la necesidad de retirar la banda de transmisión lo cual mejoró la capacidad motriz del robot.

Luego de haber retirado la banda (Figura 3.1), se observó que el robot caminaba sin dificultad por lo que se comprobó su funcionamiento de forma satisfactoria, dado que se creó un programa simple de movimiento en diferentes direcciones y el robot pudo ejecutarlo sin problemas. Esto adicionalmente permitió conocer la calibración del ancho de pulso de cada uno de los motores para que estos funcionen de forma más sincronizada entre sí y el robot tenga un mejor movimiento y se puedan realizar las siguientes pruebas.

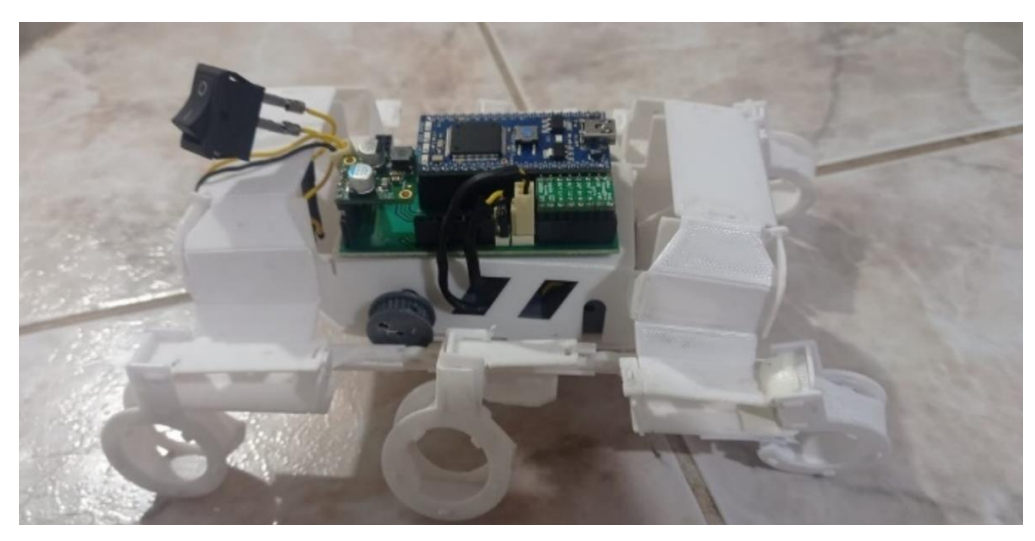

**Figura 3.1** Prototipo del robot final sin la banda de transmisión. (Fuente propia)

A continuación, se indicará una serie de imágenes donde se puede observar algunos de los movimientos realizados por el robot conforme la secuencia de movimientos programada, de manera que se puede evidenciar gráficamente. En las Figuras 3.2 a la 3.5 se tiene la ejecución del movimiento hacia adelante, atrás, izquierda y derecha respectivamente.

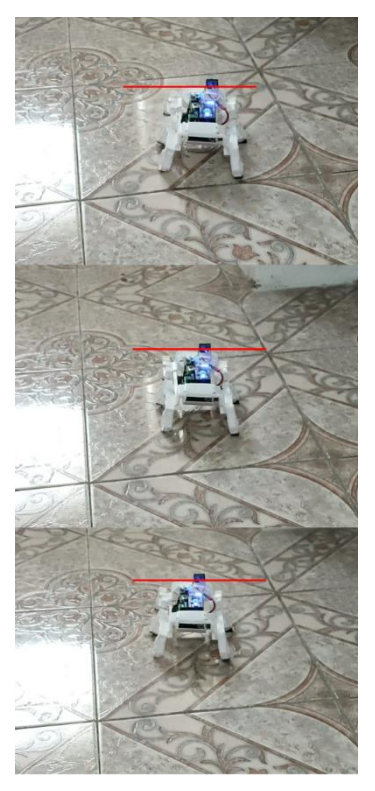

**Figura 3.2** Movimiento del robot hacia adelante. (Fuente propia)

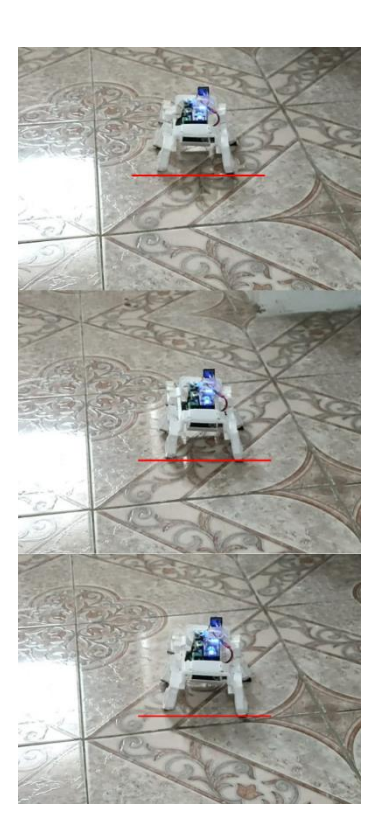

**Figura 3.3** Movimiento del robot hacia atrás. (Fuente propia)

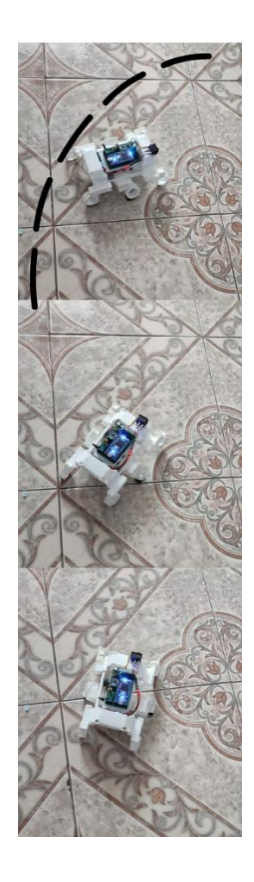

**Figura 3.4** Movimiento del robot hacia la derecha. (Fuente propia)

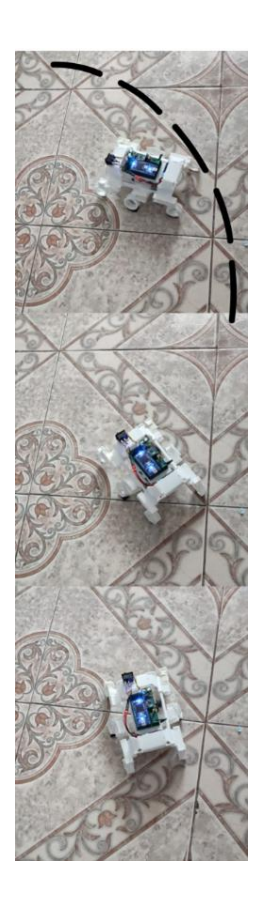

**Figura 3.5** Movimiento del robot hacia la izquierda. (Fuente propia)

## **3.1.2 RESULTADOS DE LA PRUEBA DE ADAPTABILIDAD DEL ROBOT A DIFERENTES SUPERFICIES**

Para la prueba de adaptabilidad se empleó el mismo patrón de movimiento anterior para lo cual se colocó al robot sobre 4 superficies diferentes de forma que se pueda observar su capacidad de desplazamiento sobre dichos terrenos.

Dado que, al principio debido material, plástico, del que está diseñado, se observó que tenía poca tracción sobre las superficies, por lo cual se adaptó en las patas unas piezas de caucho de manera que le permita tener un mayor agarre sobre las superficies de prueba. Lo mencionado anteriormente, se puede observar en la Figura 3.6.

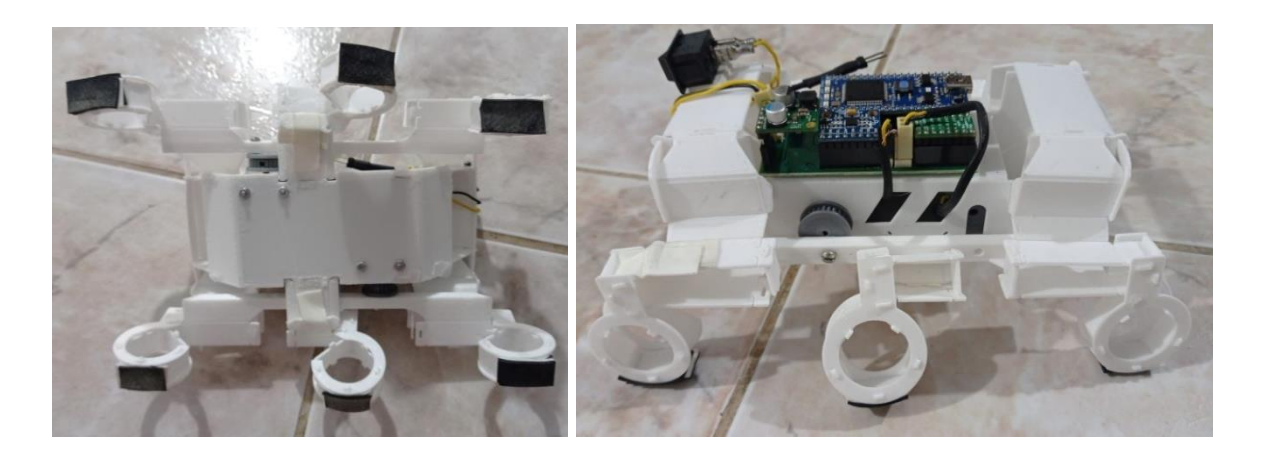

**Figura 3.6** Mejora en el sistema de tracción de las patas. (Fuente propia)

#### *Superficie 1: Piso de baldosa*

Bajo el cambio realizado, en esta superficie se observó que, el robot desarrolla sus movimientos con un mayor agarre a la superficie logrando avanzar, dado su estructura en algunos tramos tiende a dar como pasos en falso por el movimiento y la ubicación de las piezas de caucho en sus patas, un ejemplo de su movimiento es ilustrado en la Figura 3.2 a la 3.5, donde el avance del robot se da desde la línea roja de referencia con respecto a la línea de la baldosa.

#### *Superficie 2: Madera*

Sobre esta superficie ocurre algo muy similar a la anterior, dado que al mejorarse el agarre logra desplazarse con mayor facilidad, sin embargo, dado lo corto de la dimensión de la superficie sobre la cual fue probado al moverse hacia izquierda y derecha llegaba a los bordes con rapidez por lo cual se lo tenía que regresar al centro de la mesa. En la Figura 3.7 se puede verificar su avance con una línea rojo referencial.

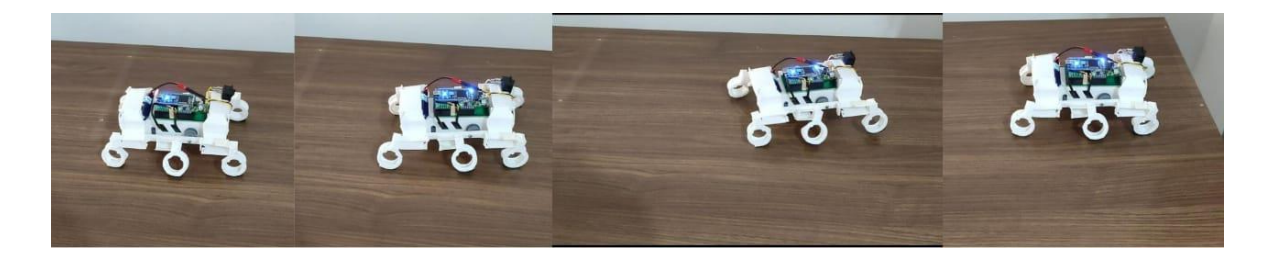

**Figura 3.7** Prototipo sobre la superficie de madera. (Fuente propia)

#### *Superficie 3: Alfombra*

En esta superficie el robot tiene una mejoría en su desplazamiento, dado que al ser más rugosa esta le permite tener un mejor agarre en cada movimiento por lo que evidenciar en la Figura 3.8.

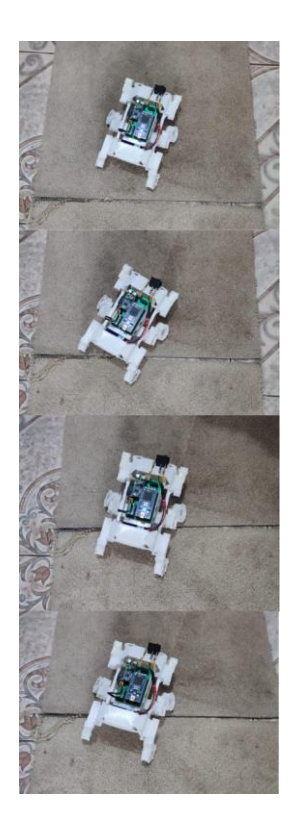

**Figura 3.8** Prototipo sobre la superficie de alfombra. (Fuente propia)

#### *Superficie 4: Tela con desniveles*

Con esta superficie se obtuvo un resultado muy interesante pues, al ser una superficie con desniveles en forma de cono sin punta provocaba que el robot perdiese tracción y dificultaba que este se mueva bajo los patrones programados y en ocasiones no pueda superar los desniveles hasta tal punto de quedarse y requerir ayuda o cierto impulso para seguir. Con fin de observar su movimiento, se tiene la Figura 3.9

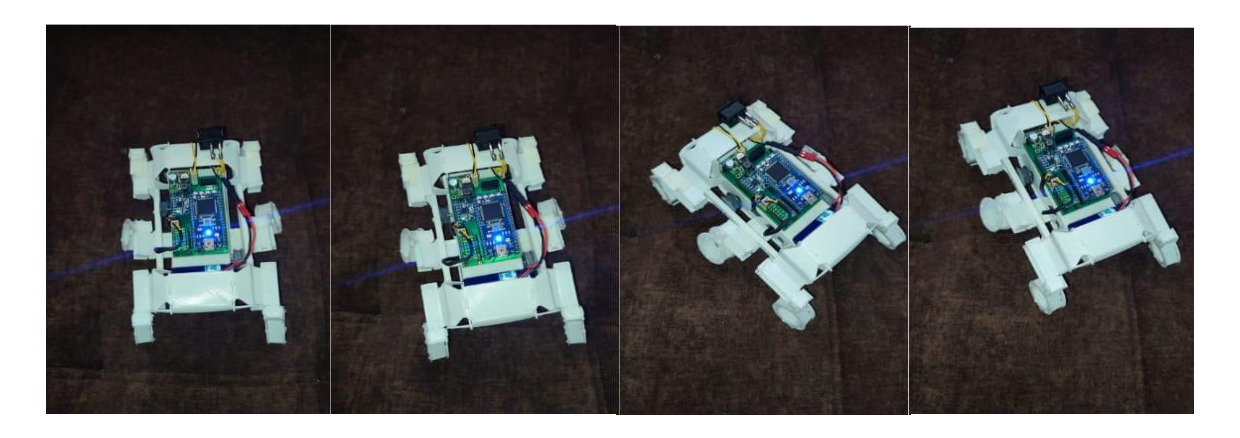

**Figura 3.9** Prototipo sobre la superficie de tela con desniveles. (Fuente propia)

A continuación, se muestra la Tabla 3.1 como un resumen de la comparativa de las distancias alcanzadas por el robot en cada superficie.

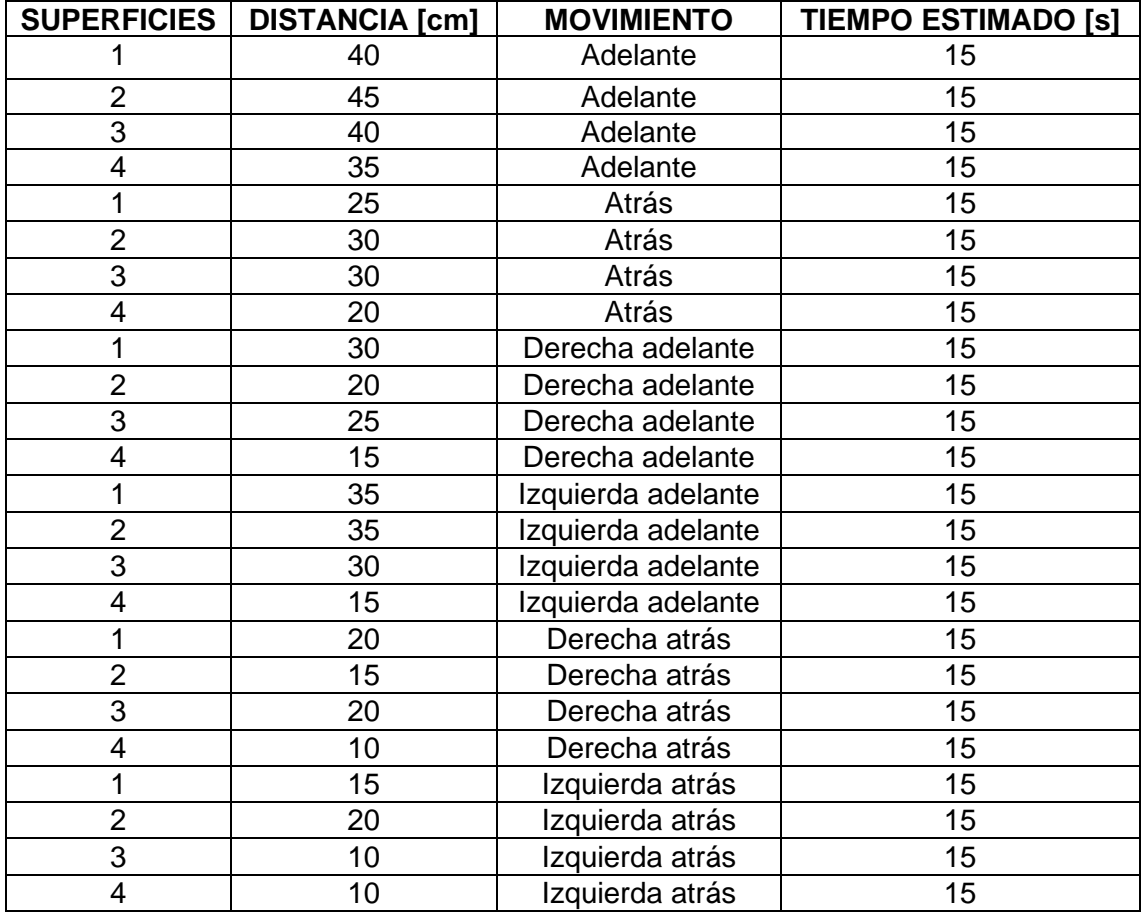

**Tabla 3.1** Distancias recorridas por el robot sobre las diferentes superficies.

#### **3.1.3 RESULTADOS DE LA PRUEBA DE DURACIÓN DE LA BATERÍA**

La parte más importante dentro de la autonomía del robot es la fuente de alimentación por lo cual se realizó un análisis práctico del rendimiento de la batería con el robot en movimiento la prueba se realizó de forma experimental colocando al robot sobre un apoyo para que esté suspendido y de esta forma hacer que se muevan los motores y verificar el tiempo que tarda en llegar al mínimo recomendado de la batería, de forma que se tuvo como resultado un rendimiento de la batería de 300mAh y 7.4V de 10 horas de uso continuo de desplazamiento del robot juntamente con el consumo que implica la electrónica incorporada, así como los motores. Se pudo observar que pasado este tiempo comienza a decaer la fuerza de los motores y empiezan a titilar las luces led del microcontrolador y del giroscopio hasta que luego de aproximadamente media hora se detiene el movimiento de los motores y se apagan los leds tanto del microcontrolador como del giroscopio dado que el regulador de voltaje entra en una fase de protección de los circuitos de salida cortando la energía en su totalidad.

### **3.2 CONCLUSIONES**

- Se realizó la revisión bibliográfica de los documentos disponibles en línea y publicados por el Laboratorio de Millisistemas Biomiméticos de la Universidad de California en Berkeley, dando como resultado la compilación de la información necesaria empleada como guía para la construcción de la estructura mecánica, la adquisición e implementación de la electrónica y la información necesaria del software y funcionamiento del hardware para el desarrollo e implementación del prototipo creado como parte del presente trabajo.
- Gracias a la información analizada se pudieron conocer los materiales y diseños de la estructura mecánica del robot, de lo cual se obtuvo como resultado varias versiones de dicha estructura, donde cada una de ellas representaban alternativas para mejorar la misma de forma que se tenga una mayor robustez a la vez que flexibilidad de movimiento. Esto dio como resultado la selección y utilización del material, así como la fabricación y ensamblaje del producto final, sin dejar de lado la esencia del diseño de la plataforma modelo que se ocupó como guía.
- De forma similar que el punto anterior al analizar la parte electrónica, y bajo la premisa del objetivo de este trabajo, se escogieron varios de los componentes de la plataforma modelo y varios se compararon con al menos uno de los existentes

en el mercado local, con lo cual se escogió el que tenía mejores prestaciones para la implementación del prototipo.

- Luego del análisis de la electrónica, se realizó el diseño de la placa PCB sobre el cual se integró toda la electrónica facilitando su conectividad con los demás dispositivos y portabilidad dentro de la estructura del robot de manera que se le brinde a este la autonomía objeto del proyecto.
- El ensamblaje del robot presentó algunas dificultades debido al material sobre el cual se construyó dado que este luego de soportar cierto esfuerzo en el movimiento de sus piezas se tiende a romper, por lo cual, la integración de la parte estructural con el de la electrónica se vio afectado en la parte de la transmisión diferencial del movimiento.
- Se observó que la mejor superficie para que el robot se desplace es sobre telas sin desniveles o alfombra dado que le brindan mejor tracción a las patas del robot sobre la superficie por lo cual facilitan que este se mueva más rápido y con mejor agarre.
- En cuanto al rendimiento de la batería, esta fue una prueba interesante dado que con ello se puede tener un margen de horas durante las cuales se puede utilizar el robot con la finalidad de no deteriorar el tiempo de vida útil tanto de la batería como de la electrónica debida a caída de voltaje, adicionalmente el regulador empelado, a más de regular la energía suministrada, bloquea la alimentación al tener variaciones de voltaje peligrosos.
- Bajo las premisas indicadas en la sección de pruebas y resultados, se concluye que el objetivo 4, así como el alcance 7 no fueron cumplido de forma satisfactoria por ende no se tiene la comunicación entre la PC y el robot para dar orden de los comandos a seguir.
- Como consecuencia a lo anteriormente mencionado, de igual forma no se tiene cumplido al ciento por ciento el desarrollo de las pruebas de la comunicación, de modo que le objetivo 5 así como el alcance 8 estarían parcialmente completos, al no poder realizar las pertinentes pruebas de la comunicación y por ende de la ejecución de comandos enviados por un usuario.

## **3.3 RECOMENDACIONES**

- En caso de necesitar replicar la estructura mecánica del robot, se recomienda que se lo realice directamente en impresión 3D con filamento PET dado que es un material muy resistente a la vez que flexible, por lo cual, para esta aplicación, es una gran alternativa.
- Para adquirir cualquiera de los dispositivos electrónicos empleados en el presente trabajo, se recomienda que sean importados desde Estados Unidos, dado que con ello se logra obtener los elementos necesarios dado que en el mercado nacional algunos de los componentes son de difícil acceso o no se encuentran disponibles.
- De la primera prueba realizada se vio la necesidad de retirar las bandas de transmisión dado que con ello se facilitó el libre movimiento de los motores del robot al evitar que estos se detengan por lo que consecuentemente se mejora la capacidad de desplazamiento del robot. La solución ante este cambio es la de aumentar el diámetro de los piñones de forma que se alcance una longitud de banda que se encuentre con facilidad en el mercado y brinde un mayor soporte y mejore la transmisión del movimiento. Sin embargo, esto no fue realizado debido a que la distancia entre la estructura mecánica y el espacio que usa el piñón era mínima por lo cual no daba paso a este cambio durante el desarrollo del presente trabajo. Por ello se recomienda que para un futuro cambio del diámetro de los piñones se considere cambios en la estructura cercana al piñón o a su vez en el posicionamiento de los motores del robot.
- Se recomienda colocar algún material como el caucho en los bordes de las patas del robot que tienen contacto con las superficies para que el robot tenga una mejor tracción durante su desplazamiento en el caso de superficies como el vidrio y la baldosa.
- Con respecto a la tercera prueba realizada, se recomienda no someter a la batería a niveles tan bajos dado que puede llegar a dañarse y no volverse a cargar, por lo cual para las pruebas realizadas se monitoreó el tiempo de autonomía del robot hasta llegar al mínimo recomendado de la batería de modo que el regulador actúe cortando la alimentación hacia la circuitería a la vez que protege la batería al dejar de consumirla.

# **4 REFERENCIAS BIBLIOGRÁFICAS**

- [1] Universidad Berkeley de California, "UC Berkeley Robotics and Intelligent Machines Lab," *Laboratorio de Milisistemas Biomiméticos*, 2013. https://ptolemy.berkeley.edu/projects/robotics/index.htm.
- [2] A. Evan, "Pájaros robots y Octoroaches andan sueltos en UC Berkeley," *IEEE SPECTRUM*, 2011. https://spectrum.ieee.org/robot-birds-and-octoroaches-on-theloose-at-uc-berkeley.
- [3] L. Wang, Y. Yang, G. Corea, K. Karydis, and R. S. Fearing, "OpenRoACH: A Durable Open-Source Hexapedal Plataform with Onbord Robot Operating System (ROS)," California, EEUU, 2019. [Online]. Available: https://people.eecs.berkeley.edu/~ronf/PAPERS/lwang-openroach-icra19.pdf.
- [4] L. Wang, Y. Yang, G. Corea, K. Karydis, and R. S. Fearing, "OpenRoACH," *PmWiki*, 2019. https://wiki.eecs.berkeley.edu/biomimetics/Main/OpenRoACH.
- [5] L. Wang, Y. Yang, G. Corea, K. Karydis, and R. S. Fearing, "Instrucciones de Fabricación," *PmWiki*, 2019. https://wiki.eecs.berkeley.edu/biomimetics/Main/FabricationInstructions.
- [6] L. Wang, Y. Yang, G. Corea, K. Karydis, and R. S. Fearing, "V1.2," *Google Drive*, 2019. https://drive.google.com/drive/u/0/folders/13UaaLEVIcHCMa6pVEtE9up7FSA8bTXi 8.
- [7] L. Wang, Y. Yang, G. Corea, K. Karydis, and R. S. Fearing, "Lista de materiales OpenRoACH," *Google Docs - EXCEL*, 2019. https://docs.google.com/spreadsheets/d/1cKUD6glvGdNDl\_8uEaS117Y6E3uiv5qv PvYjN0XJvFE/edit#gid=0.
- [8] A. Ollero, *ROBÓTICA Manipuladores y robots móviles*. Barcelona: MARCOMBO, S.A., 2001.
- [9] Escuela Técnica Superior de Ingenieros Industriales, "Robótica bio-inspirada:

Aprender de la Naturaleza para los robots del futuro," *Investigación*, 2021. https://www.escuelaindustrialesupm.com/investigacion/robotica-bio-inspiradaaprender-de-la-naturaleza-para-los-robots-del-futuro/.

- [10] Macrovector, "Iconos isométricos de bio robots," *freepik*, 2020. https://www.freepik.es/vector-gratis/iconos-isometricos-bio-robots\_6882808.htm.
- [11] KarlosPerú, "Fluffy y Spot: conoce a los perros robots de Ford que optimizan la eficiencia en sus plantas de producción," *blogkarlosperú*, 2020. https://www.karlosperu.com/fluffy-y-spot-conoce-a-los-perros-robots-de-ford-queoptimizan-la-eficiencia-en-sus-plantas-de-produccion/.
- [12] B. Blum, "6 increíbles robots basados en animales.," *ISRAEL21c*, 2019. https://es.israel21c.org/6-increibles-robots-basados-en-animales/.
- [13] J. Hidalgo, "ASÍ ES BIONICSWIFT, EL NUEVO ROBOT VOLADOR DE FESTO QUE SE ASEMEJA A LAS AVES REALES," *wwwhatsnew*, 2020. https://wwwhatsnew.com/2020/07/03/asi-es-bionicswift-el-nuevo-robot-volador-defesto-que-se-asemeja-a-las-aves-reales/.
- [14] FESTO, "BionicSwift," *FESTO*, 2017. https://www.festo.com/us/en/e/aboutfesto/research-and-development/bionic-learning-network/highlights-from-2015-to-2017/bionicswift-id\_326830/.
- [15] Anónimo, "Un robot blando con aspecto de pez consigue nadar en las profundidades de las Marianas," *La Nación*, 2021, [Online]. Available: https://esus.finanzas.yahoo.com/noticias/robot-blando-aspecto-pez-consigue-140533039.html?guccounter=1.
- [16] L. Wang, "ros\_openroach," *Github*, 2019. https://github.com/yxyang/ros\_openroach.
- [17] L. Wang, "OctoRoACH Manual de usuario," *PmWiki*, 2012. https://wiki.eecs.berkeley.edu/biomimetics/Main/OctoROACHUserManual.
- [18] T. Seo, C. Cazares, and R. S. Fearing, "VelociRoACH," *IEEE, International Conference on Robotics*, 2017. https://people.eecs.berkeley.edu/~ronf/PAPERS/tseo-icra17.pdf.
- [19] DASSAULT SYSTEMES, "Introducción a SolidWorks," 2015. https://my.solidworks.com/solidworks/guide/SOLIDWORKS\_Introduction\_ES.pdf.
- [20] Mbed, "NXP LPC 1768 Datasheet," 2020. https://www.nxp.com/docs/en/datasheet/LPC1769\_68\_67\_66\_65\_64\_63.pdf.
- [21] ArmMBED, "mbed LPC1768," *ArmMBED*, 2020. https://os.mbed.com/platforms/mbed-LPC1768/.
- [22] ARDUINO, "ARDUINO UNO R3 DatasheeT," 2022. https://docs.arduino.cc/static/5d23492ee63f850bfc1e8fb8b91503ce/A000066 datasheet.pdf.
- [23] DIGI, "XB24CDMWIT-001," *Digi Key*, 2015. https://www.digikey.com/en/products/detail/digi/XB24CDMWIT-001/6226955.
- [24] "Módulo RadioFrecuencia RF 433MHz Transmisor+Receptor," *Servotronik*, 2010. https://www.servotronik.com.co/index.php/producto/3421/.
- [25] NOVAtronic, "Batería lipo Turnigy NanoTech 2s 7,4V 300mAh 35-70C," *NOVAronic*, 2020. https://novatronicec.com/index.php/product/bateria-lipo-turnigy-nanotech-2s-74v-300mah-35-70c/.
- [26] Pololu, "Motorreductor Micro Metal 75:1 de 6V," *Pololu, Robotics and Electronics*, 2010. https://www.pololu.com/product/2361.
- [27] TEXASINTRUMENTS, "DRV8833," *alldatasheet*, 2015. https://pdf1.alldatasheet.com/datasheet-pdf/view/437529/TI1/DRV8833.html.
- [28] InvenSense, "MPU6050," *alldatasheet*, 2017. https://www.arrow.com/en/products/mpu-6050/invensense?region=nac&utm\_source=FindChips&utm\_medium=buyNow.
- [29] Labcenter Electronics, "Proteus.".
- [30] mbed, "KEIL STUDIO CLOUD," 2023. https://studio.keil.arm.com/.
- [31] Arekzaluski, "Foro de soporte de Arm Mbed OS," *armMED*, 2022. https://forums.mbed.com/t/new-beta-firmware-for-lpc1768/18917.

# **5 ANEXOS**

ANEXO I. Disposición de pines y estructura interna del DRV8833.

ANEXO II. Información técnica relevante sobre el DRV8833.

ANEXO III. Información detallada de las protecciones que dispone el DRV8833.

ANEXO IV. Pasos para ingresar al compilador web y conexión con el microcontrolador para cargar los códigos.

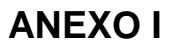

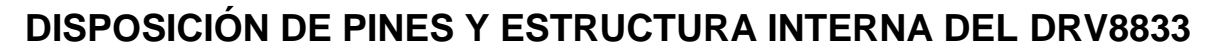

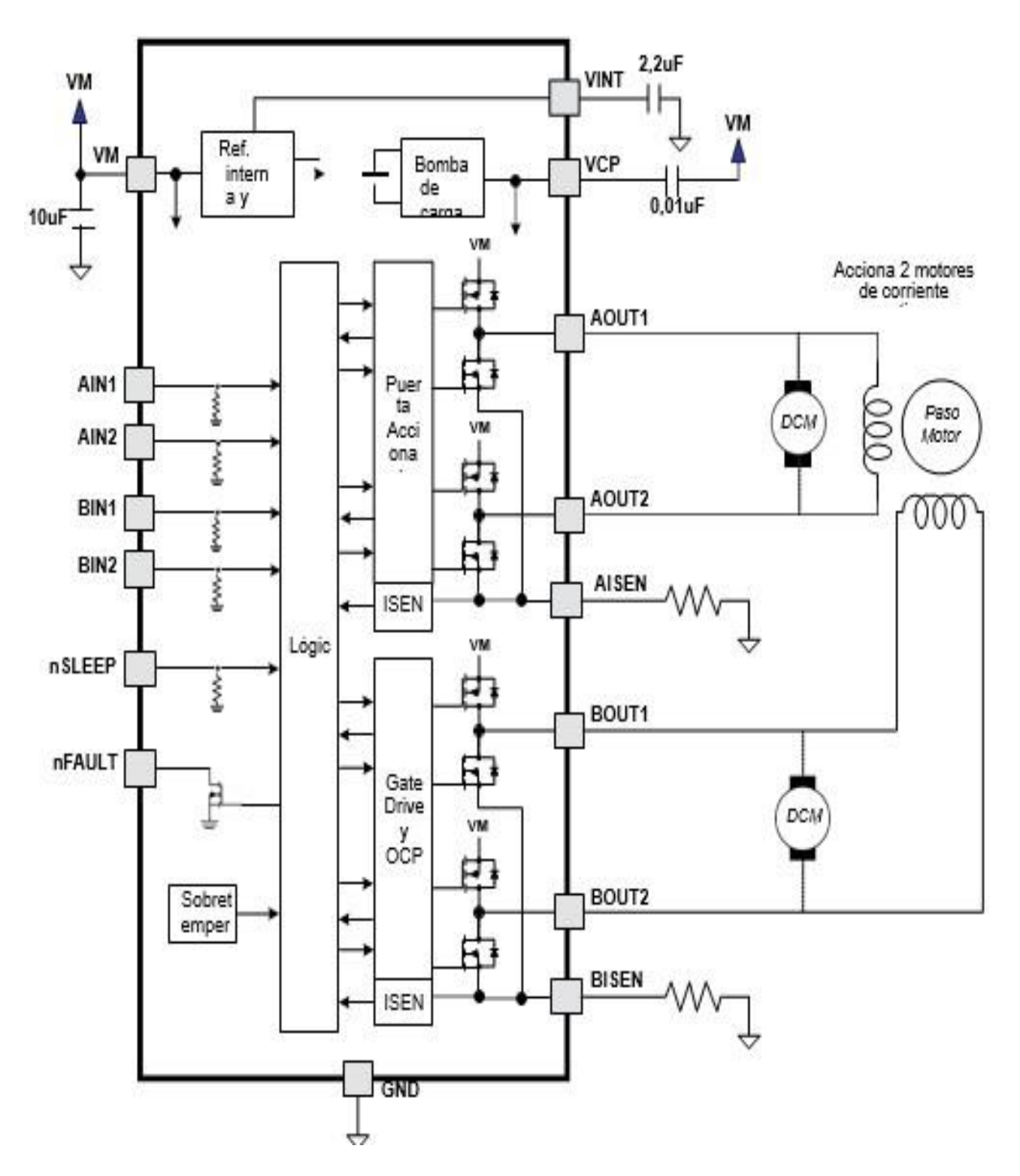

**Figura I.1** Diagrama de disposición de pines y estructura interna del motor driver DRV8833. (Fuente [27])

## **ANEXO II**

# **INFORMACIÓN TÉCNICA RELEVANTE SOBRE EL DRV8833**

El estado de caída o decaimiento rápido se da cuando el puente H se desactiva y la corriente de recirculación fluye por los diodos del cuerpo, mientras que en el estado de decaimiento lento el devanado del motor se encuentra cortocircuitado. Esto se ilustra, para una mejor comprensión en las Figuras II.1 y II.2. [27]

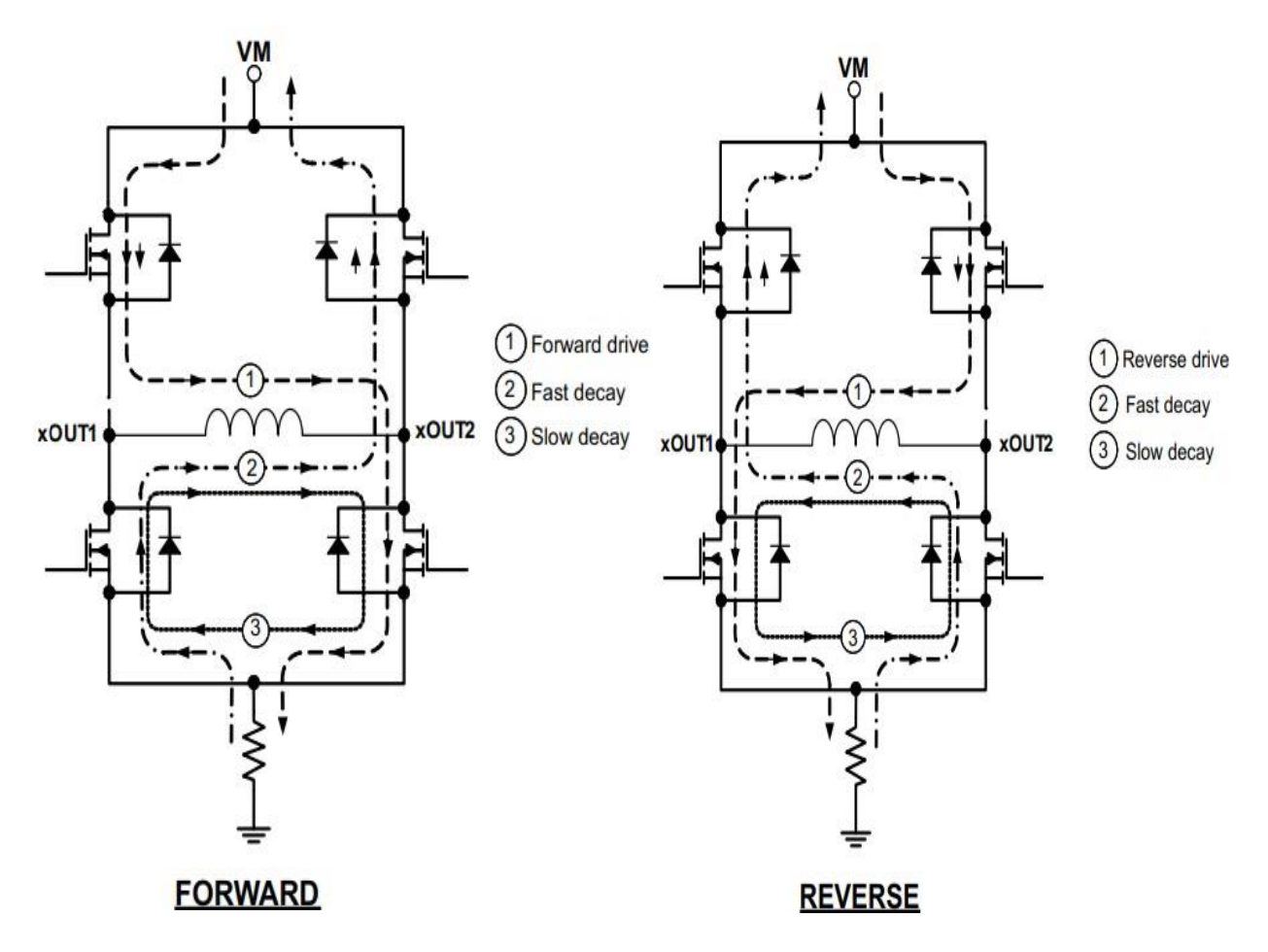

**Figura II.1** Control de giro y velocidad del motor con el driver DRV8833. (Fuente [27])

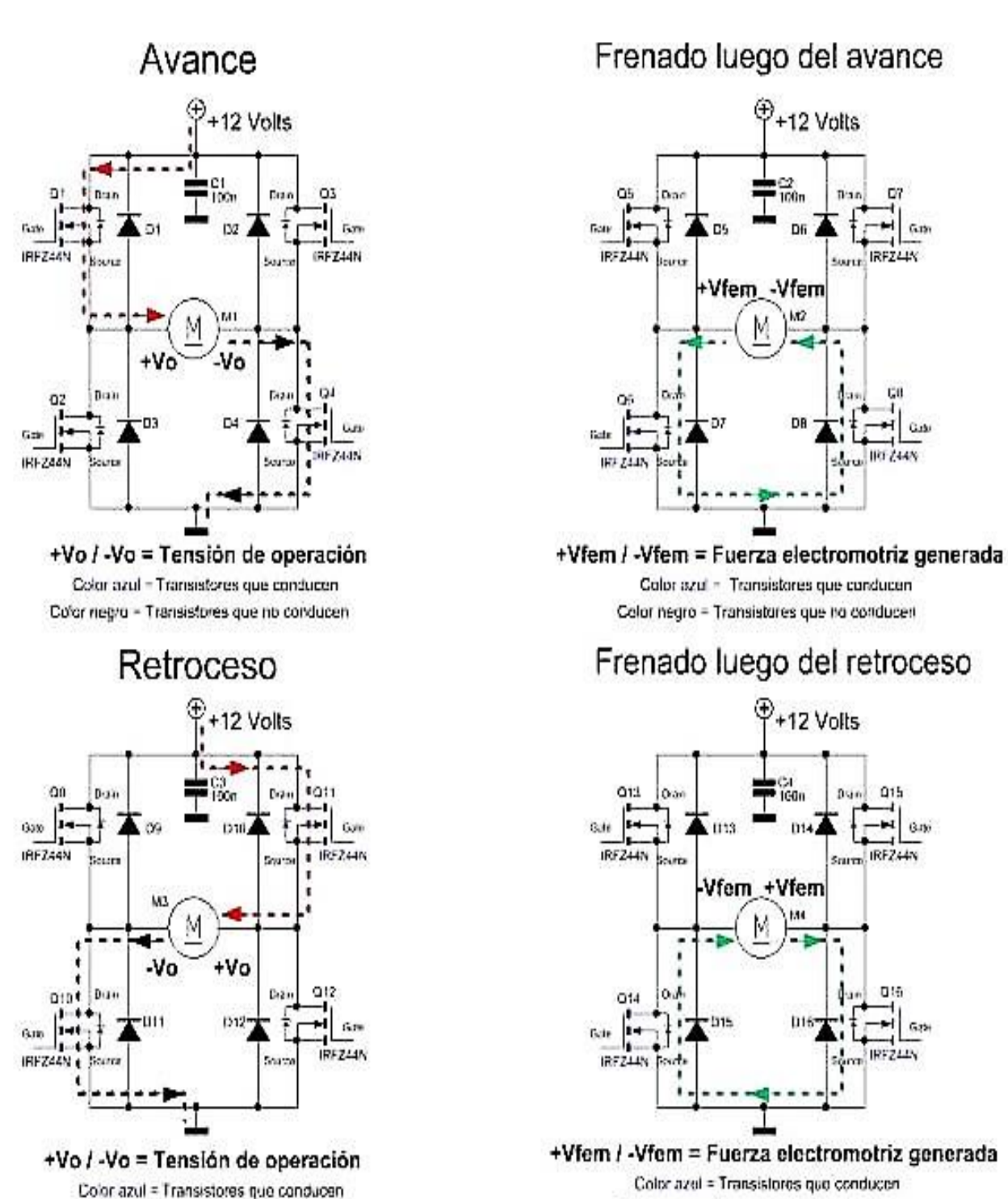

Color negro = Transistores que no conducen Color negro = Transistores que no conducen

#### **Figura II.2** Operación en 4 cuadrantes del motor. (Fuente [27])

El controlador DRV8833 tiene dos controladores idénticos para cada motor, está configurado como un puente H controlado por una señal PWM de frecuencia fija con control de corriente, cuyo diagrama de bloques se observa en la Figura I.1. Sin embargo, el funcionamiento del motor sin carga y con carga va a ir variando conforme se puede observar en la Figura II.3 que es la curva de operación del motorreductor según el fabricante. [27]

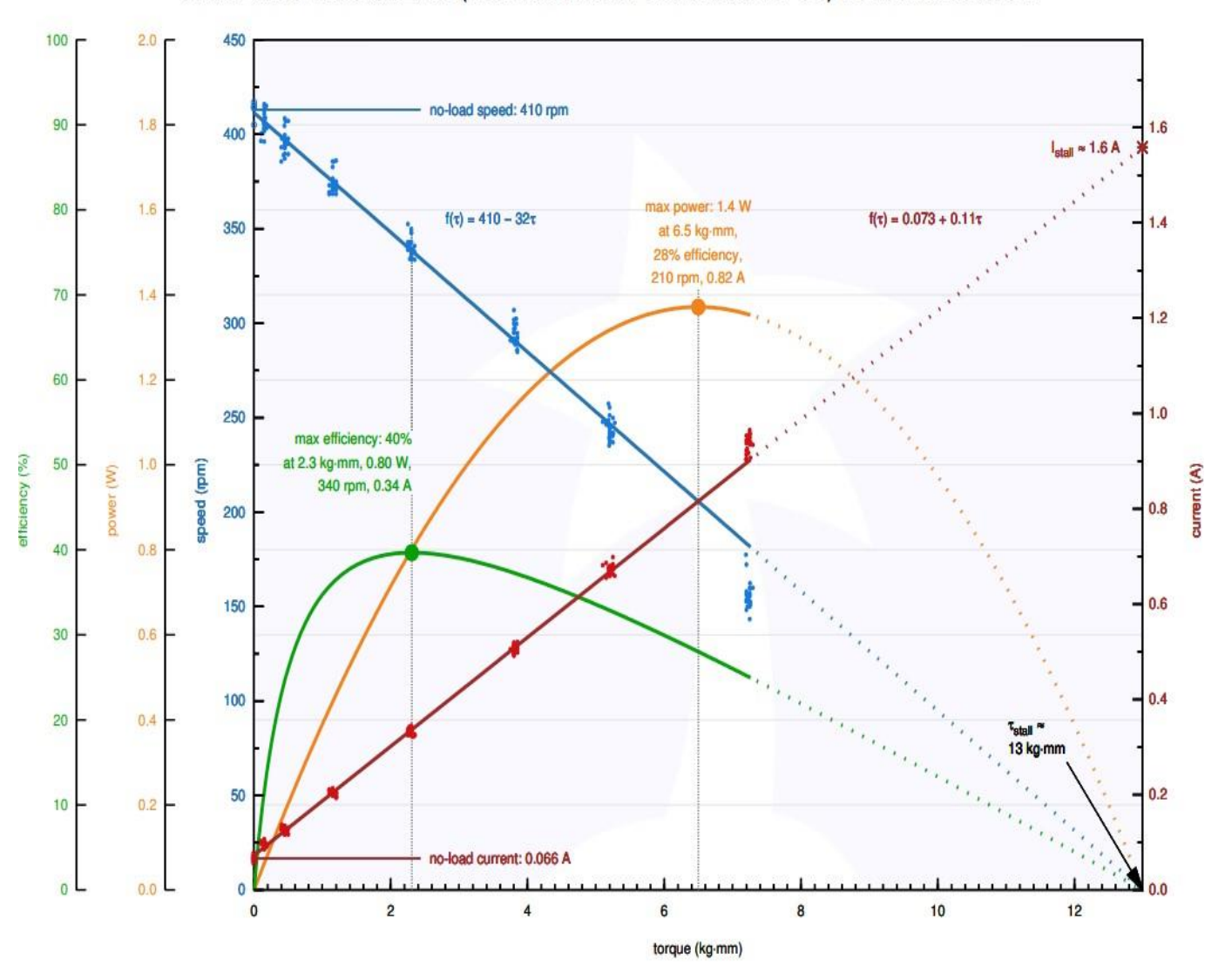

Pololu Items #2361, #2215 (75:1 Micro Metal Gearmotor HP 6V) Performance at 6 V

**Figura II.3** Curva de operación del motorreductor. (Fuente [26])

### **ANEXO III**

# **INFORMACIÓN DETALLADA DE LAS PROTECCIONES QUE DISPONE EL DRV8833**

- *Protección contra sobrecorriente (OCP):* se encuentra colocado un circuito analógico de limitación de corriente en cada MOSFET, (ver Figura I.1), para la limitación de la corriente que circula por el semiconductor de forma que se limita también el accionamiento de la compuerta, si el tiempo que se limita es mayor al tiempo de desconexión del OPC todos los MOSFET de puente H se desactivarán y el pin nFAULT se pondrá en nivel bajo. Para que se activen nuevamente debe pasar el tiempo de reintento del OCP de forma que también el pin nFAULT vuelve a colocarse en alto. Es importante tener en cuenta que solo uno de los puentes se desactiva mientras que el otro se mantiene funcionando con normalidad. La desconexión por sobrecorriente se dará también en casos de cortocircuito a tierra, a la alimentación o al devanado del motor, funciona incluso sin la necesidad de la resistencia XISEN dado que no utiliza el circuito de detección de corriente empleado en el control de corriente PWM. [27]
- *Apagado térmico (TSD):* esta protección actúa en caso de que la temperatura de la matriz exceda los límites de seguridad, por lo que todos los MOSFET del puente H se desactivarán y el pin NFAULT se colocará en bajo, una vez que se haya restablecido la temperatura a un nivel seguro el funcionamiento se reanudará automáticamente. [27]
- *Bloqueo por baja tensión (UVLO):* la protección actúa en caso de que la tensión en el pin VM caiga por debajo del umbral de bloqueo por subtensión lo cual provoca que todos los circuitos del dispositivo se desactiven, el pin nFAULT se coloque en bajo y la lógica interna se reinicie, el funcionamiento se reestablecerá cuando VM suba por encima del umbral UVLO. [27]

El control o limitación de la corriente se da mediante la regulación de corriente PWM de frecuencia fija o con un corte de corriente, para el caso del motor DC el control de la corriente se emplea para limitar la corriente de arranque y también permitir la parada del motor. Cuando el puente H se habilita la corriente del devanado aumenta dependiendo de la tensión continua de alimentación y de la inductancia del devanado. El puente H se deshabilita cuando la corriente alcanza el umbral de corte de corriente hasta que empiece el nuevo ciclo de la PWM con lo que se vuelve a habilitar el puente H, una vez que se

habilita la corriente, la tensión en el pin XISEN se ignora durante un intervalo de tiempo fijo de 3,75 µs antes de habilitar la circuitería de detección de corriente. [27]

El intervalo de tiempo fijo también permite conocer el tiempo mínimo de encendido de la señal PWM para el modo de corte de corriente. El ajuste de la PWM es mediante un comparador el cual compara la tensión a través de una resistencia de detección de corriente que se encuentra conectada al XISEN, con una tensión de referencia fija de 200 mV. [27]

Una vez que se ha alcanzado el umbral de corriente de corte el puente H pasa al modo de decaimiento o caída lenta, mientras que la corriente del devanado se recircula de forma que habilita los FET's del lado bajo del puente lo cual se mantiene hasta el siguiente ciclo de la PWM de frecuencia fija. [27]
## **ANEXO IV**

## **PASOS PARA INGRESAR AL COMPILADOR WEB Y CONEXIÓN CON EL MICROCONTROLADOR PARA CARGAR LOS CÓDIGOS.**

El microcontrolador NXP LPC 1768 dispone en la web un compilador en línea gratuito que también puede ser descargable a la PC mediante el cual se puede realizar la programación de varios microcontroladores de la marca. La forma de acceder al compilador puede ser ingresando al enlace de la referencia [30] o siguiendo los siguientes pasos:

- Conectar el cable USB, que viene en el paquete con el microcontrolador, a la PC y el otro extremo al microcontrolador.
- Abrir la carpeta del microcontrolador y abrir el archivo que viene cargado, el cual es un enlace a una página web.
- Una vez abierto el enlace dirigirse a la esquina superior derecha donde se muestra la opción "KEIL STUDIO CLOUD" en color amarillo.
- Al dar clic sobre aquella opción se nos redirige a otra página web en la cual se debe registrar un usuario para poder ingresar.
- Una vez registrado el usuario se procede a ingresar al compilador donde se va a realizar la programación.
- A manera de explicación sobre el software como primer paso se creará automáticamente un primer proyecto al cual se le puede dar cualquier nombre. En este automáticamente se carga un código simple preelaborado por la compañía con el cual se pretende que el usuario comprenda ciertas cosas de la aplicación y pueda utilizarla.[31] Cabe aclarar que este nuevo programa, Keil Studio Cloud, ha sido incorporado a principios de este año, dado que anteriormente se tenía otro compilador.
- Una vez abierto el código modelo se puede observar todas las herramientas de la interfaz para poder programar, para mejor comprensión se puede observar la Figura IV.1.

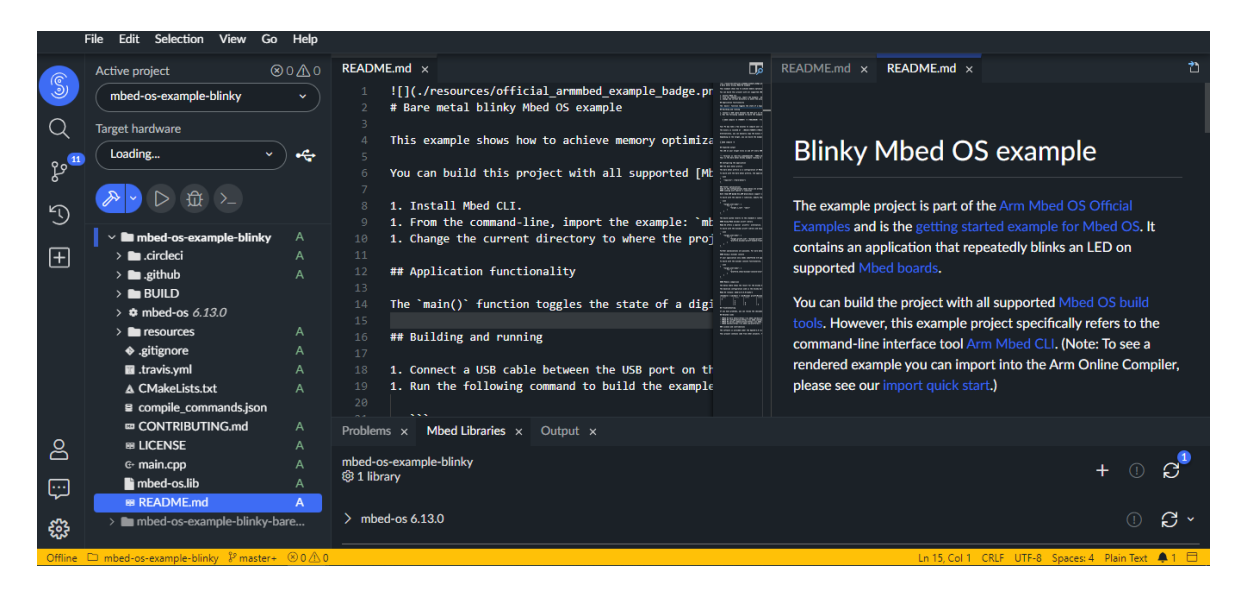

**Figura IV.1** Interfaz del compilador Keil Studio Cloud. (Fuente [30])

Una vez se haya ingresado a la interfaz es posible crear un nuevo proyecto para empezar con la programación. Para crear el nuevo proyecto se selecciona en la opción FILE, en la ventana desplegada se selecciona la opción NEW y a continuación MBED PROYECT. Luego de ello se le da un nombre al nuevo proyecto y en el siguiente ítem se puede escoger el tipo de proyecto, es decir, puede crearse un nuevo proyecto con un código plantilla de los códigos de ejemplo o puede ser un proyecto nuevo para programar. Por ello se selecciona PROYECTO EN BLANCO. Posteriormente se crea el nuevo proyecto, de allí es necesario que se realice un proceso para poder enlazar el microcontrolador al compilador y este sea detectado, pues si solo se conecta el microcontrolador al PC y se lo intenta enlazar al compilador desde la pestaña de TARGET HARDWARE, el compilador no va a poder detectar al microcontrolador, esto se debe a que como el compilador fue lanzado a inicios de año dando de baja al antiguo, el microcontrolador no tiene un programa adicional necesario para ser detectado por el compilador Keil Studio. Como solución es necesario descargar un archivo de extensión en el microcontrolador mediante su cable USB para que este sea detectado por el compilador. Una vez copiado dicho archivo en el microcontrolador este debe ser desconectado del PC y nuevamente conectado con ello será detectado por el compilador de modo que, como se muestra en la Figura 2.27 aparezca el microcontrolador en el TARGET HARDWARE para que, una vez terminada la programación, compilado el programa y creado el archivo .bin que contiene el código, este último pueda ser quemado en el microcontrolador de forma efectiva.

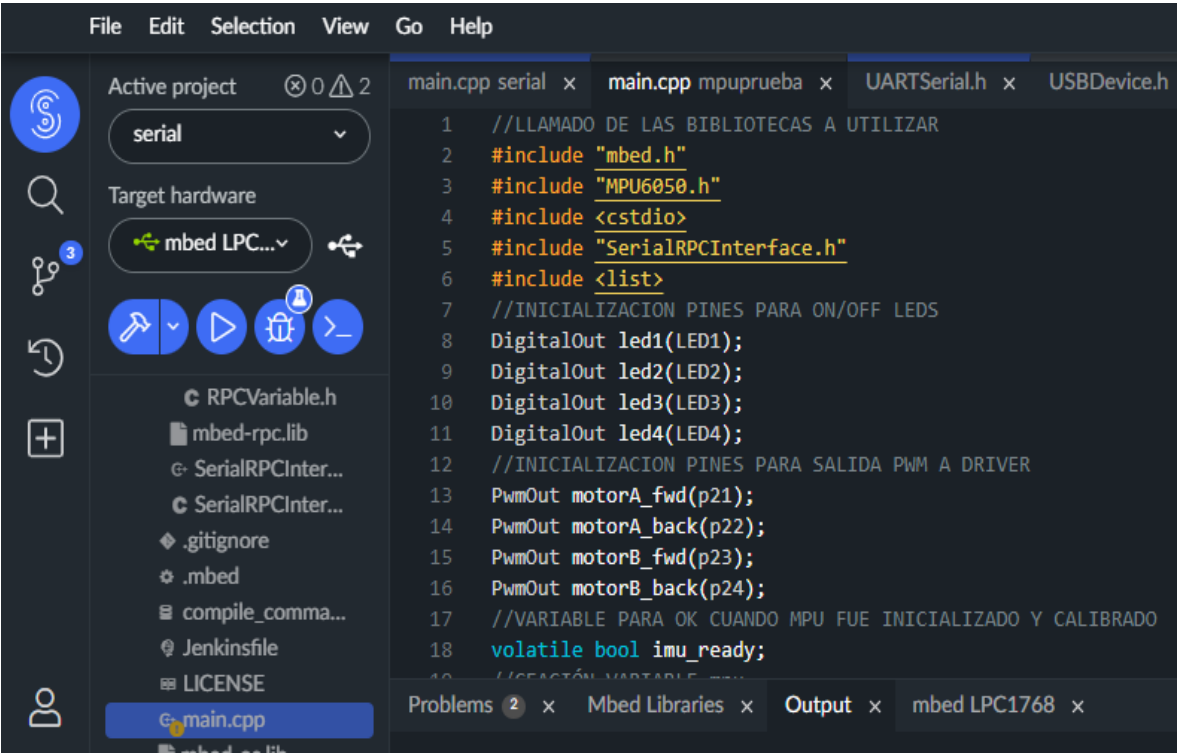

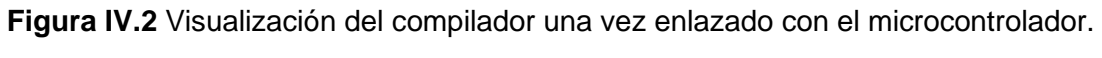

(Fuente [30])